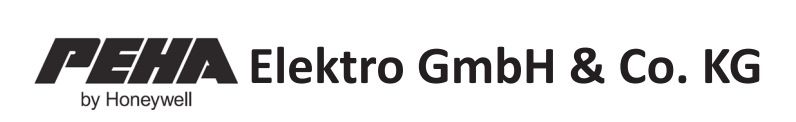

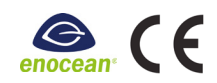

# **Easyclick Handsender 450 FU-HS128 (Version 2.x)**

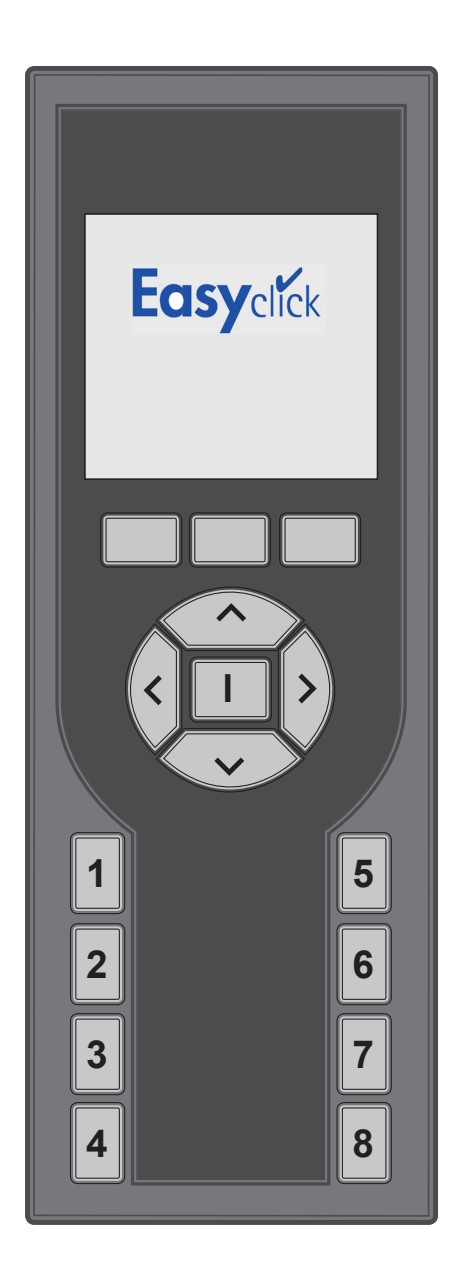

## INHALTSVERZEICHNIS

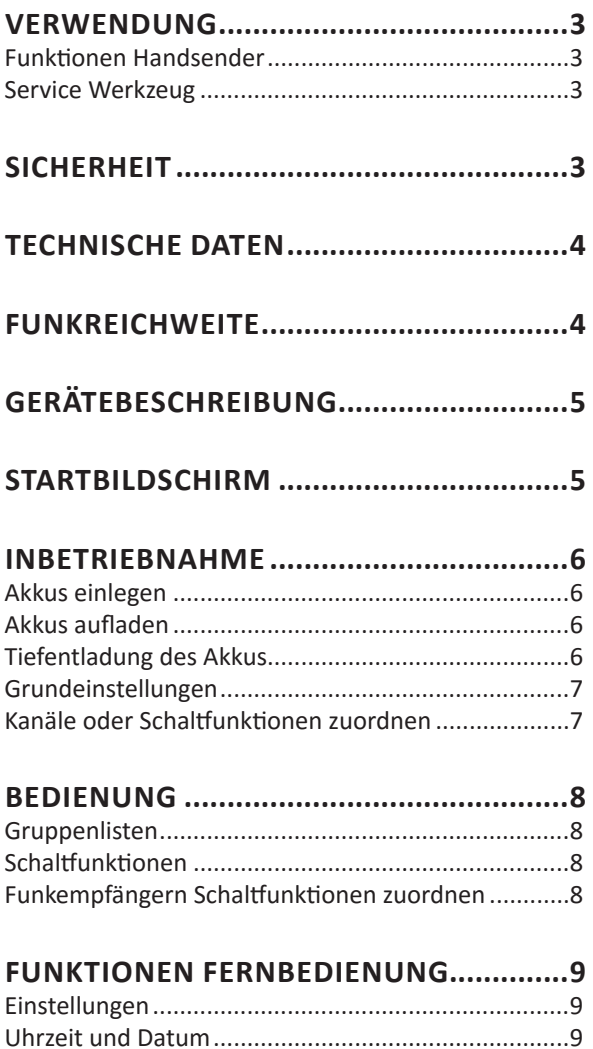

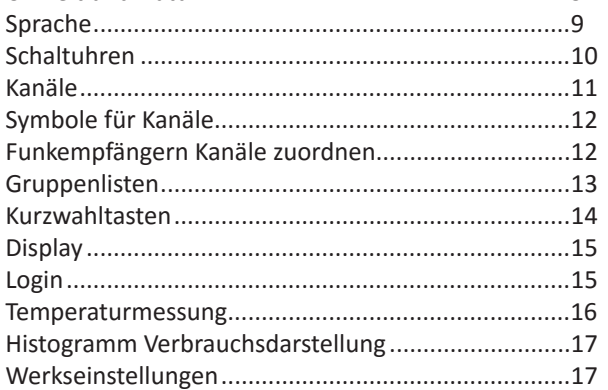

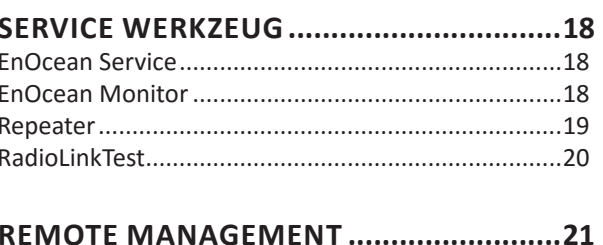

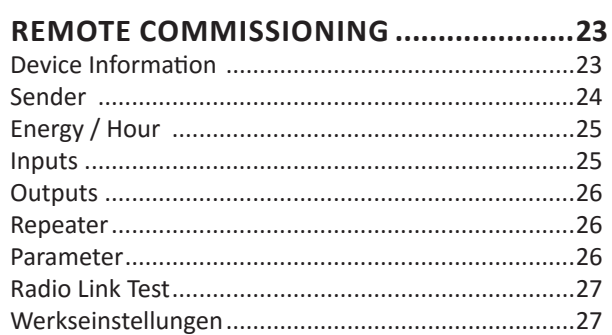

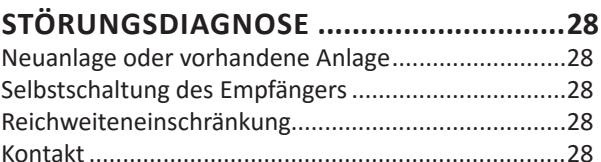

## ALLGEMEINE INFORMATIONEN ...............29

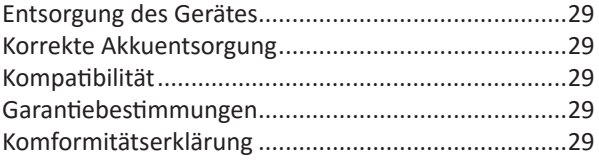

### **VERWENDUNG**

Der Handsender gehört zu dem Easyclick Funksystem von PEHA. Das System basiert auf Funksendern und Funkempfängern mit einer Frequenz von 868,3 MHz. Damit wird per Funktelegramm eine drahtlose Ansteuerung von Verbrauchern ermöglicht. Mit einem Tastendruck des Handsenders (Funksender) können z.B. Beleuchtungen und Motoren (Rollladen, Jalousien) geschaltet werden. Die Verbraucher sind mit geeigneten Funkempfängern zu verwenden.

**Der Handsender ist zugleich Fernbedienung für das PEHA Easyclick Funksystem als auch Service Werkzeug.**

### **FUNKTIONEN HANDSENDER**

#### **Zu den Funktionen der Handsender gehören:**

- 128 Funkkanäle zur Ansteuerung von Funkempfängern (Schalten, Dimmen und Rollladensteuerung)
- Visualisierungsfunktionen (z.B. Anzeige Fenster geöffnet oder geschlossen)
- Programmierung von 32 anwendungsspezifischen und nutzerdefinierten Funktionen
- Programmierung von 32 Schaltuhren
- PIN-Code gesicherte Einstellungen
- Rücksetzen auf Werkseinstellungen

Zur Erhöhung des Bedienungskomforts können 8 frei programmierbare Kurzwahltasten mit einer Auswahl dieser Funktionen belegt werden. Werden bidirektionale Empfänger vom Typ 45x FU-EBIM mit Leistungsmessung verwendet, kann auf dem Display eine grafische Darstellung des Energieverbrauchs des letzten Tages oder der letzten Woche dargestellt werden. Diese Funktion wird als "Histogramm" bezeichnet.

### **SERVICE WERKZEUG**

Das Service Werkzeug (Enocean Service) wird nur vom Fachmann benötigt. Damit ist es möglich zu erkennen, ob ein Sender ein Telegramm sendet und welche Adressen im System vorhanden sind, oder um neue Funktionen in einer bestehenden Anlage zu programmieren. Für den Endanwender des Handsenders sind die Funktionen des Enocean Service nicht relevant. Diese sollten auch nicht spielerisch ausprobiert werden, da sie eventuell zu Funktionsstörungen der Anlage führen können. Sie sind nur für den Fachmann für EnOcean Funktechnik vorgesehen.

#### **Zu dem Service Werkzeug gehört:**

- EnOcean Monitor zur Aufzeichnung von gesendeten Telegrammen mehrerer oder eines gefilterten Senders.
- Remote Management zur Suche, Identifikation und dezentralen Zuordnung von Empfängern.
- Repeater Test und Radio Link Test (Messen und Bewertung der Funkstrecke)

### **SICHERHEIT**

Das Gerät ist nur für die bestimmungsgemäße Verwendung vorgesehen. Ein eigenmächtiger Umbau oder eine Veränderung ist verboten! Es darf nicht in Verbindung mit anderen Geräten verwendet werden, durch deren Betrieb Gefahren für Menschen, Tiere oder Sachwerte entstehen können.

#### **Folgende Punkte sind zu berücksichtigen:**

- Die Bedienungsanleitung des Gerätes.
- Eine Bedienungsanleitung kann nur allgemeine Bestimmungen anführen. Diese sind im Zusammenhang mit einer spezifischen Anlage zu sehen.
- Das Service Werkzeug ist nur für den Fachmann vorgesehen und sollte nur von diesem verwendet werden.

## **HINWEISE**

- Vor Inbetriebnahme Bedienungsanleitung sorgfältig durchlesen!
- Vor Gebrauch sind die Schaltfunktionen (Kanäle) des Handsenders einem Funkempfänger zuzuordnen!
- Der Handsender kann eine unbegrenzte Anzahl von Funkempfängern ansteuern.
- Die Bedienungsanleitungen der Funkempfänger sind zu beachten!

## **TECHNISCHE DATEN**

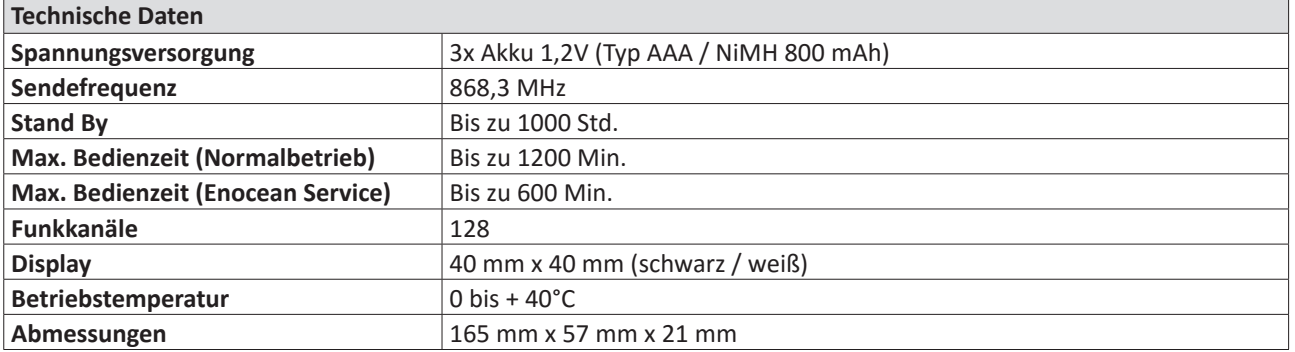

### **FUNKREICHWEITE**

Bei Funksignalen handelt es sich um elektromagnetische Wellen. Die Feldstärke am Empfänger nimmt mit zunehmendem Abstand des Senders ab. Die Funkreichweite ist daher begrenzt. Durch unterschiedliche Materialien oder Störquellen in der Ausbreitungsrichtung der Funksignale wird die Funkreichweite weiter verringert. Durch den Einsatz von Easyclick Repeatern (Funkverstärkern) kann die Funkreichweite erhöht werden.

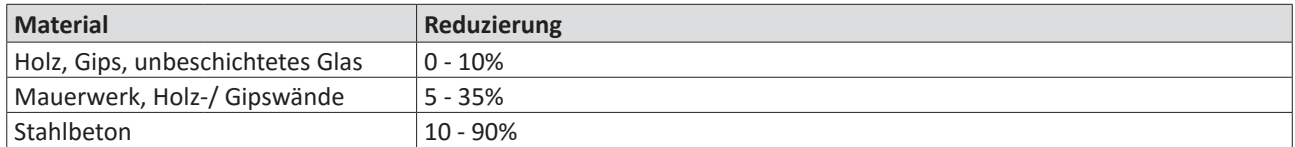

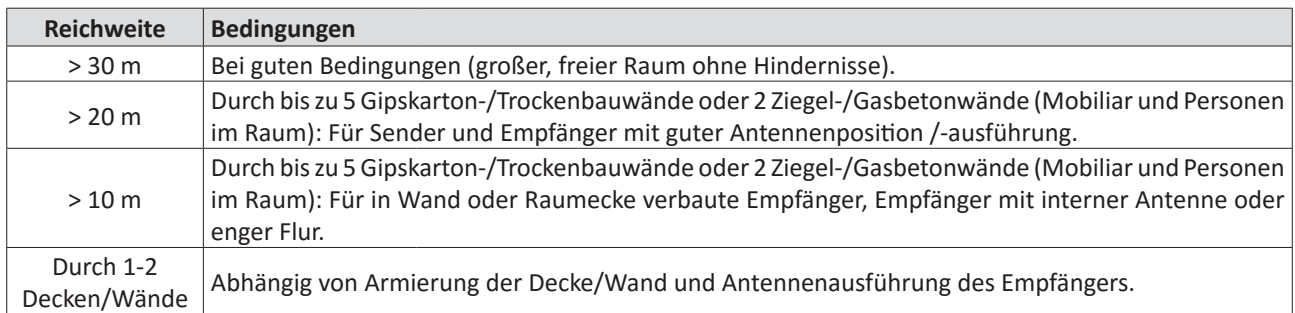

HINWEIS: Weitere Informationen zum Thema "Reichweite" sind im Internet auf "www.peha.de" erhältlich.

## **GERÄTEBESCHREIBUNG**

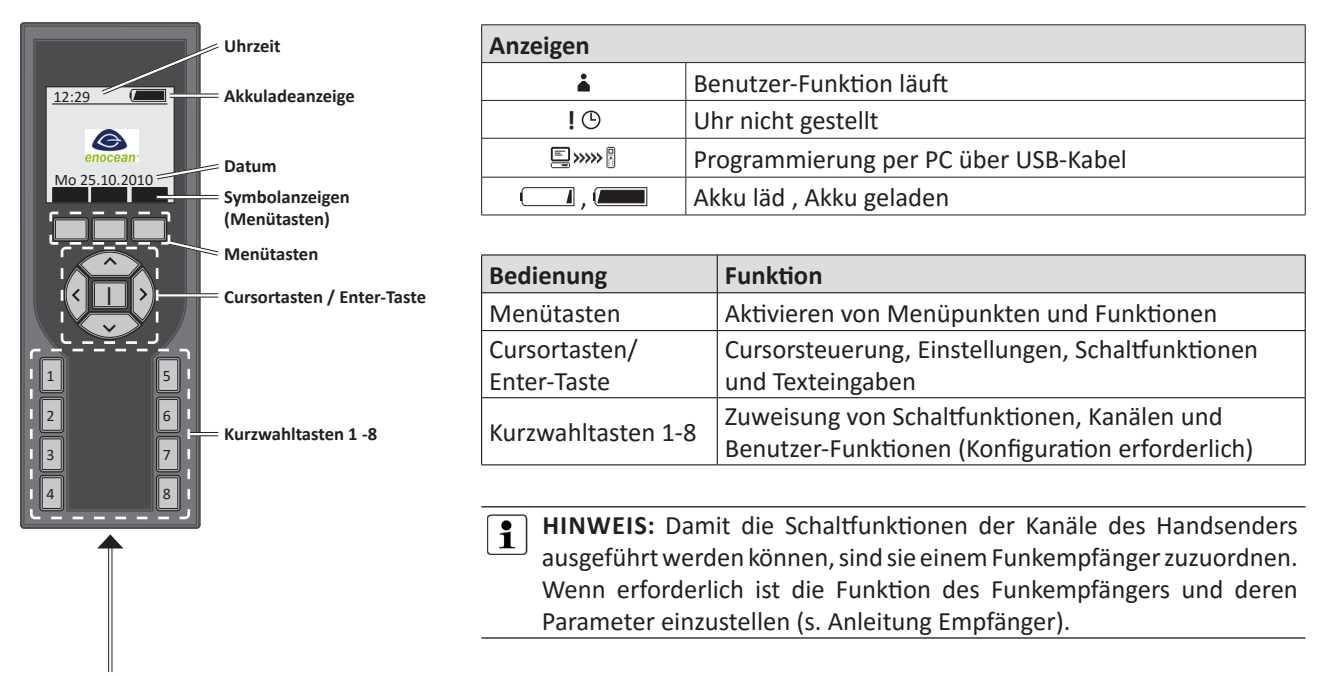

**ANSCHLUSS DES USB-KABELS:** Aufladen der Akkus oder Programmierung des Handsenders mit der PC-Software "*Konfigurationstool*". Die Software ist samt Anleitung im Internet unter folgender Adresse zu finden: www.peha.de

### **STARTBILDSCHIRM**

Im Standby-Modus ist das Display dunkel. Zum Einschalten die Enter-Taste I betätigen. Danach erscheint, wie auch nach dem Einlegen der Akkus, folgender Startbildschirm:

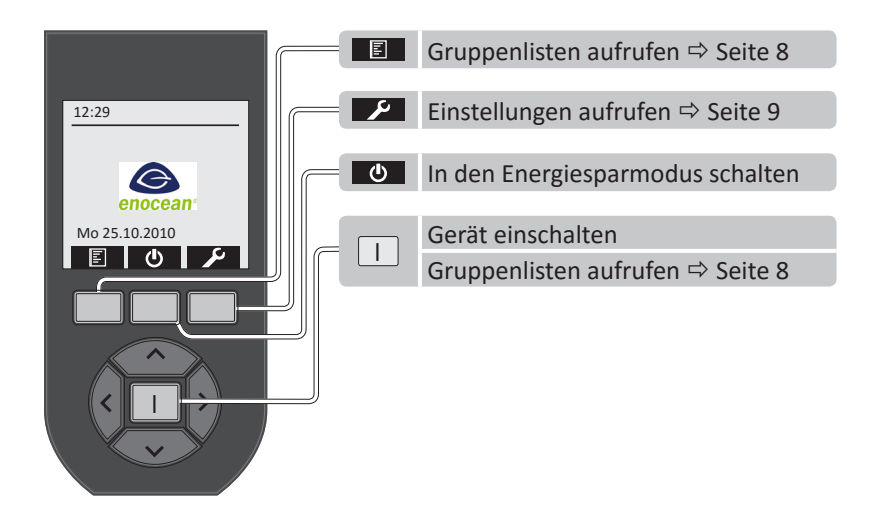

**HINWEIS:** Wird keine Taste betätigt, schaltet nach 5-60 s die Hintergrundbeleuchtung aus (Zeiteinstellung auf  $\mathbf{1}$ Seite 15). Ist das USB-Kabel nicht angeschlossen, aktiviert sich nach 30 s der Energiesparmodus.

## **AKKUS EINLEGEN**

Zur Inbetriebnahme die mitgelieferten Akkus der Sorte AAA / NiMH, 800mAh mit geringer Selbstentladung (LSD = low self discharge) in das Akkufach des Handsenders einlegen.

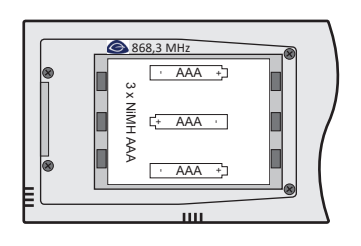

## **ACHTUNG**

Sind die Akkus entladen oder werden sie entnommen, sind Uhrzeit und Datum nicht länger gespeichert! Uhrzeit und Datum müssen dann wieder neu eingestellt werden!

- Es dürfen nur Akkus vom Typ AAA / NiMH 800mAh mit niedriger Selbstentladung (Typ: LSD) verwendet werden.
- Nicht die Polarität der Akkus vertauschen! Legen Sie die Akkus wie im Akkufach dargestellt ein.
- Nicht neue und alte Akkus gemeinsam einlegen.
- Nicht Akkus unterschiedlicher Sorte (z.B. NiMH und NiCd) einlegen.

### **AKKUS AUFLADEN**

Zuerst das USB-Kabel mit dem Handsender an der Unterseite verbinden. Danach zum Aufladen der Akkus das USB-Kabel an eine USB-Schnittstelle (z.B. PC) oder mit beiliegenden Adapter an eine Steckdose anschließen. Während des Ladevorgangs erscheint im Display rechts oben der Akkuladezustand:

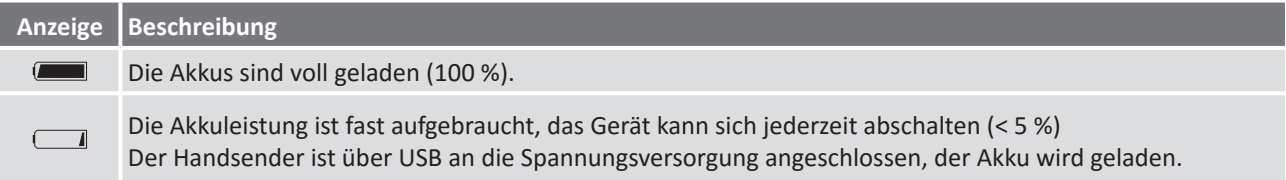

**HINWEIS:** Der Ladezustand des Akkus wird im Einschaltzustand und Energiesparmodus angezeigt. Die Ladezyklen hängen davon ab, wie oft und wie lange Sie Ihren Handsender verwenden.

### **TIEFENTLADUNG DES AKKUS**

Nachdem das USB-Kabel zum Aufladen der Akkus angeschlossen wurde, ist eine Tiefentladung der Akkus daran zu erkennen, dass nach Einschalten der Hintergrundbeleuchtung keine Darstellung im Display erfolgt. Dann muss zum Aufladen der Akkus (z.B. nach einer langen Lagerung des Handsenders) eine spezielle Ladeprozedur eingehalten werden:

Zuerst sind die Akkus aus dem Handsender zu entfernen. Danach wird das USB-Kabel zum Aufladen angeschlossen. Anschließend werden die entladenen Akkus in das Akkufach eingesetzt. Nun beginnt der Ladevorgang.

### **GRUNDEINSTELLUNGEN**

- Sprache auswählen  $\Rightarrow$  Seite 9
- Datum und Uhrzeit einstellen  $\Rightarrow$  Seite 9
- Kanäle mit Schaltfunktionen anlegen  $\Rightarrow$  Seite 11
- Schaltfunktionen (Kanäle) in einer Gruppenliste zusammenfassen  $\Rightarrow$  Seite 13
- Funkempfängern Schaltfunktionen (Kanäle) zuordnen  $\Rightarrow$  Seite 8 und 12

## **KANÄLE ODER SCHALTFUNKTIONEN ZUORDNEN**

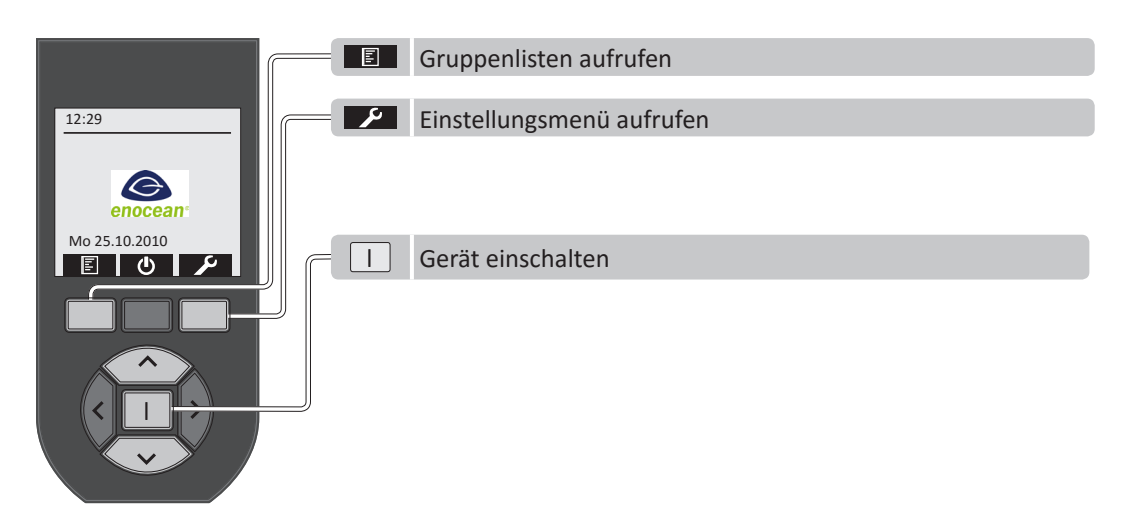

### **KANAL DES HANDSENDERS EINEM FUNKEMPFÄNGER ZUORDNEN**

- Über den Startbildschirm des Handsenders das Einstellungsmenü mit der Menütaste  $\mathcal{L}$  aufrufen.
- Im Einstellungsmenü den Menüpunkt "*Kanäle*" auswählen und mit der Enter-Taste I aktivieren.
- Aus der Kanalliste mit der Cursortaste  $\sim$  oder  $\sim$  einen Kanal auswählen.
- Den Lernmodus des Funkempfängers aktivieren (s. Anleitung Empfänger).
- Den Kanal mit der Menütaste  $\langle \textcircled{\textcircled{\tiny \&}}\rangle$  dem Empfänger zuordnen (Seite 12).
- Wenn erforderlich Funktions- und Parametereinstellung des Empfängers vornehmen (s. Anleitung Empfänger).

HINWEIS: Bei mehrfacher Betätigung der Taste **WE** wird der Kanal abwechselnd dem Funkempfänger zugeordnet oder gelöscht. Wird keine Kanalliste angezeigt, so sind zuerst noch Kanäle mit Schaltfunktion anzulegen. Alle Informationen zum Thema Kanäle werden ausführlich auf Seite 11 beschrieben.

#### **SCHALTFUNKTION AUS EINER GRUPPENLISTE EINEM FUNKEMPFÄNGER ZUORDNEN**

- Über den Startbildschirm des Handsenders die Gruppenlisten mit der Menütaste  $\Box$  aufrufen.
- Aus den Gruppenlisten mit der Cursortaste  $\lambda$  oder  $\vee$  eine Liste auswählen.
- Die Liste mit der Enter-Taste I aktivieren.
- Aus der Liste eine Schaltfunktion (Kanal) mit der Cursortaste  $\lambda$  oder  $\nu$  auswählen.
- Die Schaltfunktion mit der Enter-Taste I aktivieren.
- Den Lernmodus des Funkempfängers aktivieren (s. Anleitung Empfänger).
- Die Schaltfunktion (Kanal) mit der Cursortaste  $\sim$  oder  $\sim$  dem Empfänger zuordnen (Seite 8).
- Wenn erforderlich Funktions- und Parametereinstellung des Empfängers vornehmen (s. Anleitung Empfänger).

**HINWEIS**: Bei mehrfacher Betätigung der Cursortaste ∧ oder ∨ wird die Schaltfunktion (Kanal) abwechselnd dem Empfänger zugeordnet oder gelöscht. Wird die Gruppenliste **B** nicht angezeigt, so wurde noch keine Gruppenliste angelegt. Alle Informationen zum Thema Gruppenlisten werden ausführlich auf Seite 13 beschrieben.

## **BEDIENUNG**

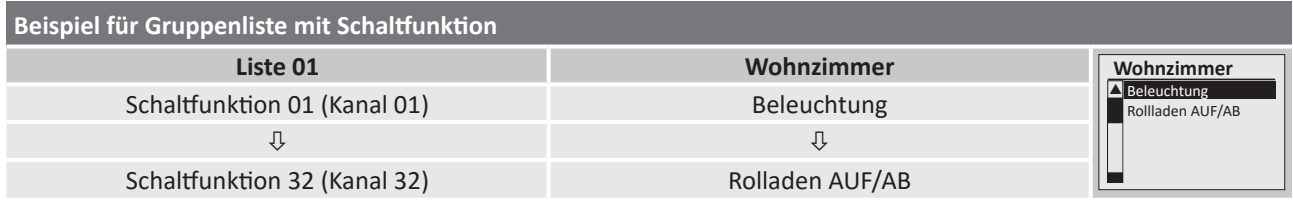

**HINWEIS**: Werden keine Gruppenlisten **der Schaltfunktionen angezeigt**, so wurden diese noch nicht programmiert! Gruppenlisten und Kanäle mit Schaltfunktionen sind unter "*Einstellungen*" zu programmieren.

### **GRUPPENLISTEN**

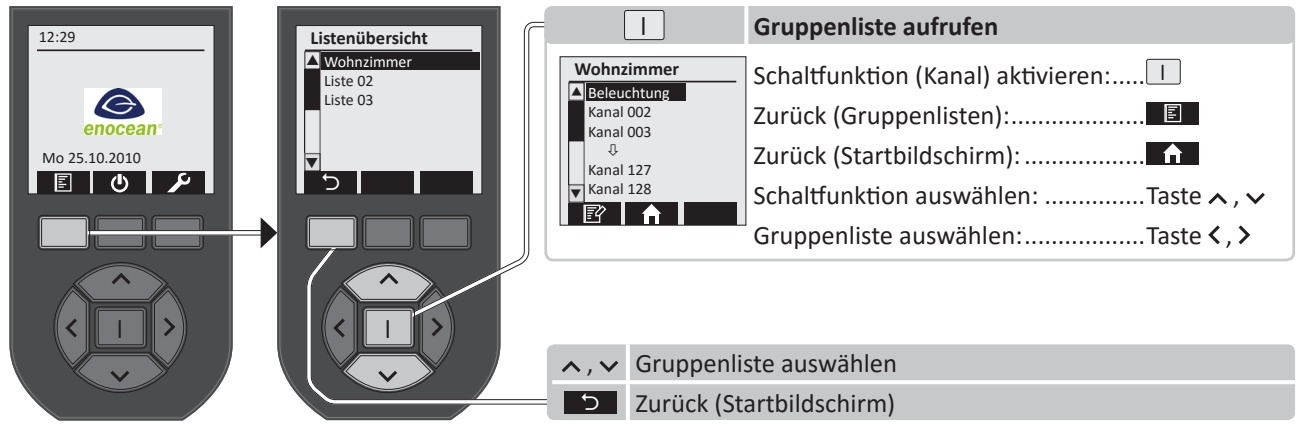

### **SCHALTFUNKTIONEN**

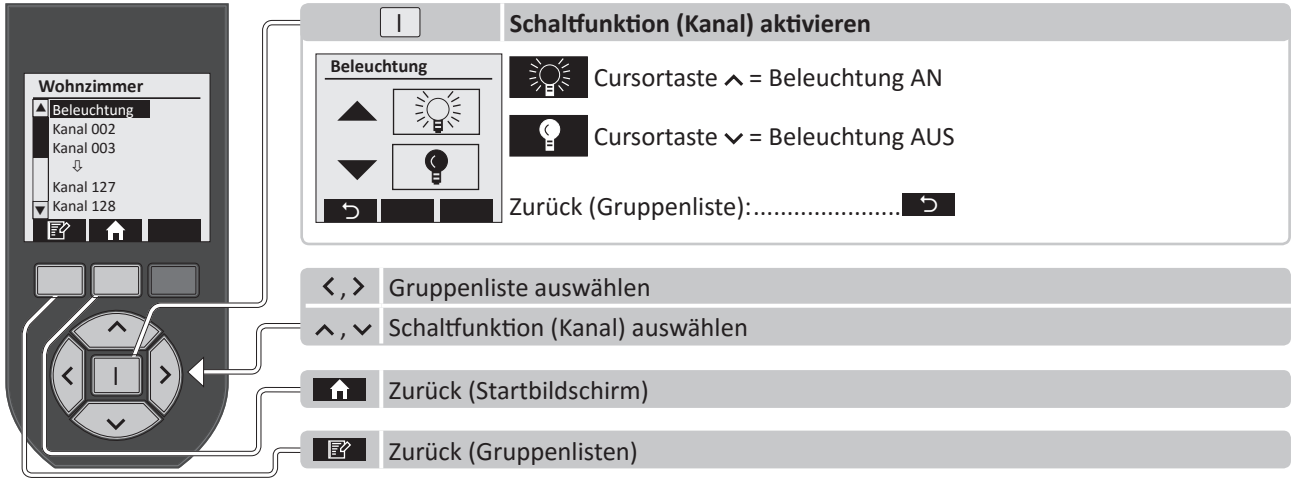

## **FUNKEMPFÄNGERN SCHALTFUNKTIONEN (KANÄLE) ZUORDNEN**

- Aus der Gruppenliste eine Schaltfunktion (Kanal) mit der Cursortaste  $\sim$  oder  $\sim$  auswählen.
- Die Schaltfunktion mit der Enter-Taste I aktivieren.
- Den Lernmodus des Funkempfängers aktivieren (s. Anleitung Empfänger).
- Die Schaltfunktion (Kanal) mit der Cursortaste  $\lambda$  oder  $\vee$  dem Empfänger zuordnen.
- Wenn erforderlich Funktions- und Parametereinstellung des Empfängers vornehmen (s. Anleitung Empfänger).

 $\boxed{1}$ **HINWEIS**: Bei mehrfacher Betätigung der Cursortaste ∧ oder ∨ wird die Schaltfunktion (Kanal) abwechselnd dem Empfänger zugeordnet oder gelöscht.

### **EINSTELLUNGEN**

Es ist sinnvoll bei der Inbetriebnahme des Handsenders mit den Einstellungen zu beginnen.

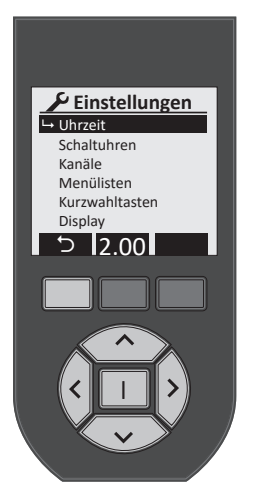

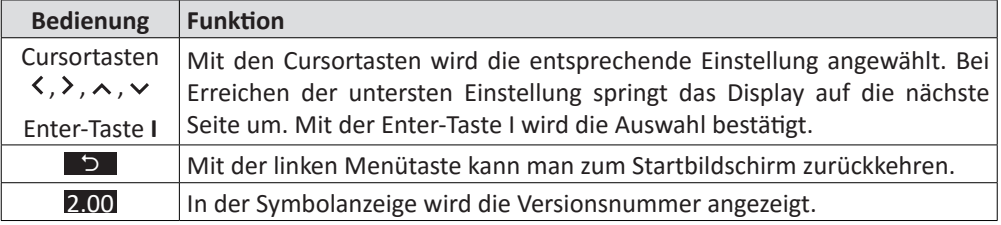

#### **Folgende Einstellungen können durchgeführt werden:**

- Uhrzeit Display EnOcean Service
	- - Login Remote Management
- Kanäle Sprache Werkseinstellungen
- Menülisten Temperaturmessung
- Kurzwahltasten Histogramm
- **UHRZEIT UND DATUM**

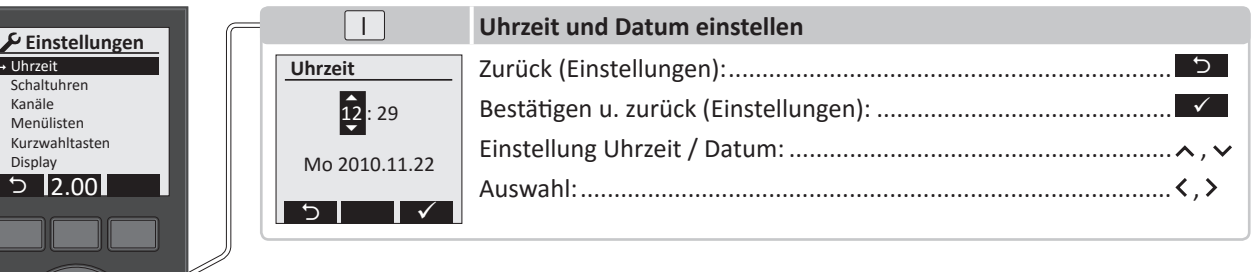

**HINWEIS:** Wenn Akkus entladen sind oder entfernt wurden, muss die Uhrzeit des  $\mathbf{i}$ Handsenders neu eingestellt werden! Das ist vor allem zum Aktivieren programmierter Schaltuhren erforderlich. Eine nicht eingestellte Uhr wird im Startbildschirm durch das Symbol ! @ angezeigt.

### **SPRACHE**

l

 $2.00$ 

<del>□</del><br>→ Uhrzeit Schaltuhren Kanäle Menülisten Kurzwahltasten Display

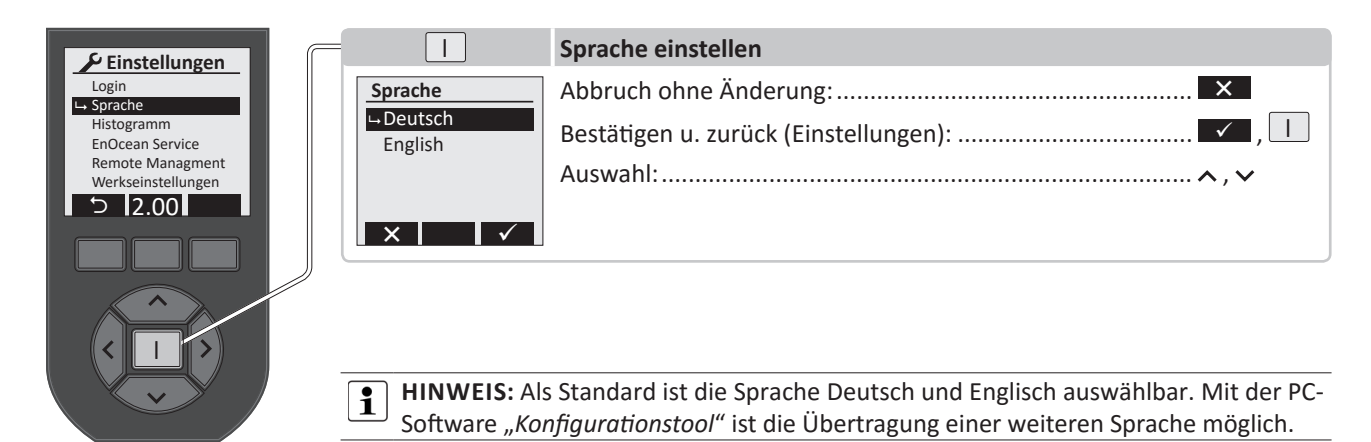

## **SCHALTUHREN**

Wurden bereits Schaltuhren programmiert, so erscheinen diese im Display. Sie können mit dem Cursortasten ausgewählt werden, um Einstellungen zu kontrollieren oder vorzunehmen. Die Nummerierung der Schaltuhren von 01 – 32 erfolgt automatisch. Mit  $\oplus$  kann eine neue Schaltuhr angelegt werden.

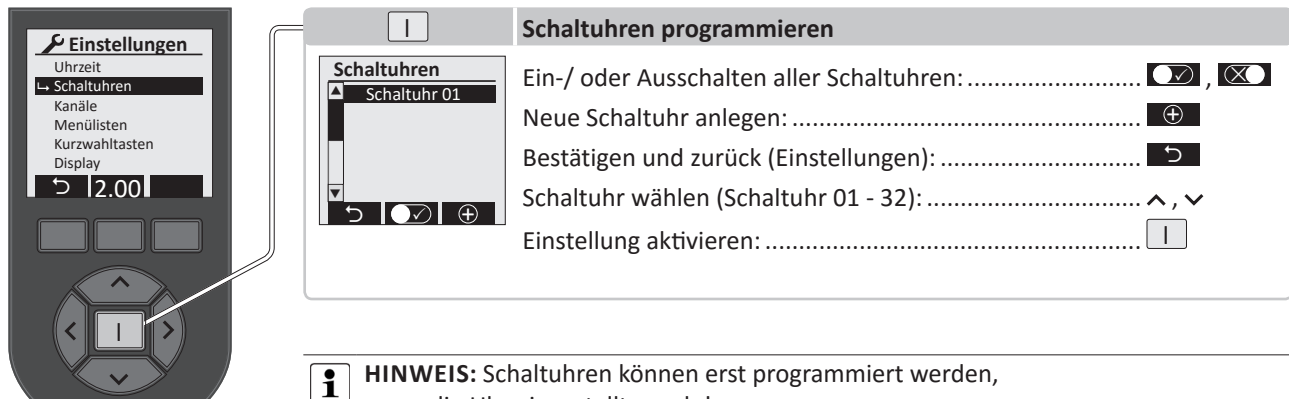

wenn die Uhr eingestellt wurde!

**Für jede Schaltuhr können folgende Einstellungen vorgenommen werden:**

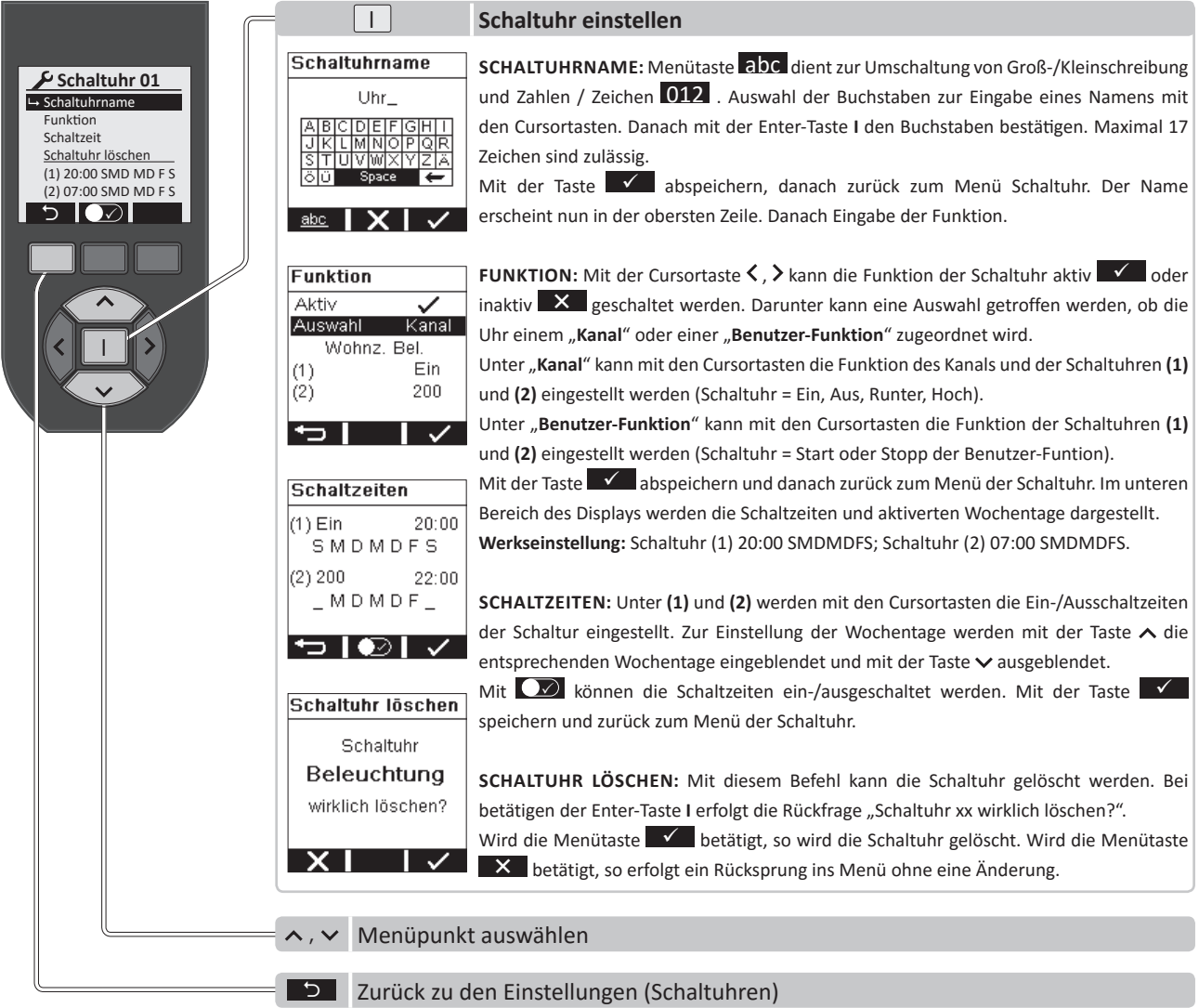

## **KANÄLE**

Wird im Einstellungsmenü Kanäle ausgewählt, so erscheint ein bereits bestehender Kanalname oder standardmässig wird der Kanal "Beleuchtung" angelegt. Maximal stehen 128 Kanäle zur Verfügung.

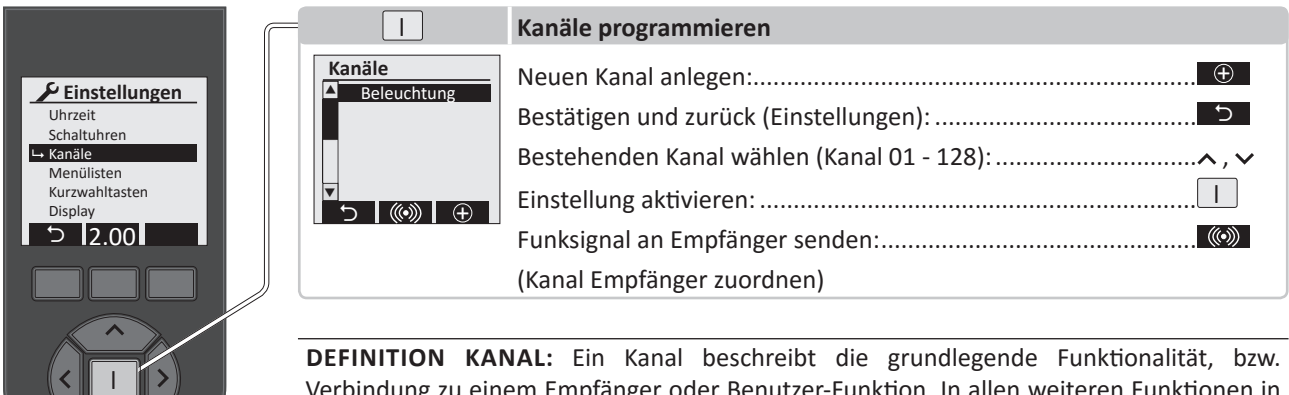

Verbindung zu einem Empfänger oder Benutzer-Funktion. In allen weiteren Funktionen in dem Handsender wird der Kanal nur noch verknüpft. Beim Löschen eines Kanals werden alle Verbindungen und Verknüpfungen entfernt.

**HINWEIS:** Bei bidirektionalen Empfängern erscheint eine Rückmeldung, während bei den Standardempfängern  $\overline{\mathbf{i}}$ die richtige Programmierung am Empfänger geprüft werden muss. Das \* vor dem Kanalnamen bedeutet, dass noch ein Standardname vergeben ist und noch kein spezifischer Name für den Empfänger. Ein  $\Delta$  vor dem Kanalnamen bedeutet: Bidirektionale Verbindung, Empfänger wurde noch nicht angelernt.

**Für jeden Kanal können folgende Einstellungen vorgenommen werden:**

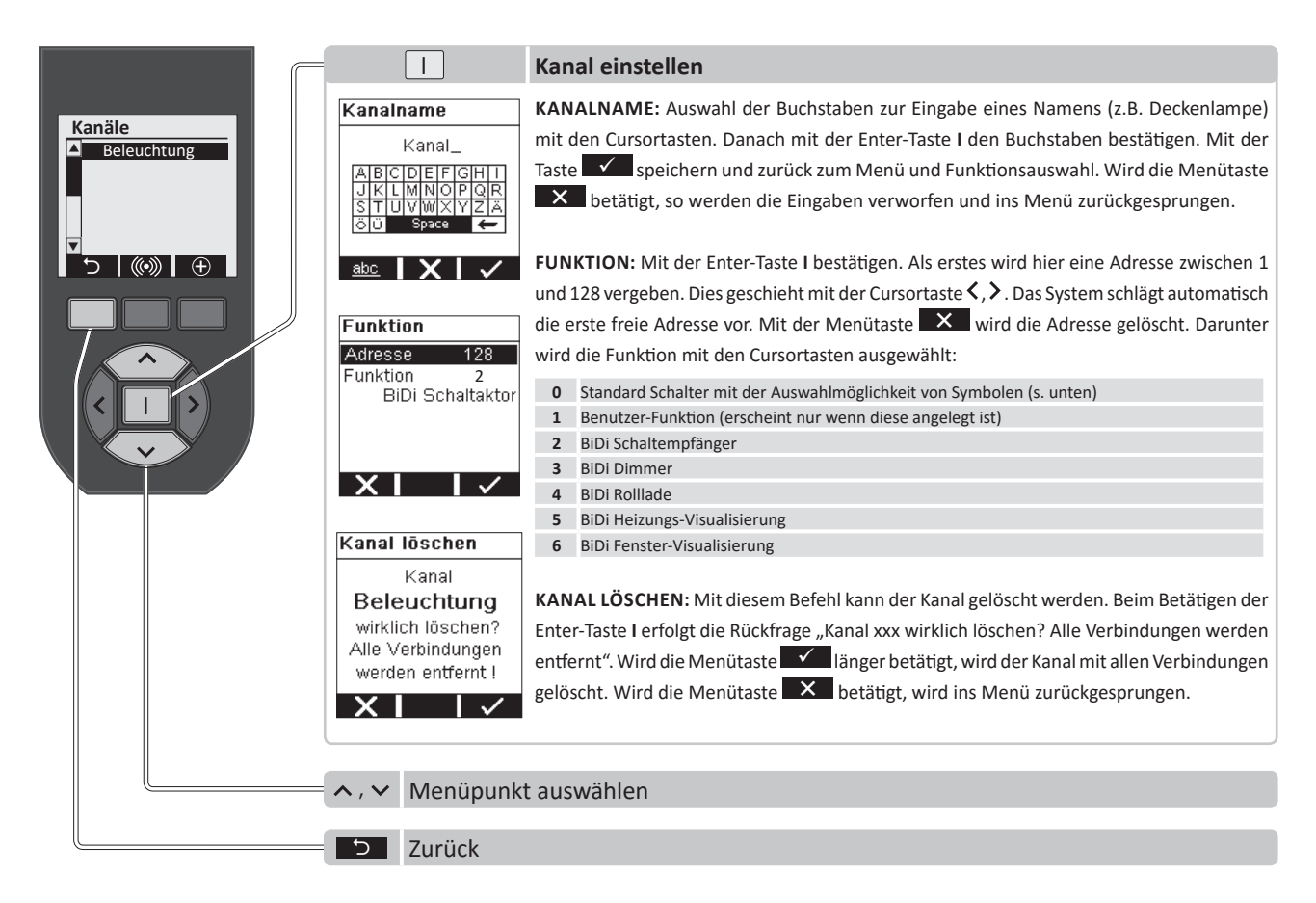

### **FUNKTIONEN FERNBEDIENUNG**

## **SYMBOLE FÜR KANÄLE**

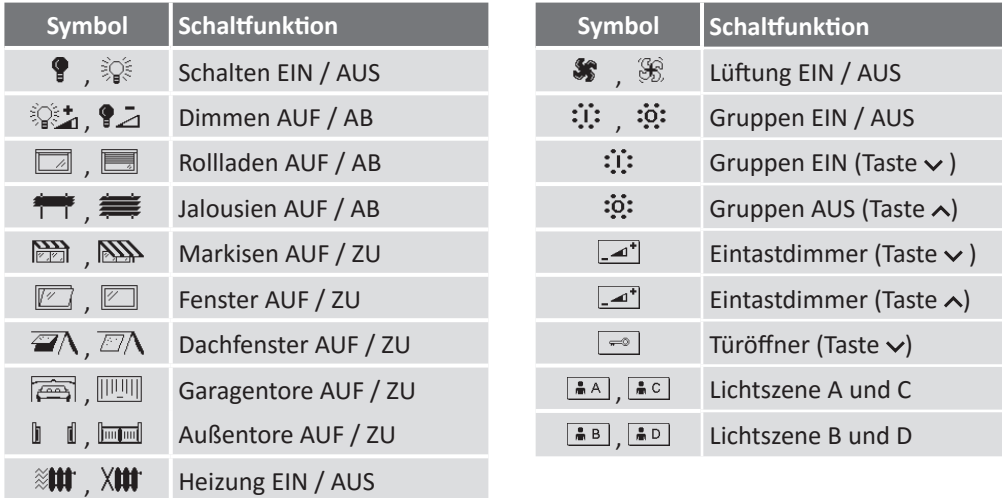

**HINWEIS:** Die Auswahl des Symbols einer Schaltfunktion sollte davon abhängig sein, welche Funktion vom  $\overline{\mathbf{1}}$ Funkempfänger geschaltet wird! Für jede Schaltfunktion kann das Symbol ausgewählt werden. Weitere Symbole für Schaltfunktionen können mit der PC-Software "Konfigurationstool" in die Handsender übertragen werden. Die Software ist im Internet auf www.peha.de erhältlich.

## **FUNKEMPFÄNGERN KANÄLE ZUORDNEN**

- Aus der Kanalliste mit der Cursortaste  $\lambda$  oder  $\vee$  einen Kanal auswählen.
- Den Lernmodus des Funkempfängers aktivieren (s. Anleitung Funkempfänger).
- Den Kanal mit der Menütaste (C) dem Empfänger zuordnen.
- Wenn erforderlich Funktions- und Parametereinstellung des Empfängers vornehmen (s. Anleitung Empfänger).

**F** HINWEIS: Bei mehrfacher Betätigung der Taste (W) wird der Kanal abwechselnd dem Empfänger zugeordnet oder gelöscht.

### **Beispiel Kanal (Beleuchtung) einem Empfänger zuordnen:**

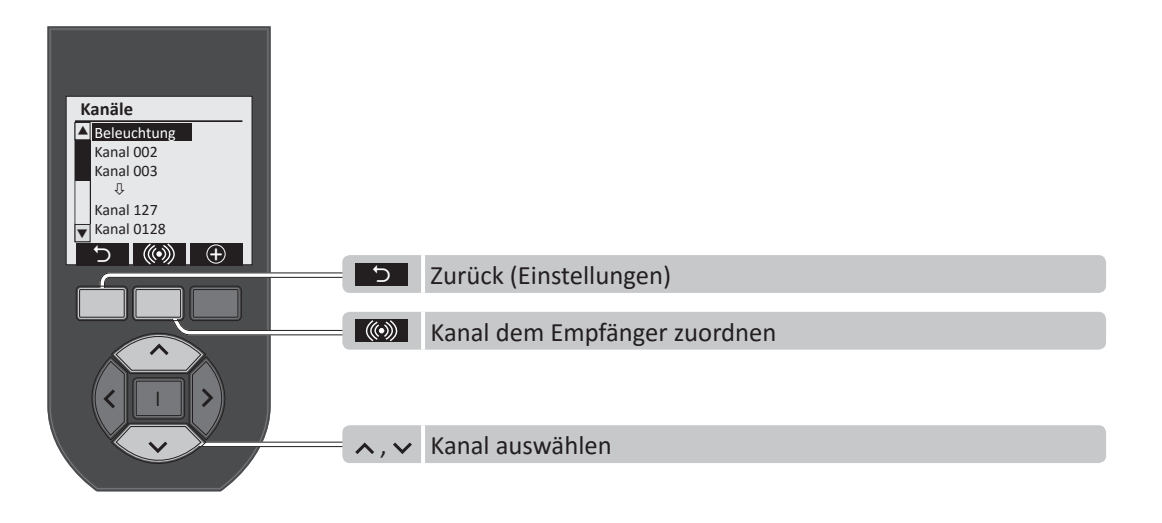

### **GRUPPENLISTEN**

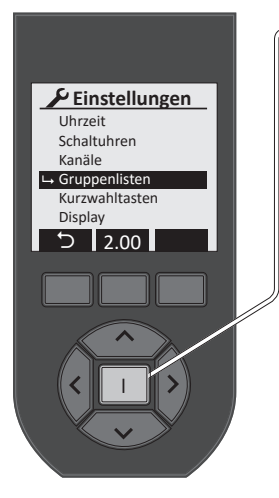

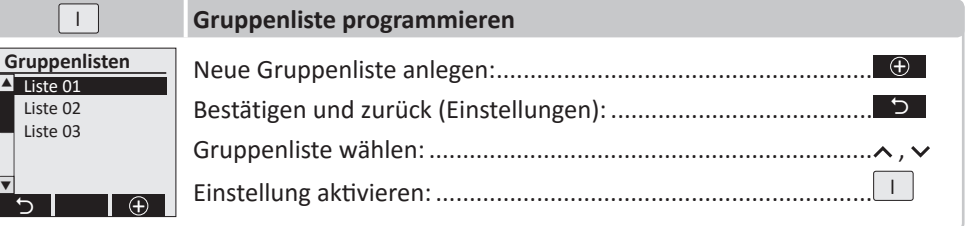

**HINWEIS:** In Gruppenlisten werden Kanäle mit Schaltfunktionen als Gruppe angelegt.  $\lceil \cdot \rceil$ Dieses ist sinnvoll für Räume (z.B. Wohnzimmer, Küche, Bad, usw.) oder Funktionen (z.B. Panikschaltung, zentrale Ausschaltung, usw.). Wird im Einstellungsmenü "Gruppenlisten" ausgewählt, so werden bereits angelegte

**Für jede Gruppenliste können folgende Einstellungen vorgenommen werden:**

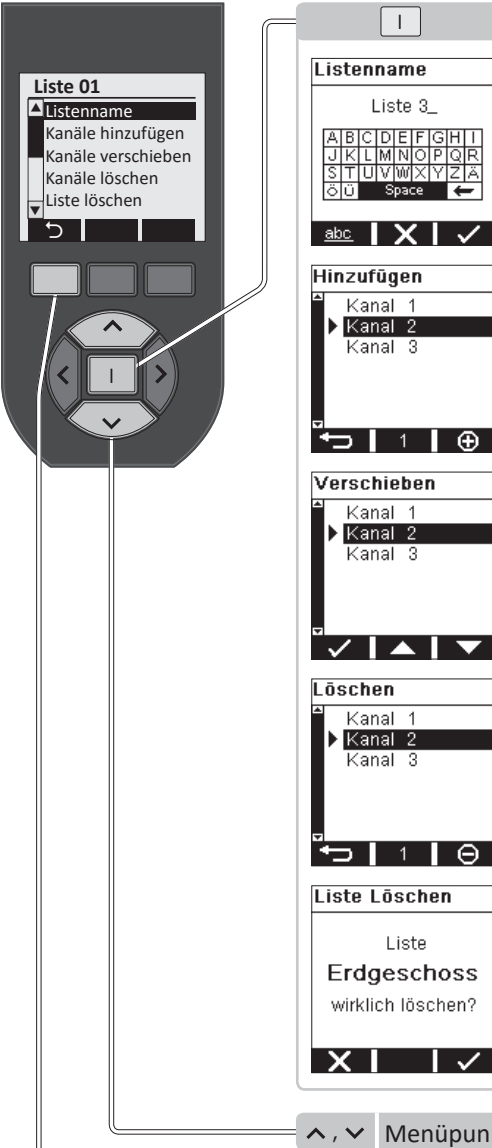

l **Gruppenliste einstellen**

Gruppenlisten angezeigt, die bearbeitet werden können.

**LISTENNAME:** Listennamen werden automatisch angelegt (Liste 01, Liste 02, usw.). Es kann ein individueller Name vergeben werden. Dazu Auswahl der Buchstaben zur Eingabe eines Namens mit den Cursortasten. Danach mit der Enter-Taste **I** den Buchstaben bestätigen. Maximal 17 Zeichen sind zulässig. Mit der Taste **Vollandspeichern und zurück** zu den Gruppenlisten. Der Name erscheint dann auf der obersten Zeile.

**KANÄLE HINZUFÜGEN:** Mit der Enter-Taste **I** bestätigen. Dann erscheint eine Auflistung aller bereits angelegten Kanäle. Diejenigen, die hinzugefügt werden sollen, werden nun über die Cursortasten ausgewählt und mit Enter-Taste **I** übernommen. Dabei erscheint bei den übernommenen Kanälen auf der linken Seite ein Dreieck. So kann man direkt erkennen welche Kanäle bereits übernommen wurden. Durch Anwählen eines bereits ausgewählten Kanals und erneutem Drücken der Enter-Taste **I** , wird der Kanal wieder aus der Liste genommen und das Dreieck verschwindet. Im unteren Teil des Displays erscheint in der Mitte die Anzahl der übernommenen Kanäle. Mit der Menütaste  $\bigoplus$  wird diese Auflistung übernommen und das Menü für diese Liste wird wieder aufgerufen.

**KANÄLE VERSCHIEBEN:** Mit Enter-Taste **I** bestätigen. Dann erscheint eine Auflistung aller bereits angelegten Kanäle. Mit den Cursortasten wird dann der Kanal ausgewählt, der verschoben soll. Dieser erhält dann ein Dreieck an der linken Seite. Mit den Menütasten  $\rightarrow$ ,  $\rightarrow$  wird nun der ausgewählte Kanal an die gewünschte Position verschoben. Mit der linken Menütaste **V** wird diese Einstellung dann übernommen und das Menü für diese Liste wird wieder aufgerufen.

**KANÄLE LÖSCHEN:** Mit Enter-Taste **I** bestätigen. Dann erscheint eine Auflistung aller bereits angelegten Kanäle. Mit den Cursortasten wird dann der Kanal ausgewählt, der gelöscht werden soll. Mit der Enter-Taste **I** bestätigen. Dieser erhält ein Dreieck an der linken Seite. Mit der Menütaste  $\Box$  wird der Kanal dann gelöscht und das Menü für diese Liste wird wieder aufgerufen.

**LISTE LÖSCHEN:** Mit diesem Befehl kann eine Gruppenliste gelöscht werden. Beim Betätigen der Enter-Taste I erfolgt die Rückfrage "Liste xxx wirklich löschen?". Wird die Menütaste  $\mathbf{X}$  betätigt, so wird die Liste gelöscht. Wird die Menütaste  $\mathbf{X}$  betätigt, so erfolgt ein Rücksprung ins Menü ohne eine Änderung.

 $\lambda$ ,  $\vee$  Menüpunkt auswählen

**Zurück** 

### **KURZWAHLTASTEN**

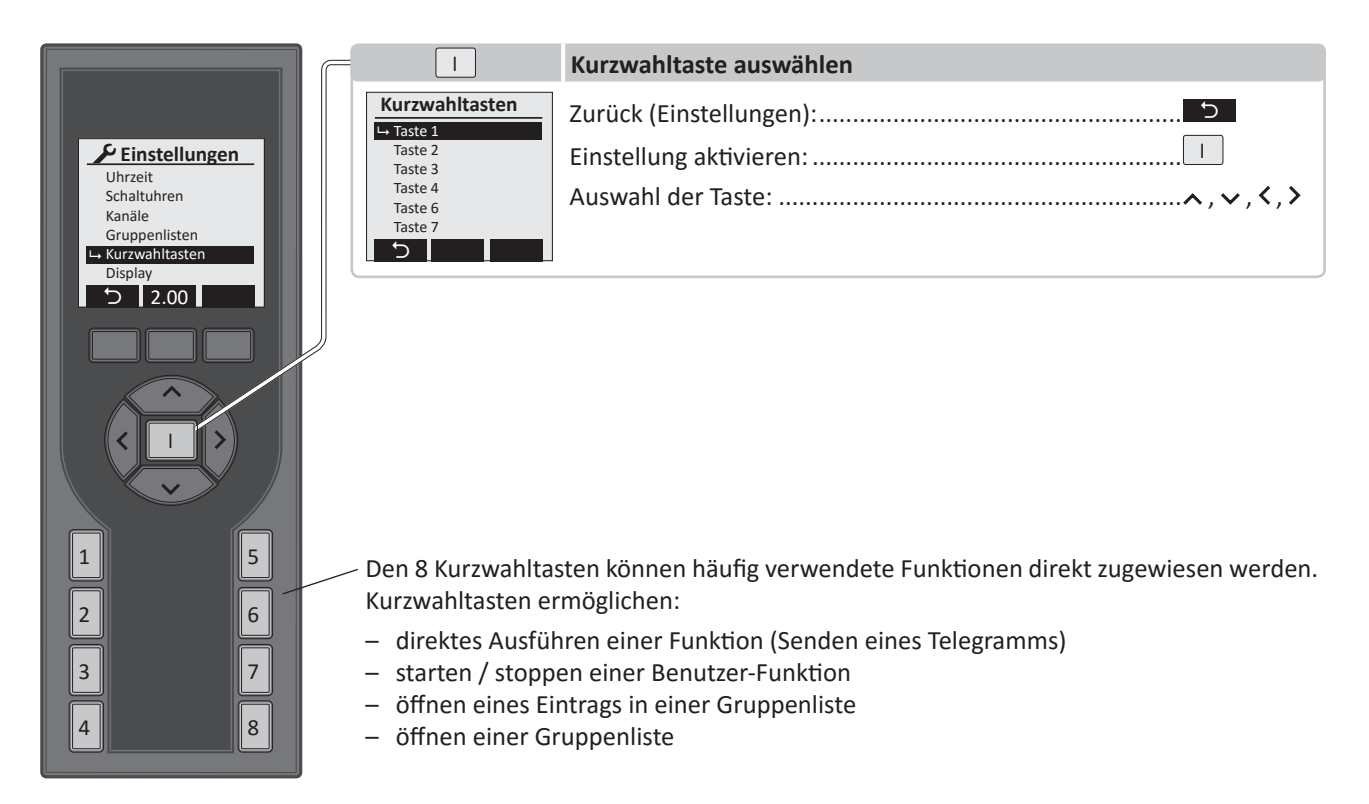

#### **Nach der Auswahl der Kurzwahltaste und der Bestätigung mit der Enter-Taste I erscheint im Display:**

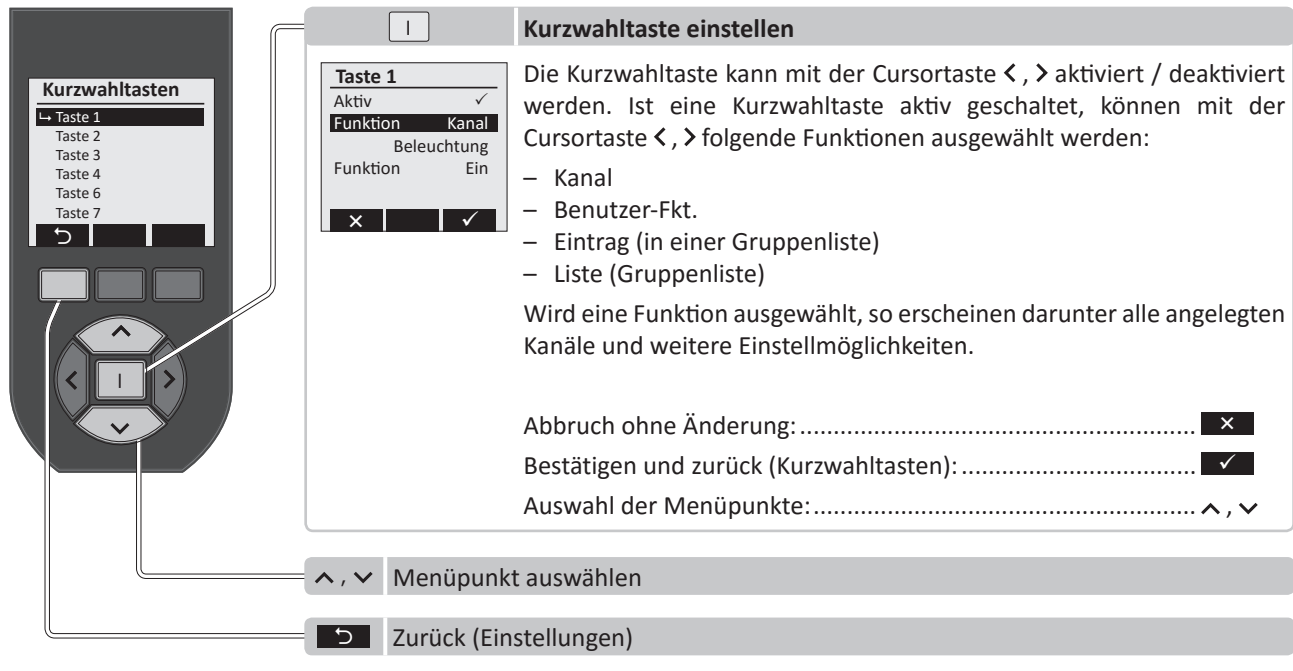

**HINWEIS:** Wird einer Kurzwahltaste ein Kanal zugewiesen, ist er mit der Kurzwahltaste einem Funkempfänger  $\boxed{\bullet}$ zuzuordnen. Ist das nicht der Fall wird keine Funktion ausgeführt! Wurde der Kanal bereits dem gewünschten Empfänger in den Kanaleinstellungen zugeordnet ist dieses nicht erforderlich! Benutzer-Funktionen des Handsenders werden mit der PC-Software "*Konfigurationstool*" programmiert und übertragen. Stehen keine Benutzer-Funktionen zur Verfügung, erscheint statt des Namens in der Anzeige: – – –

### **DISPLAY**

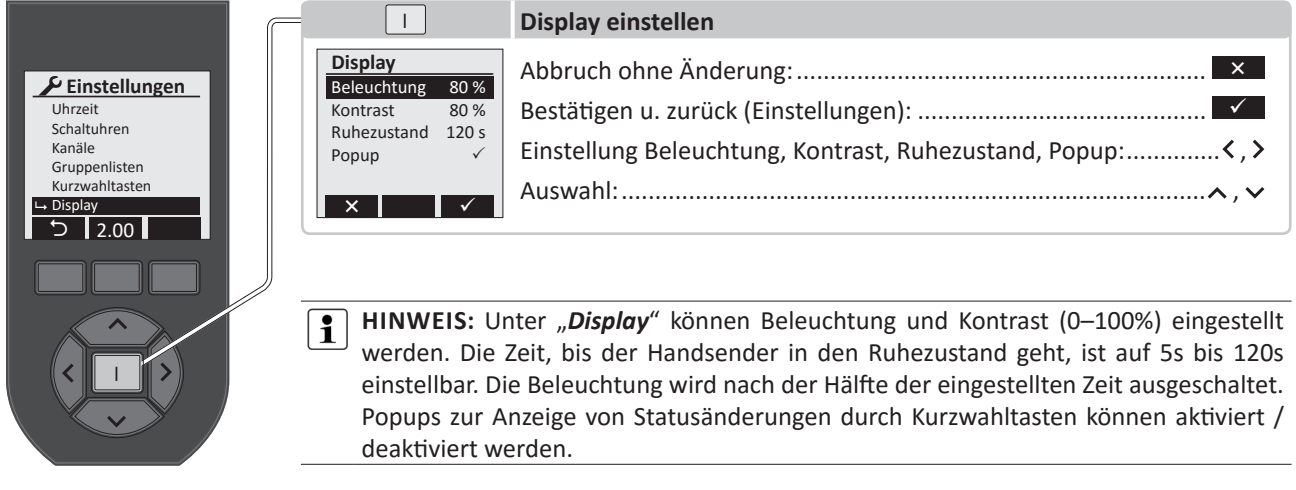

### **LOGIN**

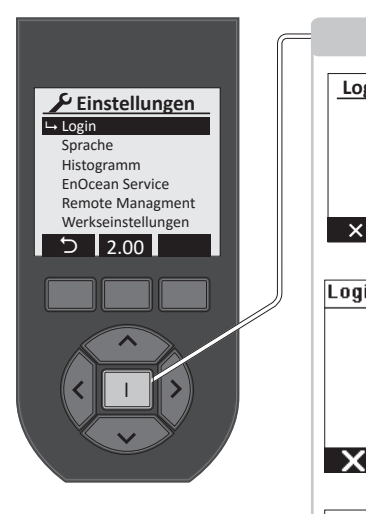

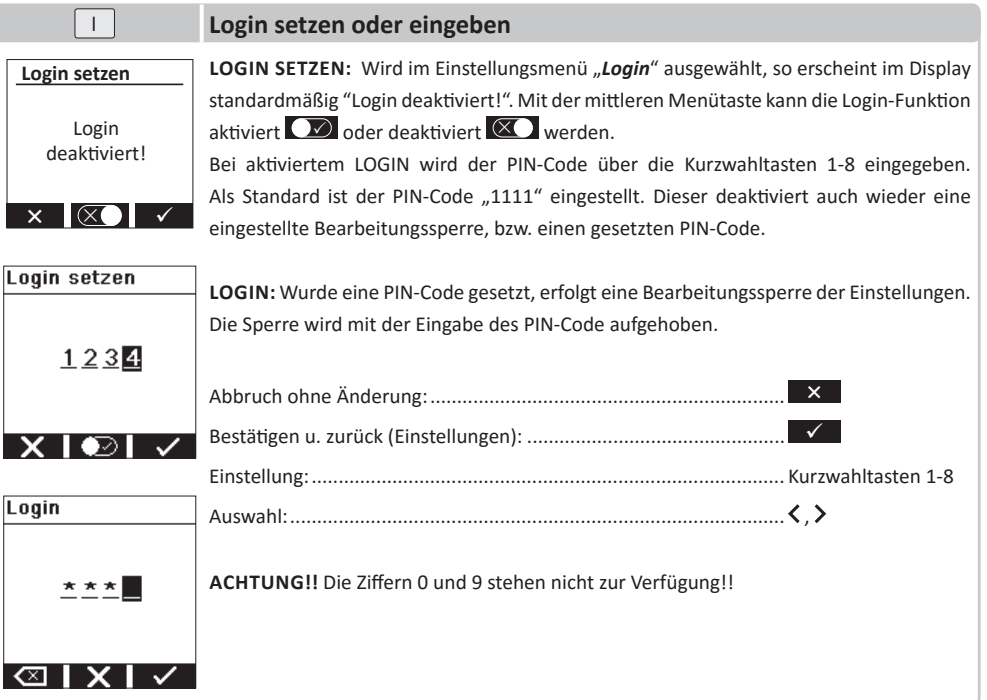

### **TEMPERATURMESSUNG**

Bei dieser Funktion wird die Umgebungstemperatur am unteren Teil des Handsenders gemessen und im Display angezeigt. Sie ist abhängig vom Einsatzort des Handsenders und weicht daher evtl. von der tatsächlichen Raumtemperatur ab. Die Abweichung lässt sich durch die Einstellung des Temperaturoffset (-8 bis +8°) kompensieren. Die Temperaturanzeige ist Werksseitig auf °C eingestellt.

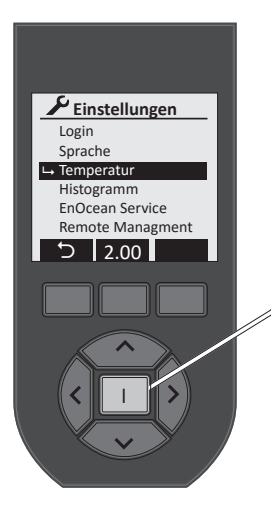

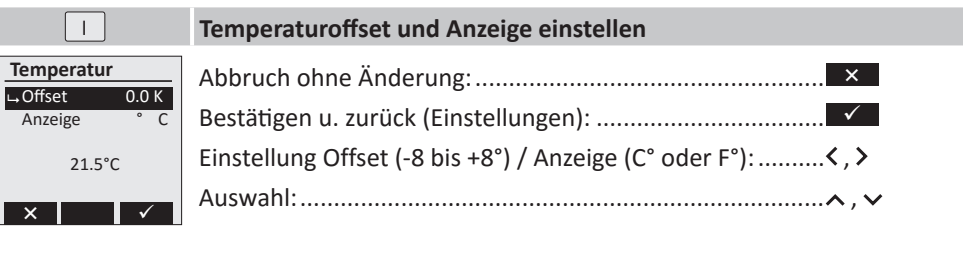

### **Einstellung Temperaturoffset:**

- Stabilisierung der Temperaturanzeige (ca. 60 Min.) abwarten.
- Raumtemperatur mit genauem Thermometer messen.
- Bei Abweichung zwischen Temperaturanzeige und Raumtemperatur zur Korrektur Temperaturoffset einstellen.

**Werkseinstellung**: Offset = 0° , °C

**Wichtiger Hinweis!!** Die Genauigkeit der Temperaturmessung ist stark abhängig von dem Einsatzort! Wird der Handsender von einer Wärmequelle beeinflusst (z.B. Heizungen, Sonne, usw.) ist eine genaue Temperaturmessung und die Heizungsregelung stark beeinträchtigt! Nach dem Aufladen der Akkus ist die Temperaturmessung ebenfalls beeinträchtigt!

## **FUNKTIONEN FERNBEDIENUNG**

### **HISTOGRAMM VERBRAUCHSDARSTELLUNG**

Die Funktion "*Histogramm*" dient zur grafischen Darstellung der Verbrauchswerte eines ausgewählten Kanals in den letzten 24 Stunden, in der letzten Woche oder in einer Gruppenliste. In der Liste wird der Verbrauch aller darin enthaltenen Empfänger aufsummiert und dargestellt. Der Handsender ruft dabei die summierten Werte aus den Empfängern ab und stellt die Werte in einer Grafik dar. Im unteren Darstellungsbereich wird der Gesamtverbrauch der letzten 24 h oder 7 Tage und die sich daraus ergebenden Verbrauchskosten aufgezeigt.

**HINWEIS:** Die Funktion kann nur in Verbindung mit bidirektionalen Easyclick Empfängern mit Energiemessfunktion ausgeführt werden. Eine Verbrauchsmessung mit Easyclick Jalousie-und Rollladenempfängern ist **nicht** möglich!

Folgende Easyclick Empfänger können eingesetzt werden:

- **1) Schaltempfänger:** 451FU-EBIM o.T. , 451 FU-BEBIM , 451FU-EBIM UP o.A. , 452FU-EBIM o.T. , 454 FU-EBIM DE
- **2) Zwischenstecker:** 4511 FU-EBIM ST , 4571 FU-EBIM ST xx.

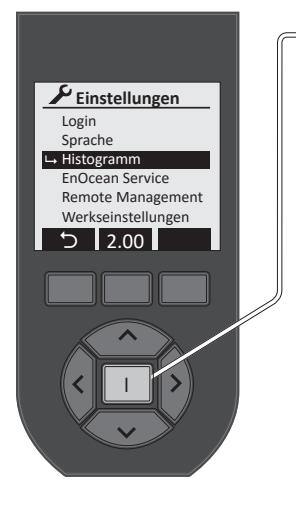

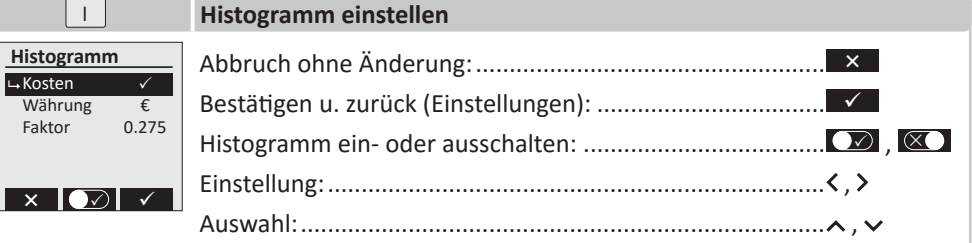

Wurde das Histogramm aktiviert, erfolgt die Abfrage ob eine Kostendarstellung angezeigt werden soll. Einstellung mit den Cursortasten  $\langle , \rangle$ . Bei der Kostendarstellung kann die Währungszeichen(€, \$, £) eingestellt werden. Darunter wird der Faktor (€/ KWh) eingegeben, mit dem der Verbrauch in Stromkosten umgerechnet wird.

### **Beispiel Kostendarstellung:**

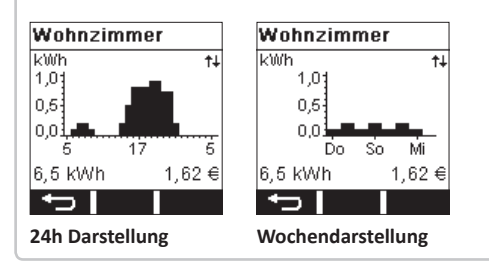

## **WERKSEINSTELLUNGEN**

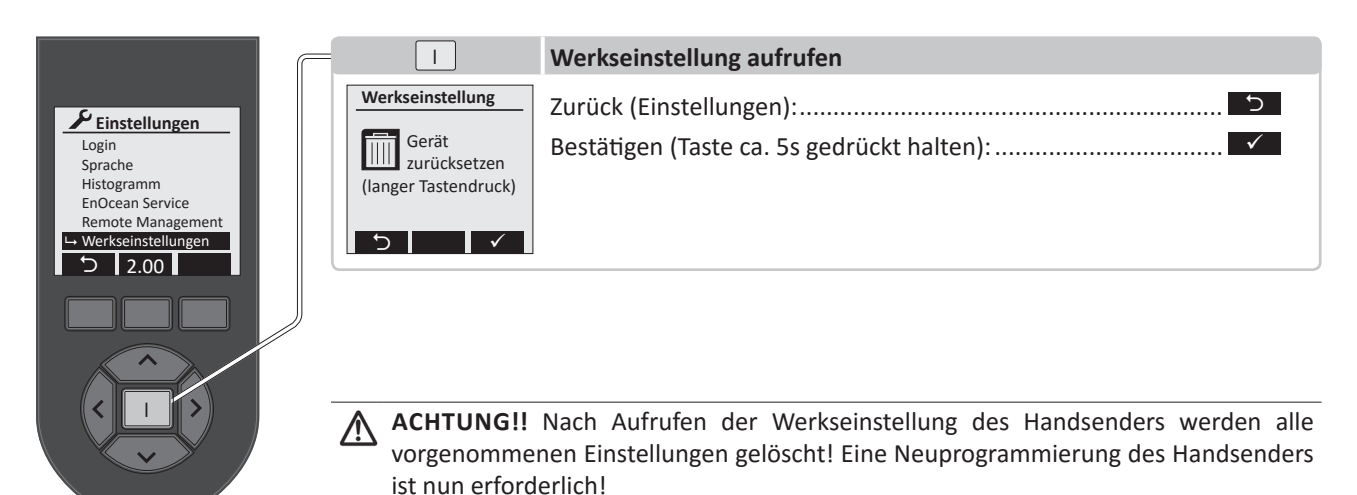

## **ENOCEAN SERVICE**

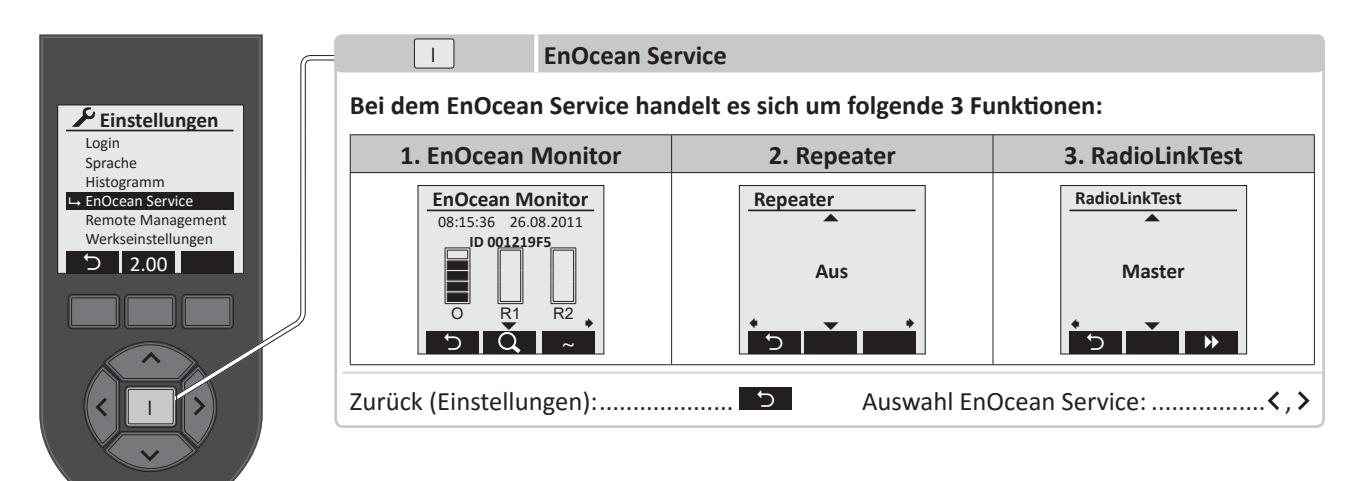

### **ENOCEAN MONITOR**

Mit dem EnOcean Monitor ist es möglich das Funksignals eines Funksenders auszuwerten. Gemessen und angezeigt wird Feldstärke, Qualität und Typ des Funksignals. Jeder Funksender hat eine feste Sender ID, mit der er eindeutig identifiziert werden kann! Sind Repeater (Funkverstärker) vorhanden, so wird auch deren gesendetes Signal angezeigt.

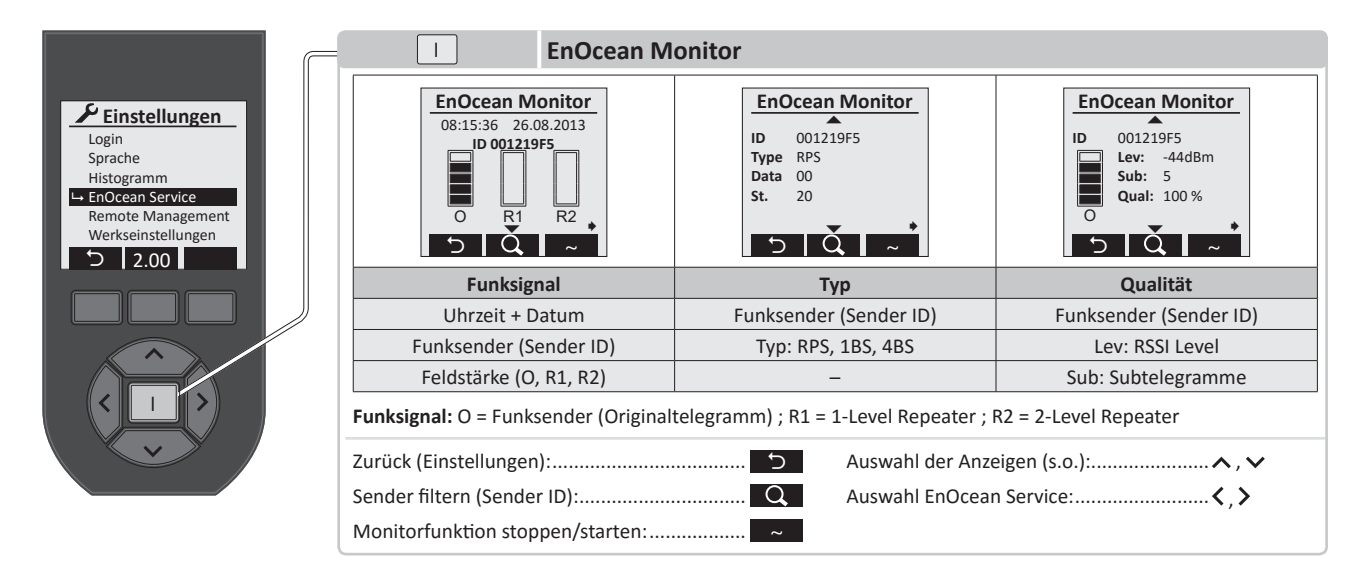

In der obersten Zeile werden Uhrzeit, Datum angezeigt und wann das Telegramm empfangen wurde. Darunter erscheint die ID-Adresse des Senders, der das Telegramm gesendet hat. Im ersten Segment-Balken "**O**" (Originaltelegramm) wird die Empfangsstärke angezeigt. Im zweiten Segment-Balken "R1" wird die Qualität des 1-Level Repeaters angezeigt. Im dritten Segment-Balken "**R2**" wird die Qualität des 2-Level Repeaters angezeigt. Zwei Balken gelten als ausreichende Telegrammstärke. Sind keine Repeater vorhanden, sind die Segmentbalken leer.

In größeren Anlagen können mehrere Sender nahezu gleichzeitig aktiviert werden. Dadurch ist es schwierig das Funksignal eines einzelnen Funksenders auszuwerten. Daher gibt es die Möglichkeit mit der Q Taste den gewünschten Sender und dessen Sender ID herausfiltern und nur diesen Sender aus verschiedenen Distanzen auszuwerten.

## **SERVICE WERKZEUG**

#### **Mit der Cursortaste werden folgende Detailinformationen zu dem gesendeten Telegramm dargestellt:**

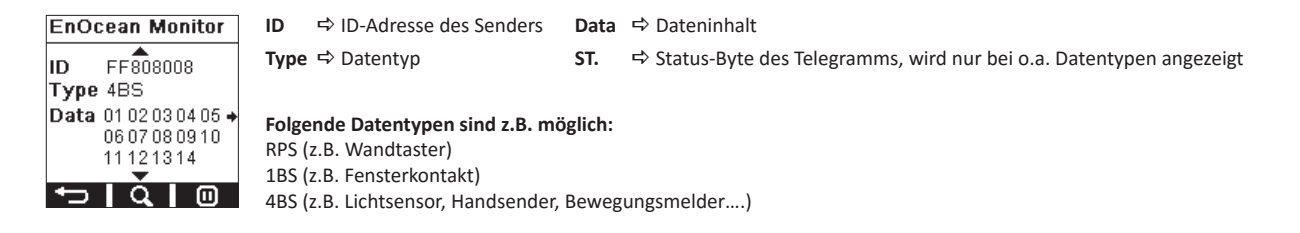

Nach erneuter Betätigung der Cursortaste verscheinen weitere Detailinformationen zu dem gesendeten Telegramm:

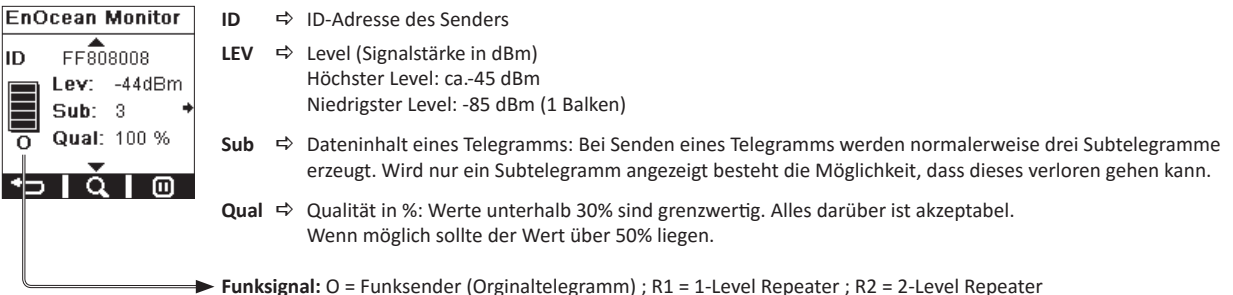

### **REPEATER**

Der Handsender kann zu Testzwecken als 1-Level oder 2-Level Repeater (Funkverstärker) eingesetzt werden. Mit den Cursortasten  $\sim$  ,  $\sim$  und kann zwischen 1-Level, 2-Level und AUS umgeschaltet werden. Sobald der EnOcean Service beendet wird, ist die Repeaterfunktion ausgeschaltet.

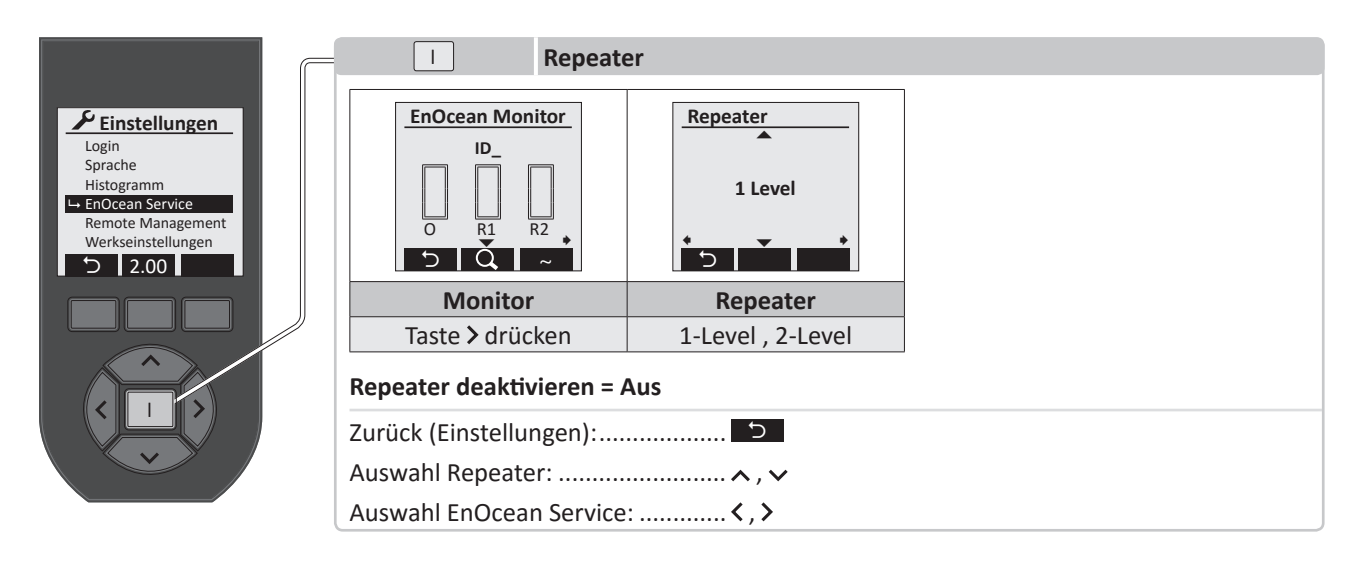

### **RADIOLINKTEST**

Der EnOcean RadioLinkTest ist ein Reichweitentest eines Funksignals zwischen zwei Handsendern oder zwischen einem bidirektionalen Empfänger und einem Handsender. Der auswertende Handsender muss als Master und das zweite Gerät als Slave konfiguriert sein. Bidirektionale Empfänger sind immer als Slave konfiguriert.

Der Start und Verbindungsaufbau des Reichweitentest zwischen zwei Handsendern wird mit der Taste **Der Master** und des Slave gestartet. Die Auswertung des Reichweitentest erfolgt durch den Master.

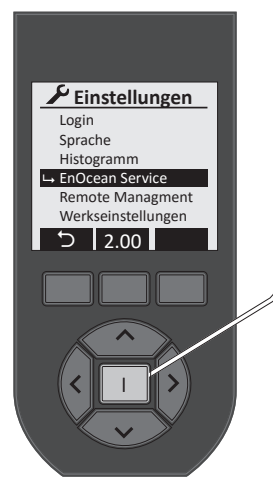

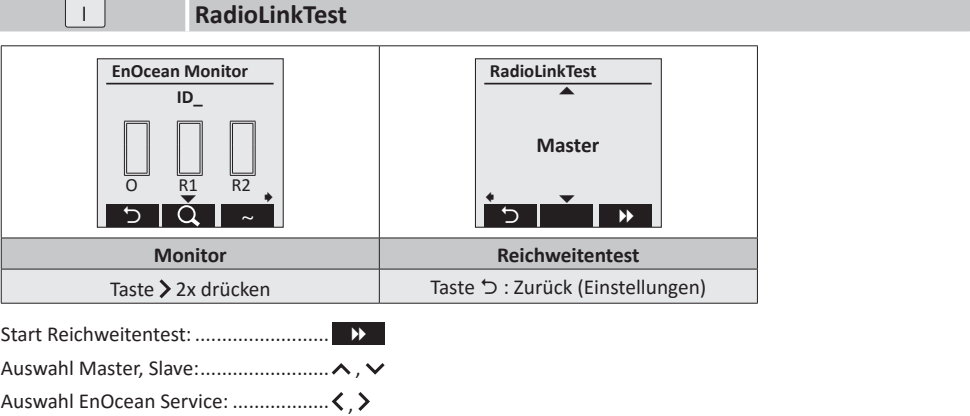

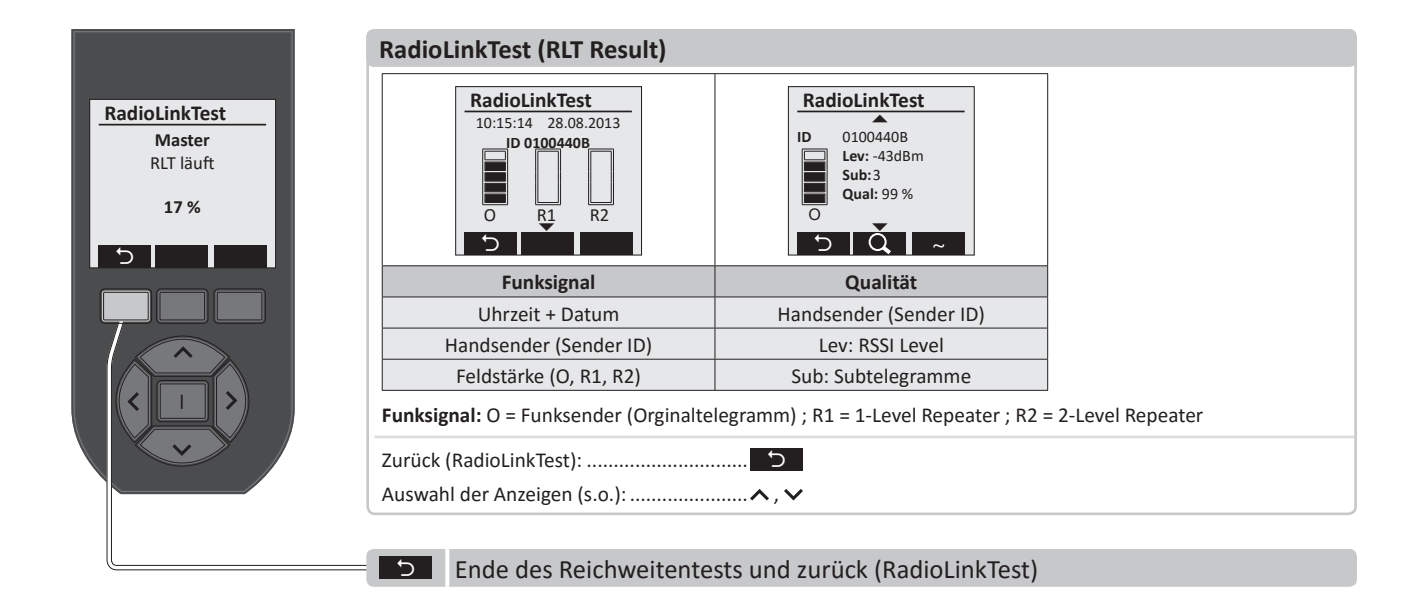

### **REMOTE MANAGEMENT**

Mit der Funktion "*Remote Management*" lassen sich Programmiervorgänge, sowie die Inbetriebnahme und Einstellung von Werten dezentral durchführen. Dadurch können z.B. Empfänger, die an schwer zugänglichen Stellen platziert sind, problemlos eingestellt werden. Im Einzelnen gibt es die folgenden Funktionen:

- Automatisches Suchen von Adressen, bzw. Empfängern durch Eingabe des Sicherheitsschlüssels (unlock code)
- Dezentrale Schaltaktion (ermöglicht das visuelle Auffinden des ausgewählten Gerätes)
- Einfaches Zuordnen eines neuen Funksenders
- Download sämtlicher Daten eines Empfängers
- Verwaltung sämtlicher Funksender und Parameter
- Hochladen geänderter Werte
- Direkter Radio Link Test
- Rücksetzen auf Werkseinstellungen

**HINWEIS:** Die letzten 5 Funktionen sind nur mit bidirektionalen Easyclick Empfängern möglich!

### **Um die Sicherheit einer Anlage zu gewährleisten, sind folgende Möglichkeiten gegeben:**

- Geräte, die über Remote Management bedient werden sollen, müssen zunächst durch einen Sicherheitsschlüssel (Passwort) freigeschaltet werden.
- Das Passwort eines Gerätes besteht aus 8 Ziffern (0 bis 9, A bis F)
- "00000000" Werkseinstellung des Passwortes bei Auslieferung oder Rücksetzen auf Werkseinstellung (Default Code)
- "FFFFFFFFF"  $\Rightarrow$  Ungültiger Code
- Findet ein Zugriff auf ein Gerät statt, so ist eine Sitzung für max. 30 Min. geöffnet. Danach wird diese vom Empfänger automatisch beendet.
- Empfängt ein Empfänger einen falschen Sicherheitsschlüssel, so blockiert er für 30s sämtlichen Zugriff, so dass die Gegenstelle (z.B. Handsender) diese Zeit abwarten muss, bis erneut gesendet werden darf.
- Befinden sich Geräte in Werkszustand, sind sie über den Auslieferungszustand des Sicherheitsschlüssels (Default Code) nur in den ersten 30 Min. nach Spannungswiederkehr erreichbar.

**HINWEIS:** Wird das Einstellungsmenü des Handsenders beendet, so wird der Zugriff auf die Empfänger automatisch beendet.

Nach dem Aktivieren der Funktion "Remote Management" mit der Enter-Taste I erscheint die Abfrage eines 8-stelligen Passwortes zur Entschlüsselung.

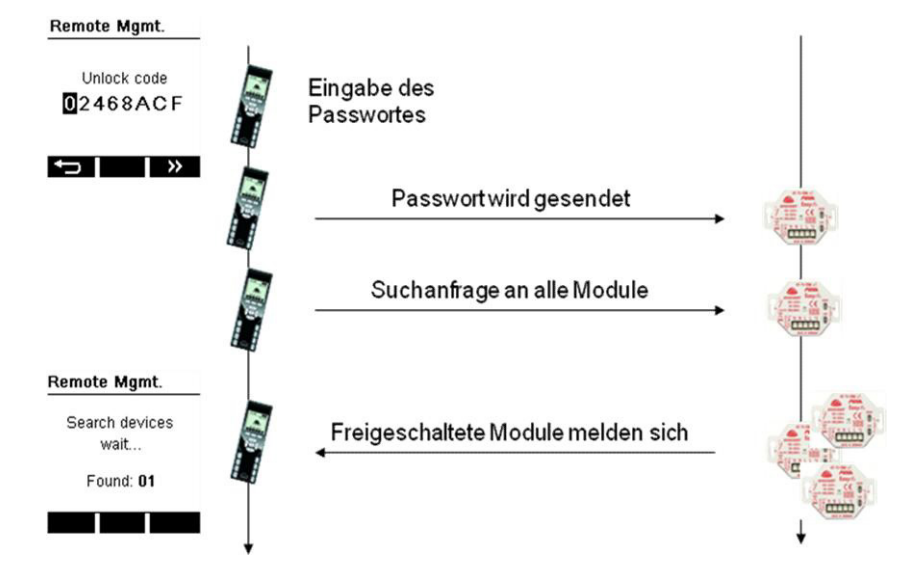

### **REMOTE MANAGEMENT**

Danach werden alle Module mit diesem Passwort freigeschaltet und melden sich. Während der Suche erscheint folgende Anzeige im Display:

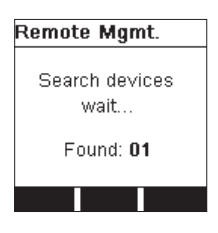

Die gefundenen Geräte bzw. deren ID-Adressen werden im Display dargestellt:

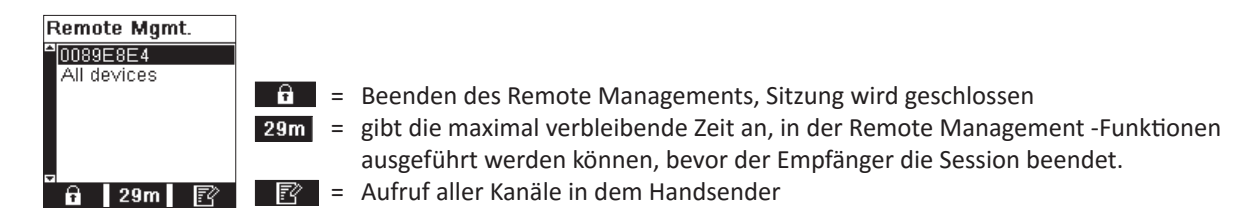

### **STANDARD BEFEHLE**

Nach der EnOcean Definition gibt es entsprechende Standardbefehle, die auch firmenübergreifend funktionieren. Hier die Auflistung und Erläuterung dieser Befehle:

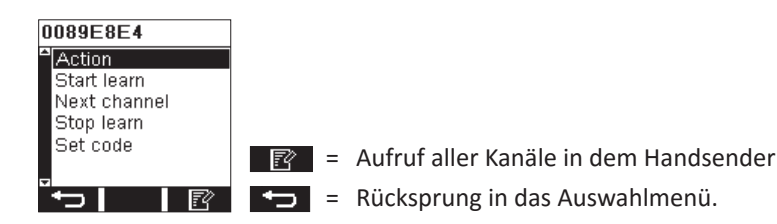

- **Action**: Führt eine visuelle Aktion aus, um das Gerät zu identifizieren. Z.B. Ein/Ausschalten des Kanals. Für PEHA Schalt- und Dimmempfänger gilt: werden für 5 sek. Eingeschaltet- wenn vorher AUS, bzw. ausgeschaltet, wenn vorher EIN. PEHA Rollladenempfänger fahren für 5 sek. rauf oder runter.
- Start learn: Versetzt den Empfänger in den Lernmodus. Entspricht dem Betätigen der "LRN"-Taste am Empfänger
- **Next Channel:** Wechselt den Kanal des Empfängers (z.B. beim 2-Kanal Empfänger), wenn er im Lernmodus ist.
- **Stop Learn:** Beendet den Lernmodus.
- **Set code**: Ermöglicht das Setzen eines neuen Schlüsselwortes im Empfänger. Ist der Code nicht länger auf "00000000" kann jederzeit auf das Gerät zugegriffen werden.

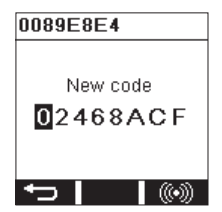

## **REMOTE COMMISSIONING (DEZENTRALE INBETRIEBNAHME)**

Diese Funktion ist nur möglich, wenn ein Bidi-Empfänger gefunden wurde, ansonsten bleibt dieses Menü verborgen. Die prozentuale Angabe im Fortschrittsbalken zeigt an, wie viel Prozent bereits aus dem Empfänger ausgelesen wurde. Erst wenn 100% ausgelesen wurden, kann der Menüpunkt aufgerufen werden.

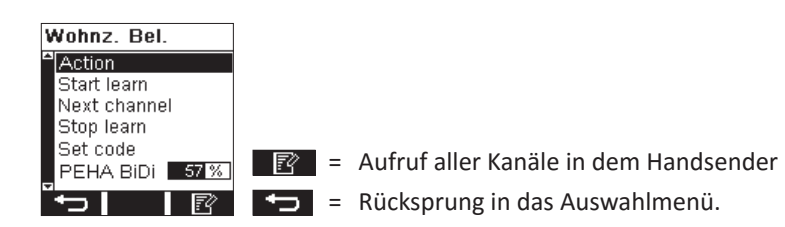

Die erweiterten Befehle setzen auf den Standardbefehlen auf und ermöglichen den firmenspezifischen Vollzugriff auf den PEHA-Empfänger.

Das erweiterte Commissioning (Inbetriebnahme) ermöglicht den Zugriff auf sämtliche angelernte Senderparameter, interne Parameter und Daten aus dem Empfänger.

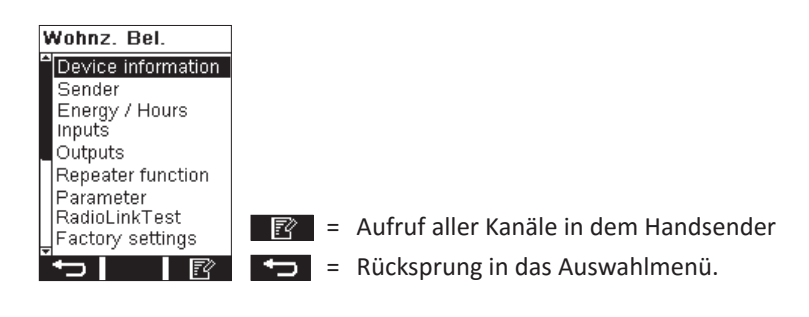

### **DEVICE INFORMATION**

Beinhaltet Informationen wie Gerätename (**Label**). Geräte Typenbezeichnung (**Device**) zur besseren Identifikation Geräte-**ID** und Firmwareversion (**Version**)

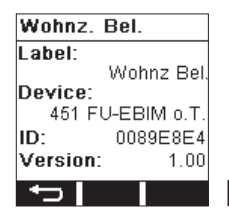

 $\boxed{\div}$  = Rücksprung in das Auswahlmenü.

Der Gerätename kann durch anklicken geändert werden. Es erscheint dann eine Tastatur zur Eingabe des Namens:

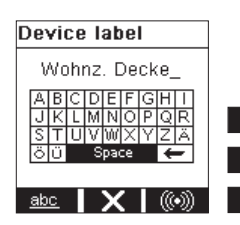

 $\mathbf{X}$  = Änderungen werden nicht übernommen, zurück zum Menü

 $\Box$  = Umschaltung von Groß-/Kleinschreibung und Zahlen/Zeichen

 $\left| \right|$   $\left( \circ \right)$  = OK und Änderungen an den Empfänger übertragen

### **SENDER**

Alle eingelernten Sender können hier komplett eingesehen werden. Zur eigentlichen Senderadresse (**Address**) und dem dazugehörigen **Index** (z.B. Rocker ID, (Wippe des Wandtasters)) sind auch das **EEP** (EnOcean Equipment Profil), der zu schaltenden Ausgang (**Output**) und die EasyClick-Plus **Funktion** und **Modus** hinterlegt.

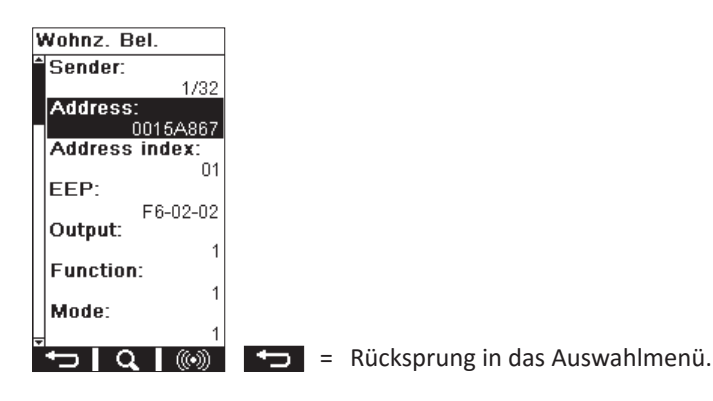

Wurde eine Änderung vorgenommen, so erfolgt eine Sicherheitsabfrage:

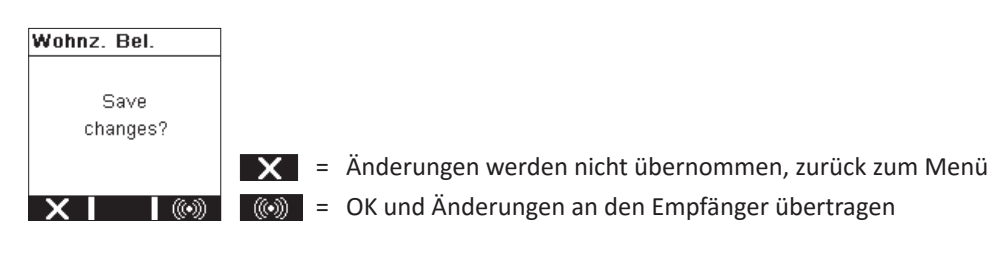

Mit der Q Taste kann man einen Sender suchen oder einen neuen Sender hinzufügen.

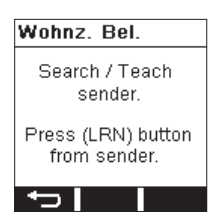

Falls mehr als 32 Sender angelernt werden sollen, so erscheint folgende Fehlermeldung:

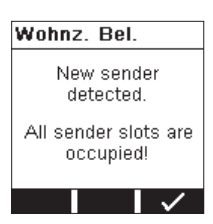

Nach einer Änderung werden die Informationen mit der (60 Taste an den Empfänger übertragen.

Die Senderadresse kann durch anklicken geändert werden. Dabei erscheint dann folgende Anzeige:

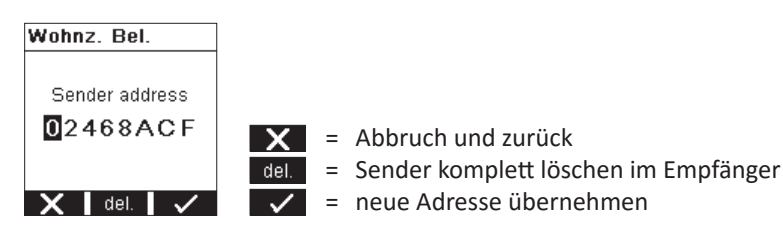

### **ENERGY / HOUR**

Hierbei können die aktuellen Werte (**Act.Value**) für einen bestimmten Ausgang (**Output**) der Einschaltdauer und der aufsummierte Verbrauch in KWh ausgelesen werden. Gleichzeitig zeigt der "**Last change**" an, wann die Werte das letzte Mal manuell geändert wurden. Wird bei "Set energy" und bei "Set hours" Yes gewählt, so ist es möglich sowohl nur die Stunden, als auch den Verbrauch zurück zusetzen, bzw. auf einen beliebigen Wert zu setzen der unter "**Value**" eingegeben wird.

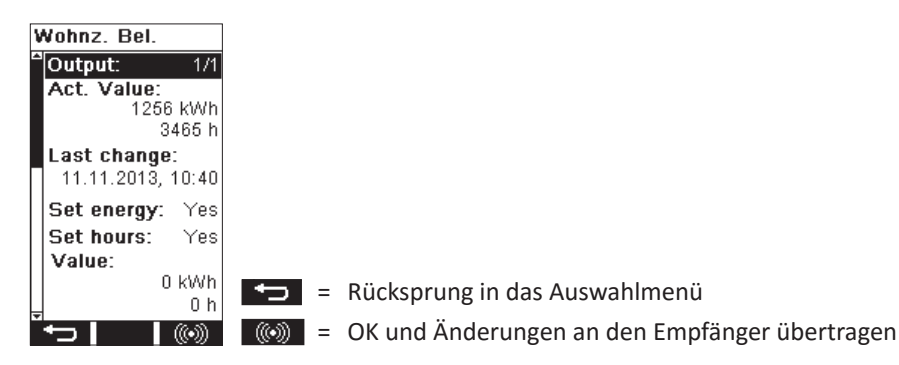

Ist kein Messchip (Leistungsmessung) im Empfänger vorhanden, so erscheint folgende Information auf dem Display:

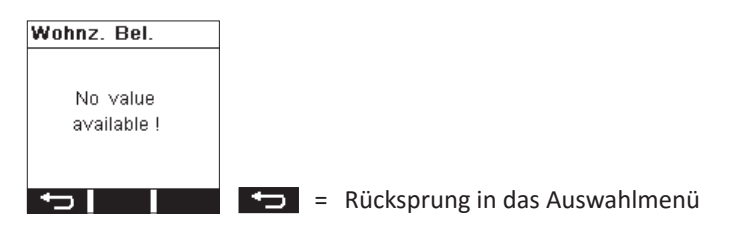

### **INPUTS**

Das Untermenü ermöglicht das Ändern und Einsehen der EasyClick-Plus Funktion und Modus eines externen Eingangs (Input), wie z.B. bei den AST-Geräten (Typ D 45x ….o.A. und Zwischenstecker D 45x1 FU-EBIM…)

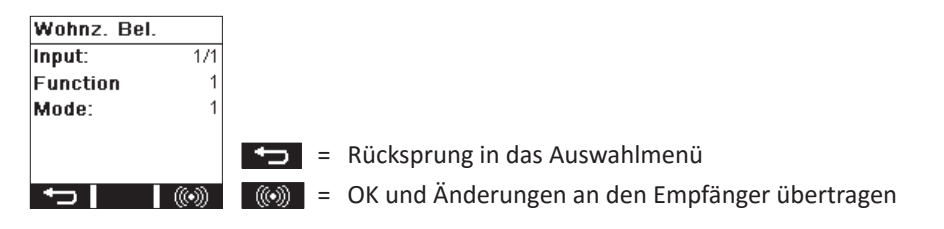

Sind keine AST-Geräte vorhanden erscheint die Anzeige:

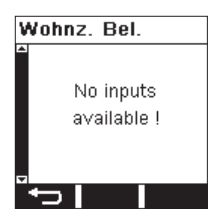

## **OUTPUTS**

Hier werden alle Informationen zu dem ausgewählten Ausgang (**Output**) dargestellt:

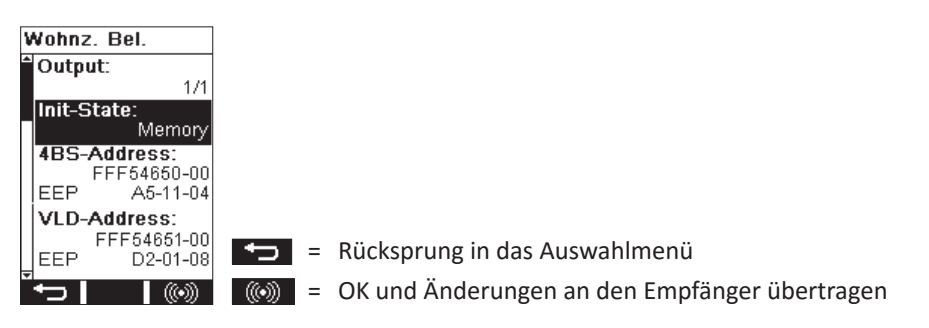

**4BS Adresse** (Funkadresse die für die "4BS" –Telegramme mit zugehöriger **EEP**),

**VLD Adresse** (Funkadresse die für die "VLD" –Telegramme mit zugehöriger **EEP**) Weiterhin kann der "**Init-State**" (Default of Memory, voreingestellter Zustand nach Spannungswiederkehr) verändert werden, z.B. dass nach einem Spannungsausfall der Ausgang immer eingeschaltet wird.

### **REPEATER**

Die Einstellung(Level) der internen Repeaterfunktion kann hier eingesehen und verändert werden.

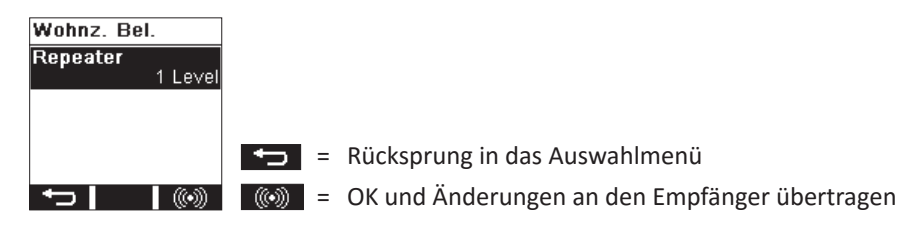

### **PARAMETER**

Jeder Empfänger kann eine unterschiedliche Anzahl von internen Parametern haben, die individuell verändert werden können. Hat der Schaltempfänger z.B. die Möglichkeit Helligkeitswerte, die aus einem Bewegungsmelder mit Helligkeitssensor gesendet werden, zu verarbeiten. Mit "LUX-User enable" kann festgelegt werden ob der Helligkeitswert überhaupt verarbeitet werden soll (true) oder nicht (false ). Bei "LUX-Value" wird der neue Helligkeitswert eingegeben ab dem geschaltet werden soll. Standardmäßig ist ein Wert durch die Funktion vorgegeben (z.B Halb- oder Vollautomat bei 125 lx).

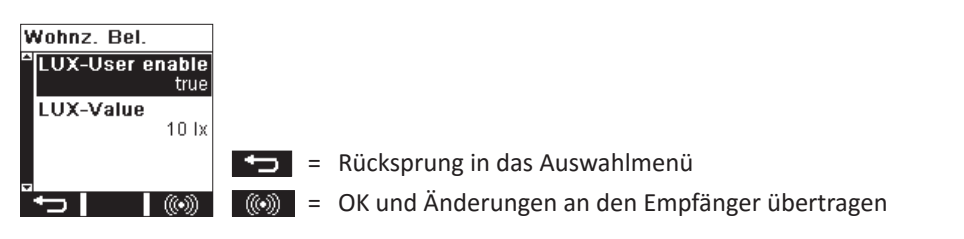

Als anderes Beispiel können bei dem Rollladenmodul sämtliche Wetterschwellwerte für die Sensorik einfach angepasst werden. Sind keine Parameter in dem entsprechenden Empfänger vorhanden, so erscheint folgende Anzeige:

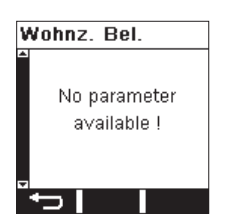

### **RADIOLINKTEST**

Dieser Funkstreckentest erfolgt genau wie im EnOcean Service Menü (s. Kapitel 3) mit dem Unterschied, dass dieser Test vollkommen automatisch abläuft, ohne das eine Master-Slave-Konfiguration durchgeführt werden muss. Anzeige während des Tests:

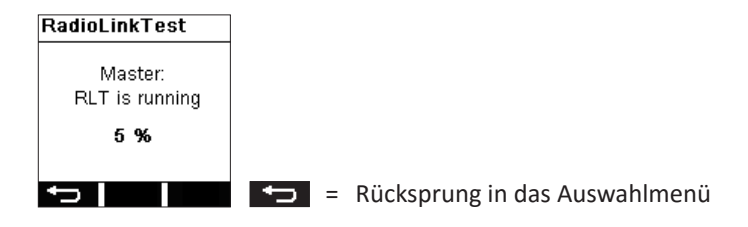

Nach Ablauf des Tests erscheint das Ergebnis (RLT-Result):

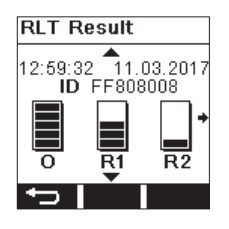

### **WERKSEINSTELLUNGEN**

Hierbei wird über das "remote management" der Empfänger auf "Werkseinstellungen" zurückgesetzt. Dabei werden alle geänderten Parameter und Senderinformationen entsprechend gelöscht.

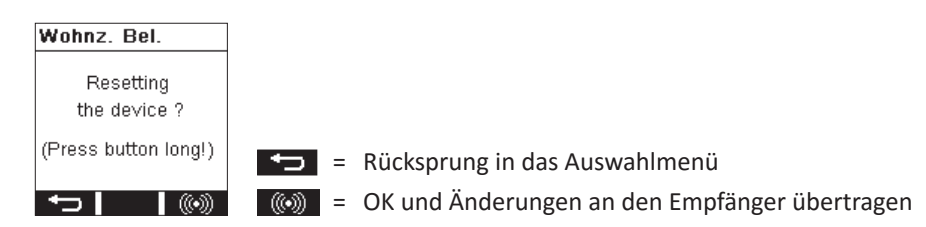

## **NEUANLAGE ODER VORHANDENE ANLAGE**

- Überprüfung im Umfeld des Systems auf Veränderungen, die Störungen verursachen (z.B. Metallschränke, Möbel oder Wände wurden versetzt).
- Funktionieren Sender/Empfänger bei reduziertem Abstand, werden sie gestört oder außerhalb des Sendebereichs verwendet.
- Akku des Handsenders austauschen.

## **SELBSTSCHALTUNG DES EMPFÄNGERS**

- Die Ursache kann die Betätigung eines Senders sein, der zufällig auf den Empfänger angelernt wurde.
- Löschen aller Sender und Neuprogrammierung.

### **REICHWEITENEINSCHRÄNKUNG**

- Der Handsender wird in der Nähe von Metallgegenständen oder Materialien mit Metallbestandteilen eingesetzt.  **HINWEIS:** Mindestabstand von 10 cm einhalten.
- Feuchtigkeit in Materialien.
- Geräte die hochfrequente Signale aussenden wie z. B. Audio- u. Videoanlagen, Computer, EVGs für Leuchtmittel. **HINWEIS:** Mindestabstand von 0,5 m einhalten.

## **KONTAKT**

Telefon:................. +49 (0) 2353 9118-001 Telefax: ................. +49 (0) 2353 9118-311 Internet: ...............www.peha.de E-Mail: .................. peha@peha.de

### **ENTSORGUNG DES GERÄTES**

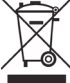

Werfen Sie Altgeräte nicht in den Hausmüll! Zur Entsorgung des Gerätes sind die Gesetze und Normen des Landes einzuhalten, in dem das Gerät betrieben wird! Das Gerät enthält elektrische Bauteile, die als Elektronikschrott entsorgt werden müssen. Das Gehäuse besteht aus recycelbarem Kunststoff.

### **KORREKTE AKKUENTSORGUNG**

**Die Kennzeichnung auf den Akkus und der Dokumentation gibt an, dass die Akkus nicht mit dem normalen Haushaltsmüll entsorgt werden dürfen!**

Wenn Akkus nicht ordnungsgemäß entsorgt werden, können sie der menschlichen Gesundheit und der Umwelt schaden. Akkus sind nach Gebrauch von anderen Abfällen getrennt z.B. im Handel oder in kommunalen Sammelstellen unentgeltlich zu entsorgen.

### **KOMPATIBILITÄT**

Der Handsender wird mit der neuen Firmwareversion V2.x ausgeliefert. Diese ist nicht kompatibel mit Handsendern mit der älteren Firmwareversion V1.x. Daher können ältere Projekte, die mit der Firmware V1.x erstellt wurden, nicht mit diesem Handsender bearbeitet werden. Ebenso ist auch eine alte Anlage, die mit der Firmwarevesion V1.x programmiert wurde, nicht mit diesem Handsender programmierbar. Diese Anlage muß ggfls. neu programmiert werden.

### **GARANTIEBESTIMMUNGEN**

Diese Bedienungsanleitung ist Bestandteil des Gerätes und der Garantiebedingungen. Sie ist dem Benutzer zu überreichen. Die technische Bauart der Geräte kann sich ohne vorherige Ankündigung ändern. PEHA Produkte sind mit modernsten Technologien nach geltenden nationalen und internationalen Vorschriften hergestellt und qualitätsgeprüft. Sollte sich dennoch ein Mangel zeigen, übernimmt PEHA, unbeschadet der Ansprüche des Endverbrauchers aus dem Kaufvertrag gegenüber seinem Händler, die Mängelbeseitigung wie folgt:

Im Falle eines berechtigten und ordnungsgemäß geltend gemachten Anspruchs wird PEHA nach eigener Wahl den Mangel des Gerätes beseitigen oder ein mangelfreies Gerät liefern. Weitergehende Ansprüche und Ersatz von Folgeschäden sind ausgeschlossen. Ein berechtigter Mangel liegt dann vor, wenn das Gerät bei Übergabe an den Endverbraucher durch einen Konstruktions-, Fertigungs- oder Materialfehler unbrauchbar oder in seiner Brauchbarkeit erheblich beeinträchtigt ist. Die Gewährleistung entfällt bei natürlichem Verschleiß, unsachgemäßer Verwendung, Falschanschluss, Eingriff ins Gerät oder äußerer Einwirkung. Die Anspruchsfrist beträgt 24 Monate ab Kauf des Gerätes durch den Endverbraucher bei einem Händler und endet spätestens 36 Monate nach Herstellung des Gerätes. Für die Abwicklung von Gewährleistungsansprüchen gilt Deutsches Recht.

### **KONFORMITÄTSERKLÄRUNG**

PEHA Produkte dürfen in den EU-Ländern, der CH, IS und N verkauft und betrieben werden. Hiermit erklärt PEHA, dass sich der Komfort Handsender (450 FU-HS128) in Übereinstimmung mit den grundlegenden Anforderungen und den anderen relevanten Vorschriften der R&TTE-Richtlinie 1999/5/EG befindet. Die Konformitätserklärung ist im Internet unter folgender Adresse zu finden: www.peha.de

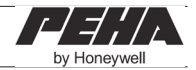

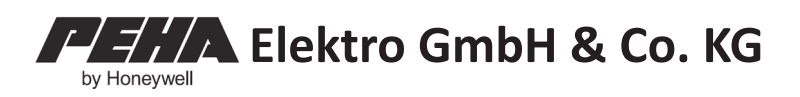

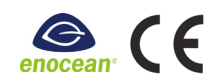

**Easyclick handheld transmitter 450 FU-HS128 (Version 2.x)**

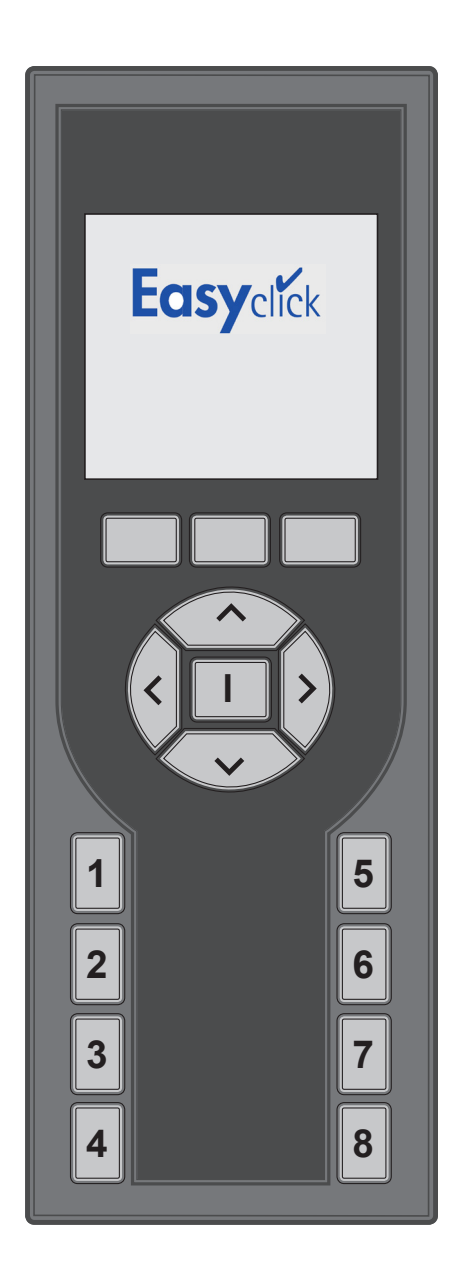

## **CONTENTS**

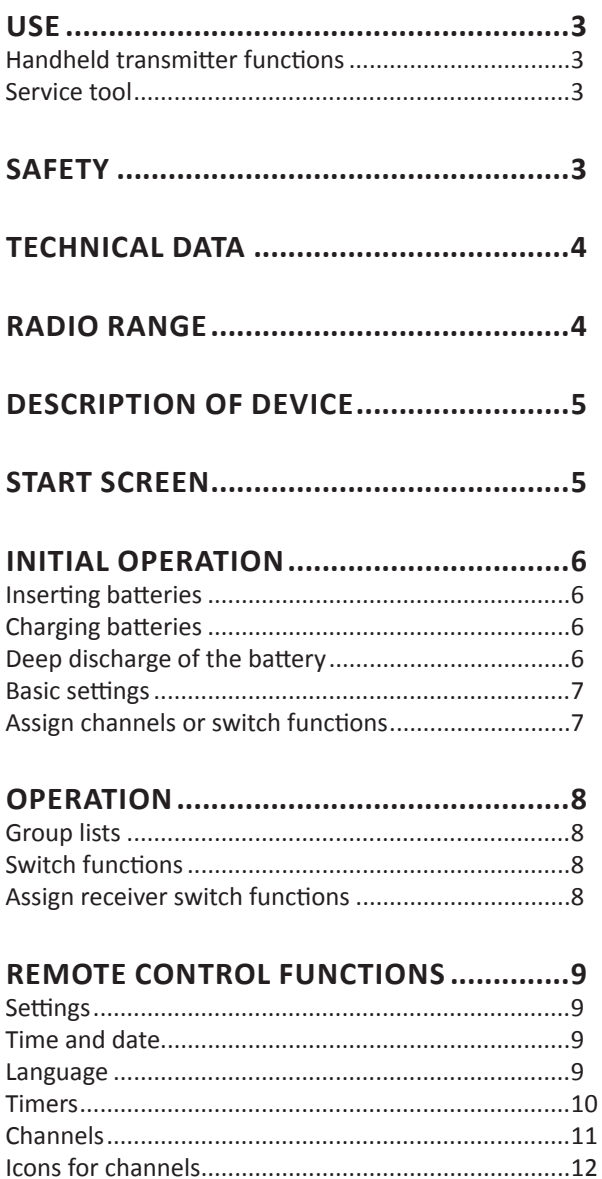

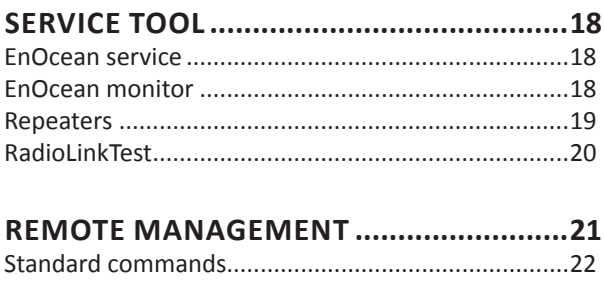

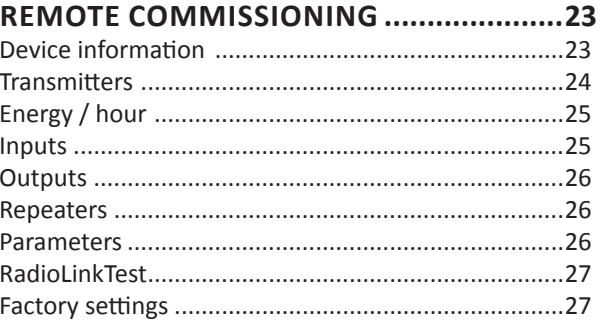

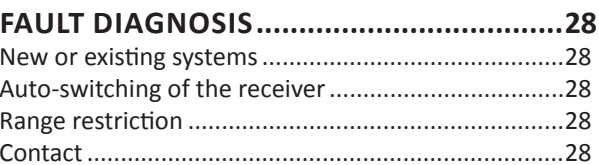

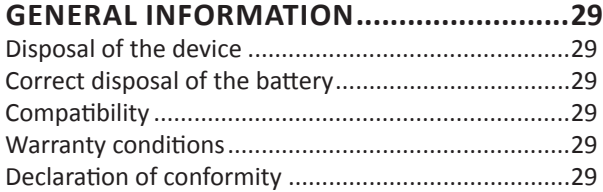

### **USE**

The handheld transmitter is part of the PEHA Easyclick wireless system. The system is based on transmitters and receivers with a frequency of 868.3 MHz. This enables the wireless control of appliances by radio signal. With the touch of a button on the handheld transmitter (radio transmitter), devices such as lights, roller shutters, blind motors and entire groups of appliances can be switched on and off. Users must use the appropriate receivers.

**The handheld transmitter is both a remote control for the PEHA Easyclick wireless system and a service tool.**

### **HANDHELD TRANSMITTER FUNCTIONS**

**The handheld transmitter performs the following functions:**

- 128 radio channels to control receivers (switching, dimming and roller shutter control)
- Visualisation functions (e.g. display window open or closed)
- Programming of 32 application-specific or user-defined functions
- Programming of 32 switching times
- PIN code-protected settings
- Restore factory settings

Selected functions may be assigned to 8 shortcut keys to increase ease of operation. If special bidirectional radio receivers (45x FU-EBIM) with energy measurement are used, a graphic can be displayed which shows energy consumption over the past 24 hours or the past week. This function is displayed as a "*histogram*".

### **SERVICE TOOL**

The service tool (EnOcean service) is only required by the engineer. The tool enables users to identify whether a transmitter is sending a telegram and which addresses are present in the system, or to programme new functions into an existing system. The EnOcean service functions are not relevant for the handheld transmitter end user. These should not be tested without the correct expertise, as it could result in functional disruptions to the system. They are intended solely for the EnOcean radio technology engineer.

#### **The service tool comprises:**

- EnOcean monitor to record telegrams sent by multiple or one of the filtered radio transmitters.
- Remote management to search, identify and locally assign receivers.
- Repeater test and RadioLinkTest (measurement and evaluation of the transmission path)

### **SECURITY**

The device must be used for the intended purpose only. Unauthorised conversion or modification is prohibited! It must not be used with other devices that could be hazardous to humans, animals or property.

#### **Please note the following points:**

- Device operating instructions.
- The operating instructions can only refer to general provisions, and must be viewed in the context of a specific system.
- The service tool is required by the engineer only, and is for the engineer's exclusive use.

## **PLEASE NOTE**

- Read the operating instructions carefully prior to initial operation!
- The handheld transmitter switch functions (channels) must be assigned to a receiver before use!
- The handheld transmitter can control an unlimited number of receivers.
- Please read the receiver operating instructions carefully!

## **TECHNICAL DATA**

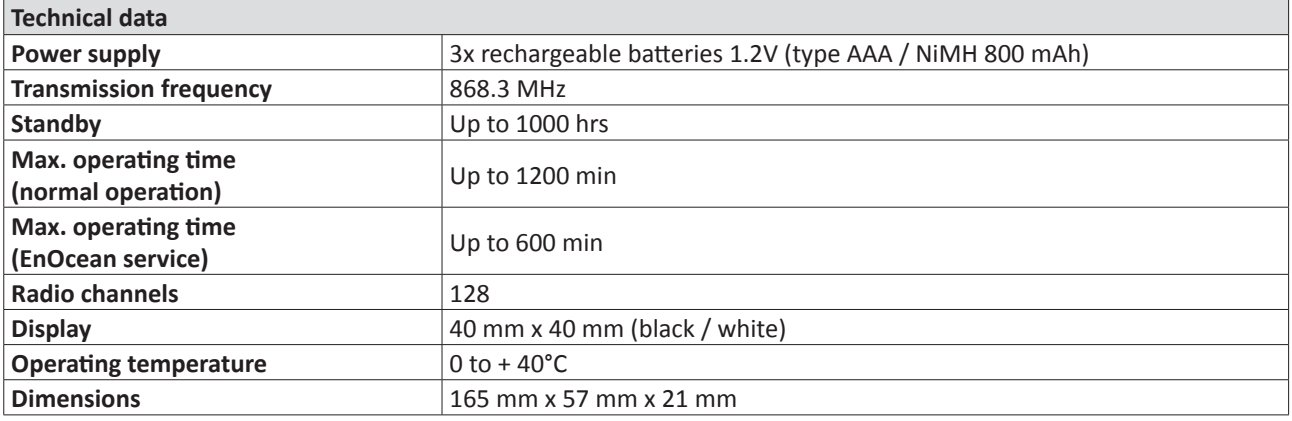

## **RADIO RANGE**

Radio signals are electromagnetic waves. The field strength at the receiver decreases proportionately with an increasing distance from the transmitter. The wireless range is therefore limited. The wireless range is further reduced by various materials or sources of interference in the transmission direction of the radio signals. The wireless range can be increased using Easyclick repeaters (radio amplifiers).

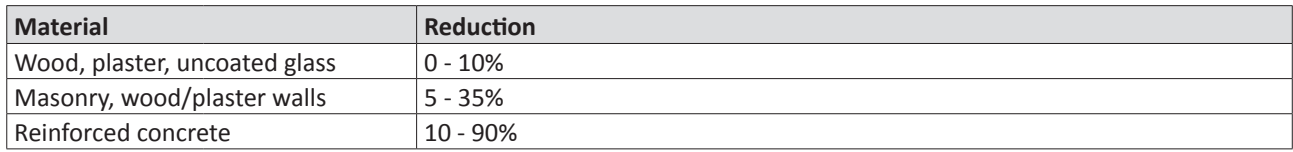

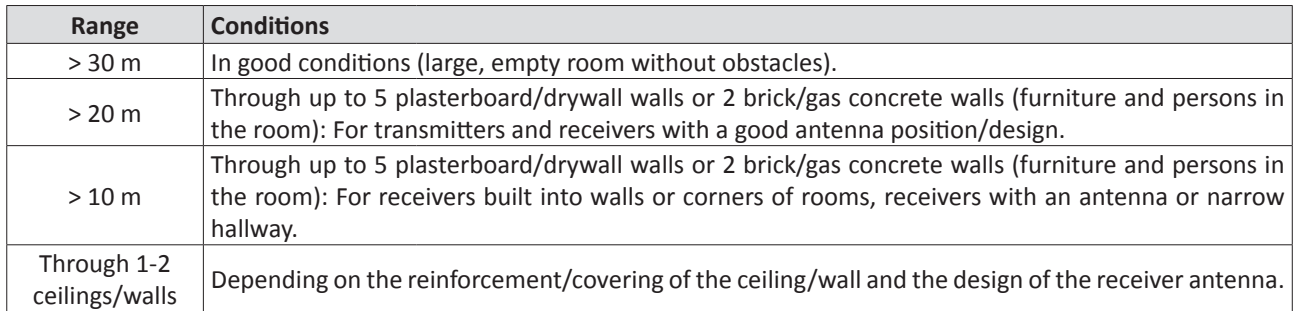

**NOTE:** More information on the subject of range is available online at www.peha.de.

## **DESCRIPTION OF DEVICE**

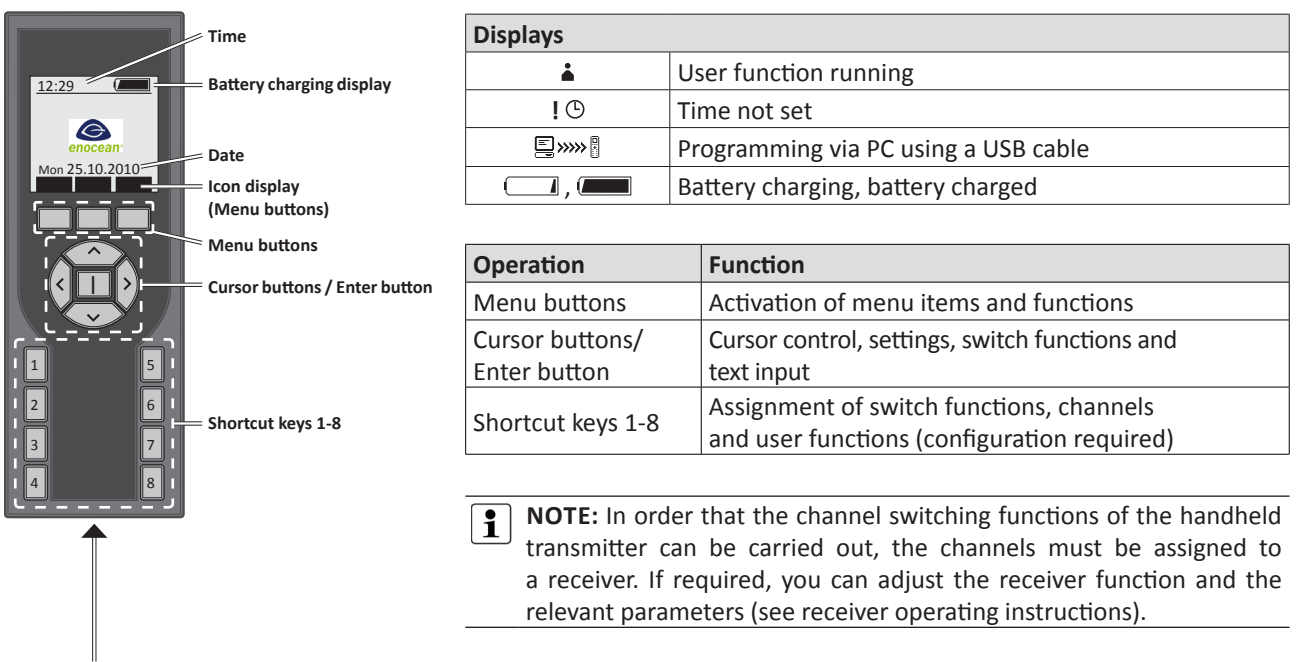

**CONNECTION OF THE USB CABLE:** Charge the batteries or program the handheld transmitter with the "*Configuration*  tool" PC software. The software and the operating instructions can be found online at: www.peha.de

## **START SCREEN**

In standby mode, the display is dark. Press the Enter I button to switch on. The following start screen then appears which is identical to the screen once the batteries have been inserted:

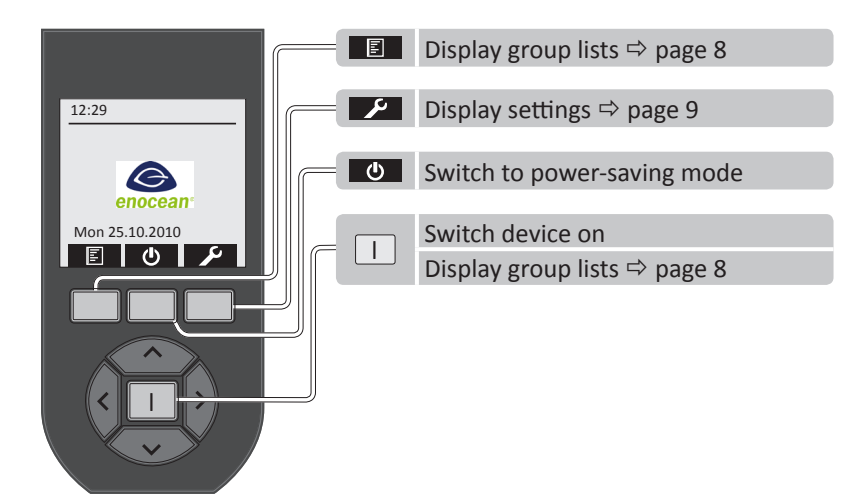

**NOTE:** If no button is pressed, the background lighting will be switched off after 5-60 sec (to set time see page 15).  $\boxed{\mathbf{1}}$ If the USB cable is not connected, power-saving mode is activated after 30 sec.

### **INSERTING BATTERIES**

For the initial operation, insert the AAA / NiMH, 800mAh low self-discharge (LSD) batteries supplied into the battery compartment of the handheld transmitter.

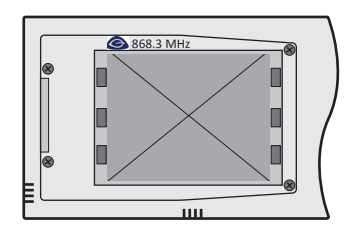

## **WARNING**

If the batteries are discharged or removed, the time and date can no longer be saved!! The time and date then need to be reset!

- Use only AAA / NiMH 800mAh rechargeable batteries with a low self-discharge (type: LSD).
- Do not reverse the polarity of the batteries! Place the batteries as shown in the battery compartment.
- Do not insert new and old batteries together into the same device.
- Do not insert any other type of batteries (e.g. NiMH or NiCd).

### **CHARGING BATTERIES**

First connect the USB cable at the bottom of the handheld transmitter. Then, to charge the batteries, connect the USB cable to a USB interface (e.g. PC) or plug the adapter supplied with the device into a socket. The battery charging status appears in the display on the top right during charging:

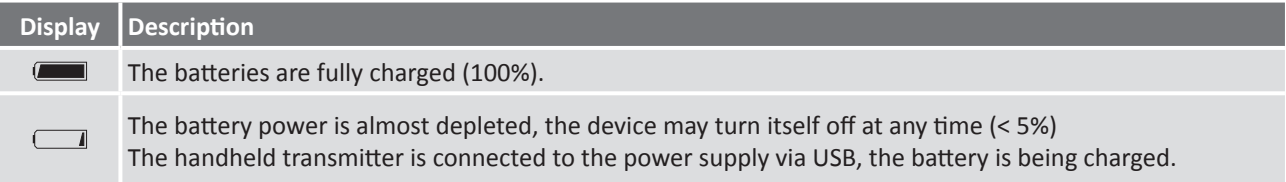

**NOTE:** The battery charging status will be displayed in the on-state and power-saving mode. The charging cycles depend on how often and how long you use your handheld transmitter.

### **DEEP DISCHARGE OF THE BATTERY**

Once you have connected the USB cable to charge the batteries, a deep discharge of the batteries is taking place if no image appears on the display after the background lighting has been switched on. A specific charging procedure must then be carried out to charge the batteries (e.g. if the handheld transmitter has been stored for a long period):

First, remove the batteries from the handheld transmitter. The USB cable is then connected for charging. The discharged batteries are then inserted into the battery compartment. The charging process will now begin.

### **BASIC SETTINGS**

- Select language  $\Rightarrow$  page 9
- Set date and time  $\Rightarrow$  page 9
- Create channels with switch functions  $\Rightarrow$  page 11
- Combine switch functions (channels) in a group list  $\Rightarrow$  page 13
- Assign switch functions (channels) to receivers  $\Rightarrow$  pages 8 and 12

## **ASSIGNING CHANNELS OR SWITCH FUNCTIONS**

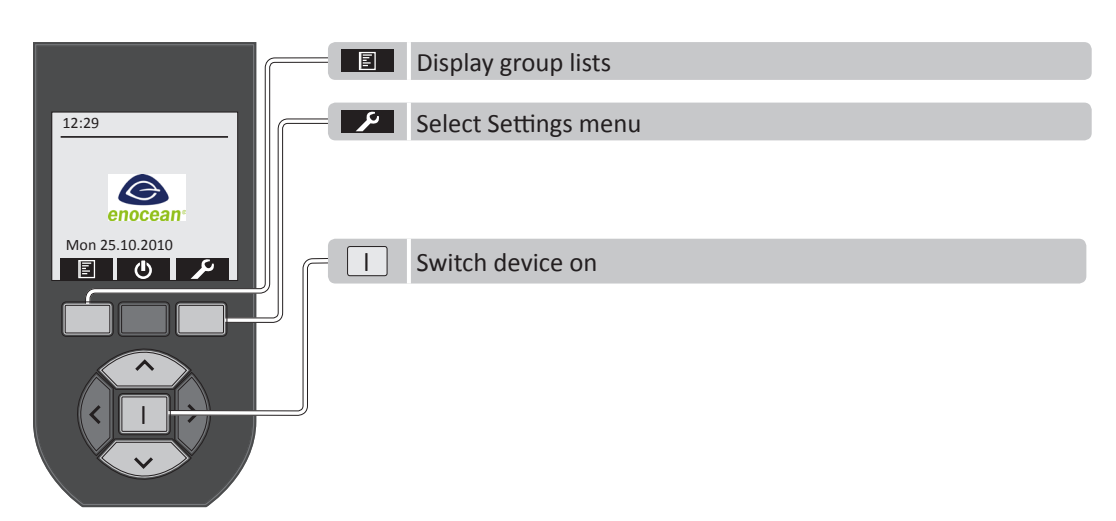

### **ASSIGN THE CHANNEL OF THE HANDHELD TRANSMITTER TO A RECEIVER**

- Use the Menu button  $\mathcal{L}$  on the start screen of the handheld transmitter to display the Settings menu.
- Select the "*Channels*" menu item in the Settings menu, and activate using the Enter I button.
- Use the cursor button  $\sim$  or  $\sim$  to select a channel from the channel list.
- Activate the receiver learning mode (see receiver operating instructions).
- Use the Menu button  $\langle\!\langle\Phi\rangle\!\rangle$  to assign the channel to the receiver (page 12).
- If required, adjust the functions and parameters of the receiver (see receiver operating instructions).

**NOTE:** Press the **COD** button several times to alternately assign the channel to the receiver or delete it. If no list of channels is displayed, channels must first be created using the switch function. More detailed information on channels is available on page 11.

### **ASSIGN SWITCH FUNCTION FROM A GROUP LIST TO A RECEIVER**

- Use the Menu button  $\Box$  to select the group lists via the menu on the handheld transmitter start screen.
- Use the cursor button  $\lambda$  or  $\vee$  to select a list from the group lists.
- Activate the list with the Enter I button.
- Use the cursor button  $\sim$  or  $\sim$  to select a switch function (channel) from the list.
- Activate the switch function with the Enter I button.
- Activate the receiver learning mode (see receiver operating instructions).
- Assign the switch function (channel) to the receiver with the cursor button  $\sim$  or  $\vee$  (page 8).
- If required, adjust the functions and parameters of the receiver (see receiver operating instructions).

**NOTE:** If you press the cursor button several times  $\sim$  or  $\sim$ , the switch function (channel) will be alternately assigned to the receiver or deleted. If the group list  $\Box$  is not displayed, then a group list has not yet been created. More detailed information on group lists is available on page 13.

## **OPERATION**

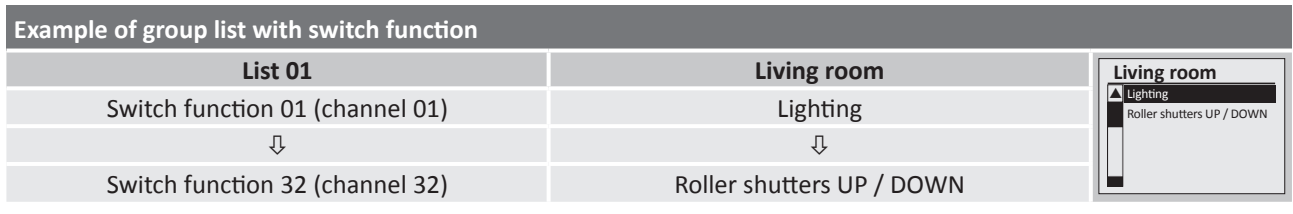

**T** NOTE: If no group lists **B** or switch functions are displayed, then they have not yet been programmed! Group lists und channels with switch functions must be programmed under "*Settings*".

### **GROUP LISTS**

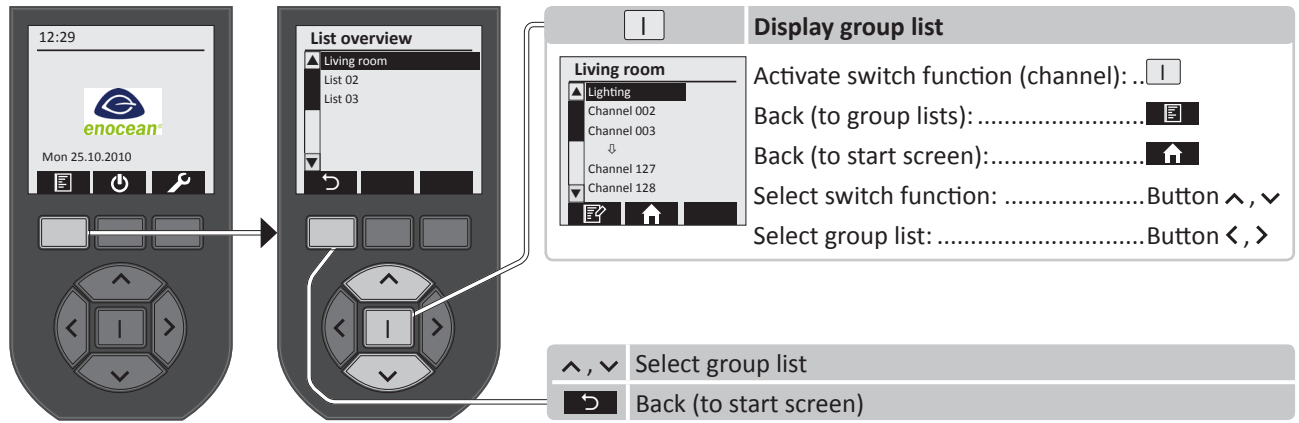

## **SWITCH FUNCTIONS**

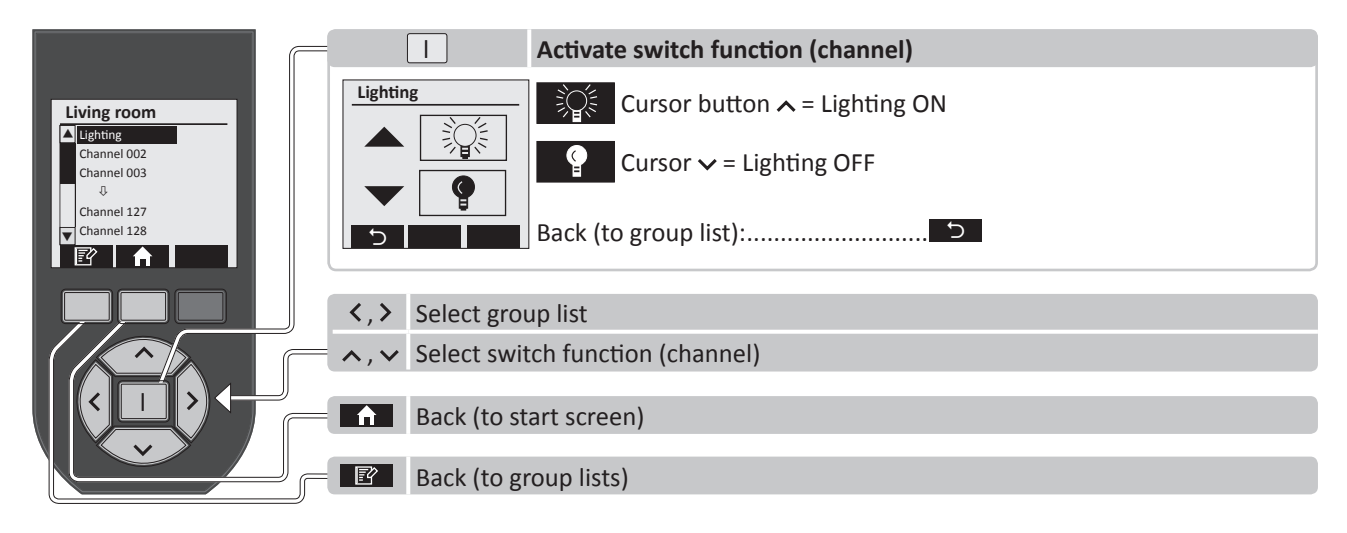

## **ASSIGN SWITCH FUNCTIONS (CHANNELS) TO RECEIVERS**

- Use the cursor button  $\sim$  or  $\sim$  to select a switch function (channel) from the group list.
- Activate the switch function with the Enter I button.
- Activate the receiver learning mode (see receiver operating instructions).
- Use the cursor button  $\sim$  or  $\sim$  to assign the switch function (channel) to the receiver.
- If required, adjust the functions and parameters of the receiver (see receiver operating instructions).

 $\overline{\mathbf{1}}$ **NOTE:** If you press the cursor button several times  $\sim$  or  $\sim$ , the switch function (channel) will be alternately assigned to the receiver or deleted.

### **SETTINGS**

It is useful to begin with the settings during the initial operation of the handheld transmitter.

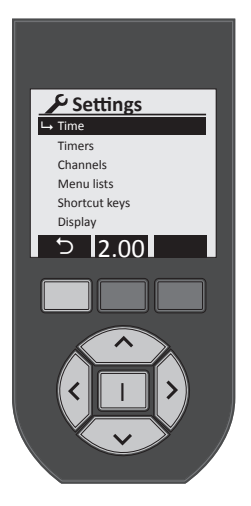

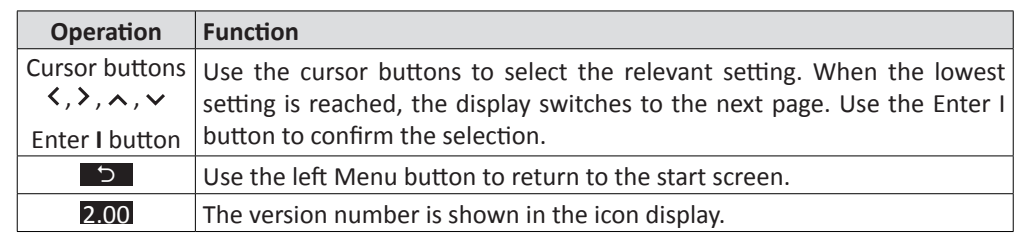

### **The following settings can be programmed:**

- 
- 
- 
- Menu lists Temperature measurement
- Shortcut keys Histogram

### – Time – Display – EnOcean service

- Timers Login Remote management
- Channels Language Factory settings
- **TIME AND DATE**

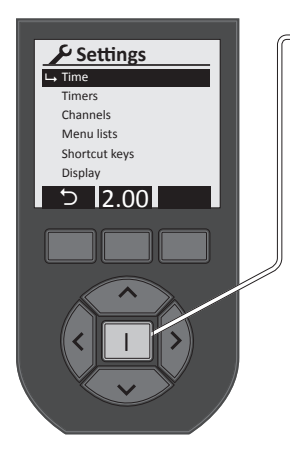

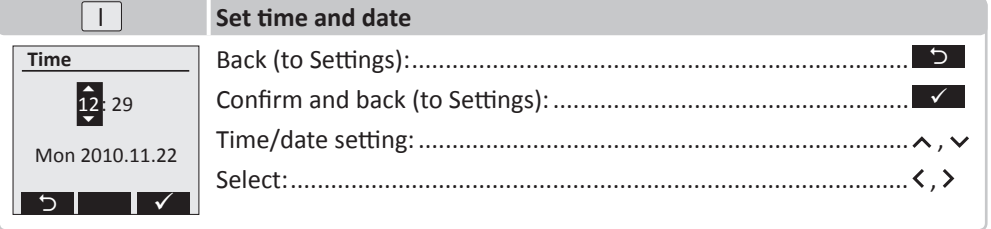

**NOTE:** The time of the handheld transmitter must be reset if the batteries are  $\overline{\mathbf{1}}$ discharged or removed! This is essential in particular to activate programmed timers. A clock that has not been set will be displayed by the  $1\odot$  icon in the start screen.

## **LANGUAGE**

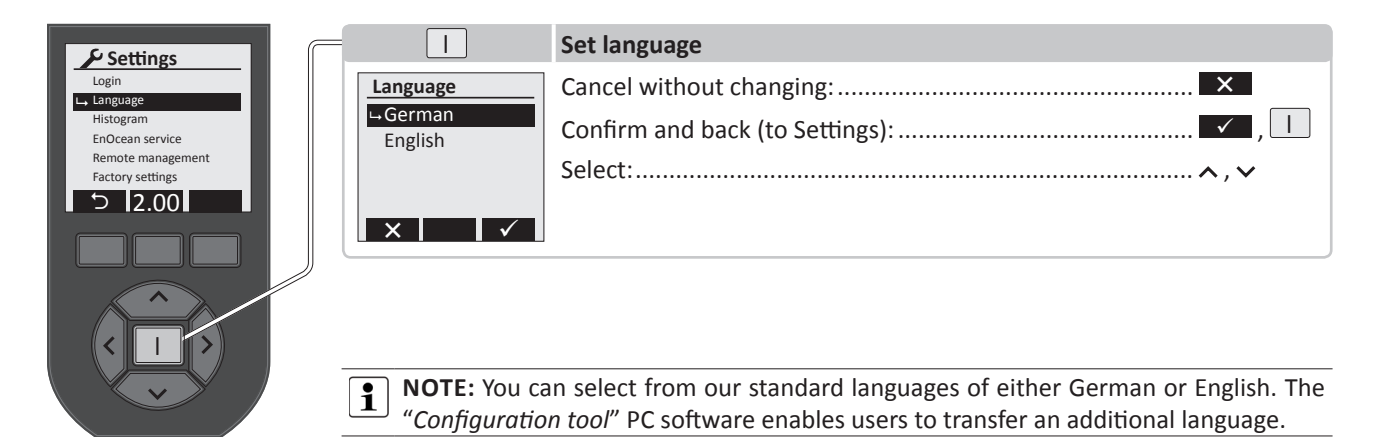

### **TIMERS**

The timers that have already been programmed will appear in the display. You can use the cursor buttons to select them to monitor or adjust settings. The numbering of the timers from  $01 - 32$  takes place automatically. Use  $\Box$  to create a new timer.

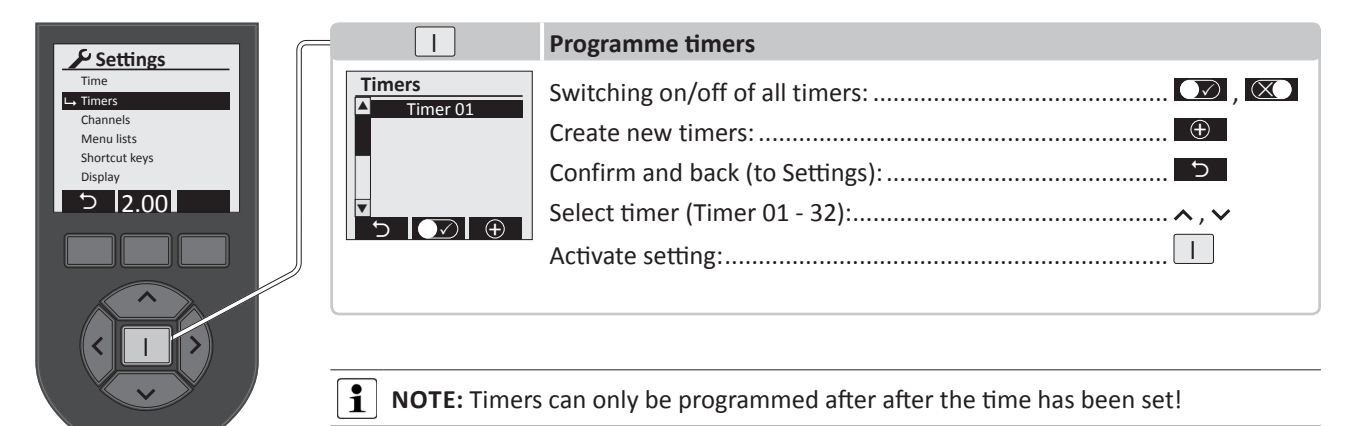

**The following settings can be programmed for each timer:**

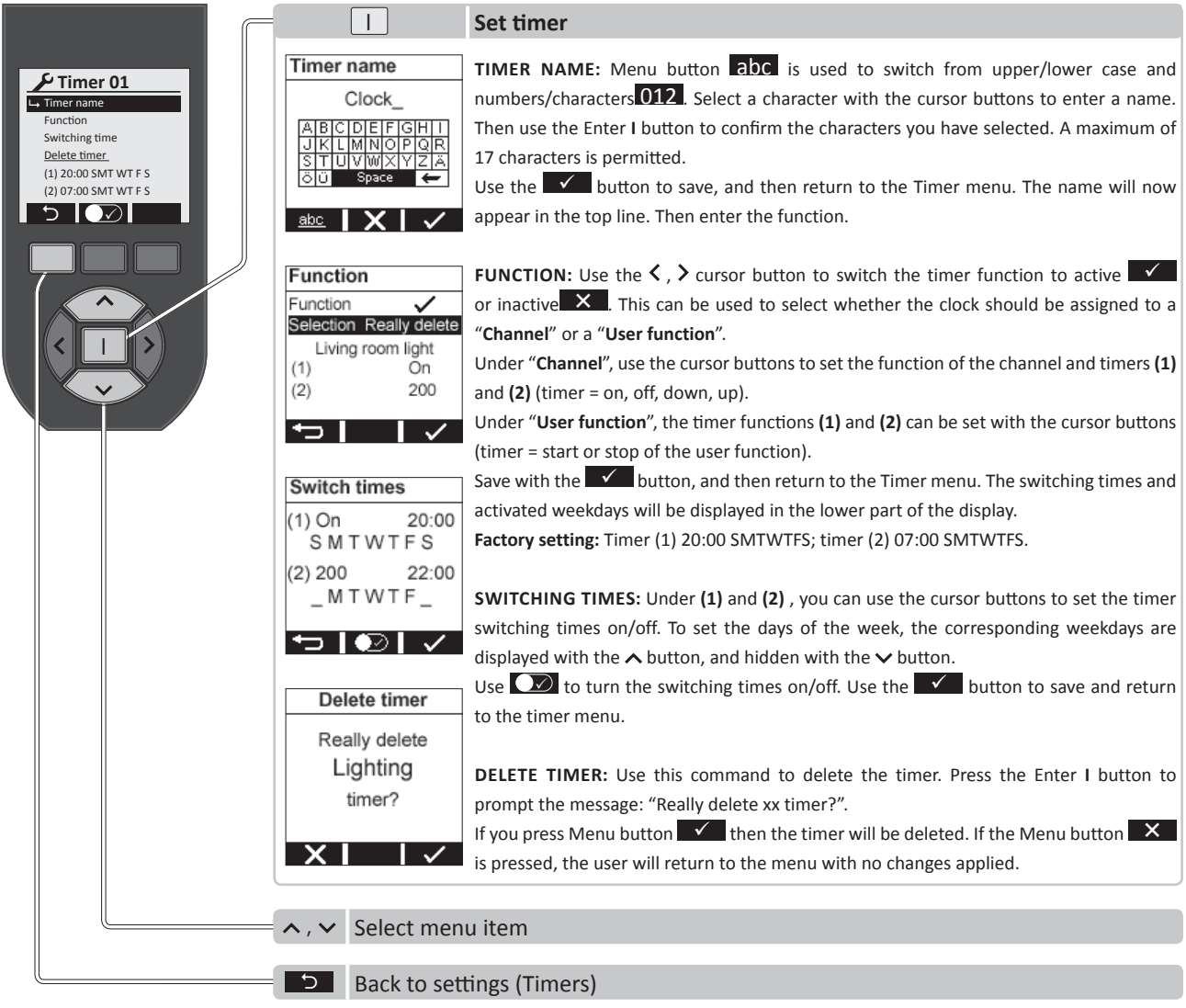

### **CHANNELS**

If the user selects Channels in the Settings menu, an existing channel name will appear or the "*Lighting*" channel will created by default. A maximum of 128 channels is available.

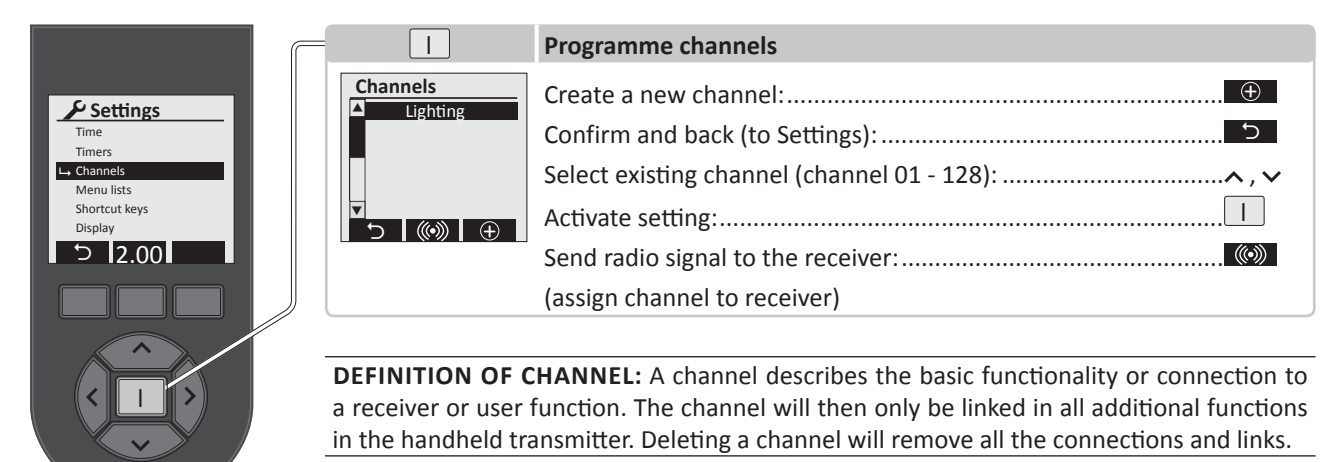

**NOTE:** For bidirectional receivers a message is displayed, while standard receivers require users to check the  $\overline{\mathbf{i}}$ correct programming on the receiver. A  $*$  before the channel name means that a default name, and not a specific name, is still assigned to a receiver. A  $\triangle$  before the channel name denotes: bidirectional connection, the receiver has not yet been configured.

### **The following settings can be programmed for each channel:**

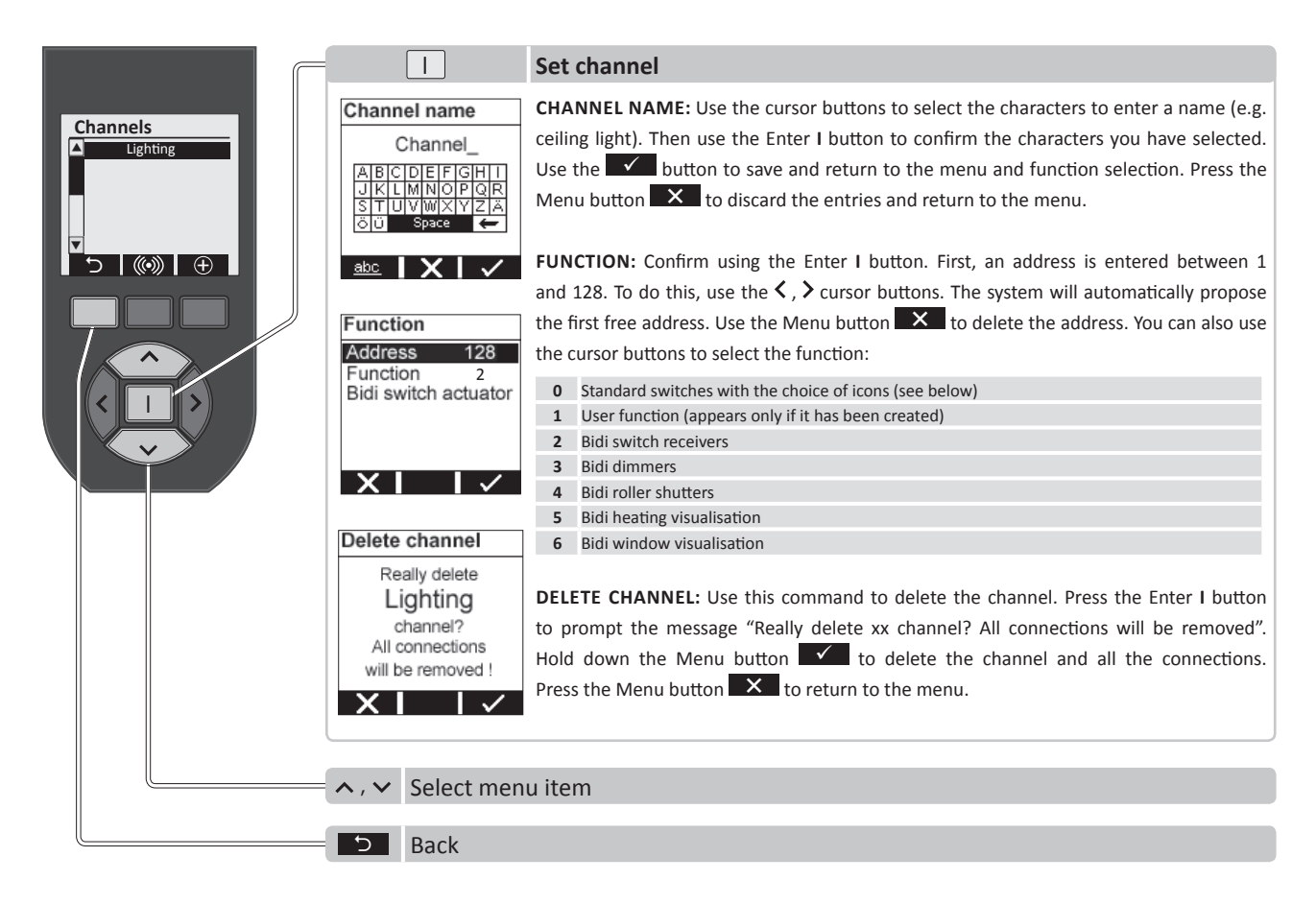

## **REMOTE CONTROL FUNCTIONS**

### **ICONS FOR CHANNELS**

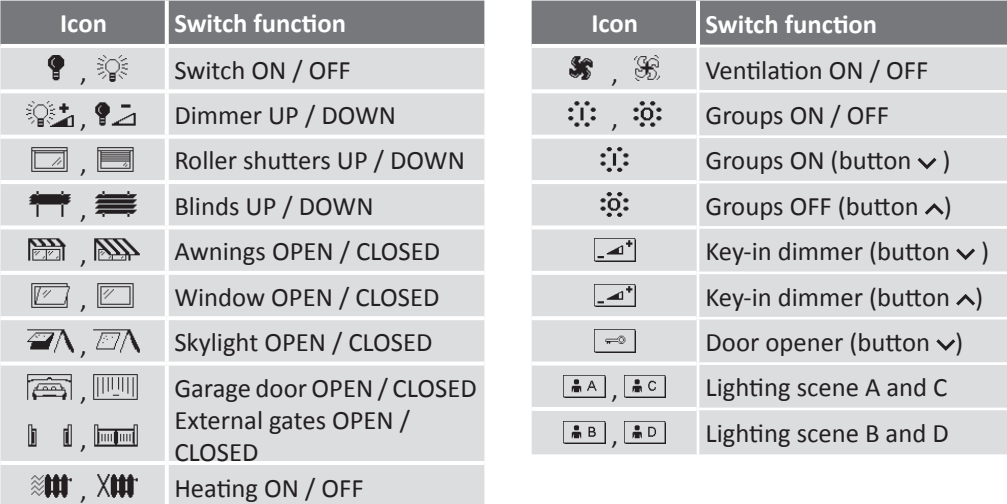

**NOTE:** The selection of the icon for a switch function should depend on which function is switched by the receiver!  $\overline{\mathbf{1}}$ An icon can be assigned to each switch function. Additional icons for switch functions can be imported to the handheld transmitter using the "Configuration tool" PC software. The software can be downloaded from www.peha.de.

### **ASSIGN CHANNELS TO RECEIVERS**

- Use the cursor button  $\sim$  or  $\sim$  to select a channel from the channel list.
- Activate the receiver learning mode (see radio receiver operating instructions).
- Use the Menu button  $\circled{2}$  to assign the channel to the receiver.
- If required, adjust the functions and parameters of the receiver (see receiver operating instructions).

**1** NOTE: Press the  $\bullet$  button several times to alternately assign the channel to the receiver or delete it.

### **Example showing assignment of a channel (lighting) to a receiver:**

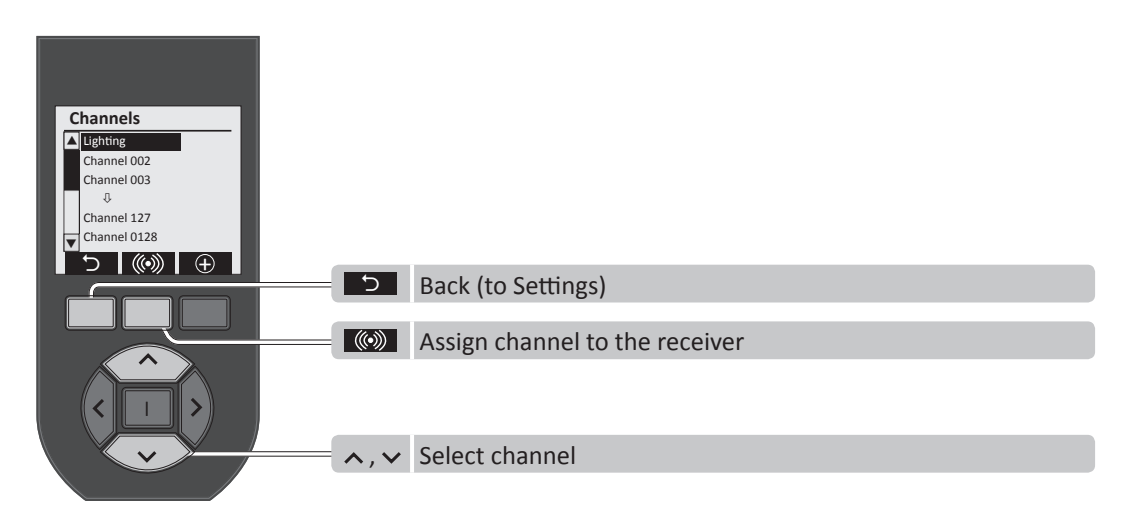

### **GROUP LISTS**

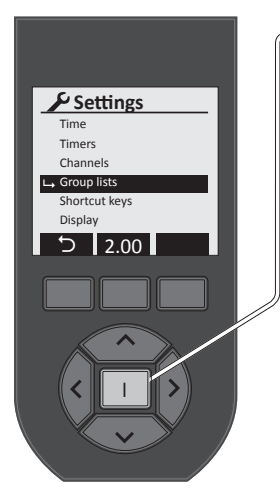

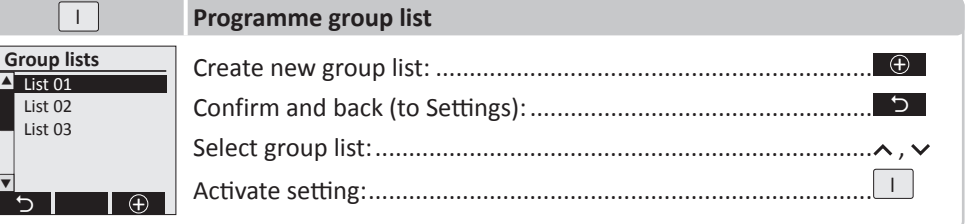

**NOTE:** In group lists, channels with switch functions will be created as a group. This is  $\lceil \cdot \rceil$ practical for rooms (e.g. living room, kitchen, bathroom, etc.) or functions (e.g. panic button, central switching off, etc.).

If "Group lists" is selected in the Settings menu, existing group lists are displayed that can be edited.

### **The following settings can be programmed for each group list:**

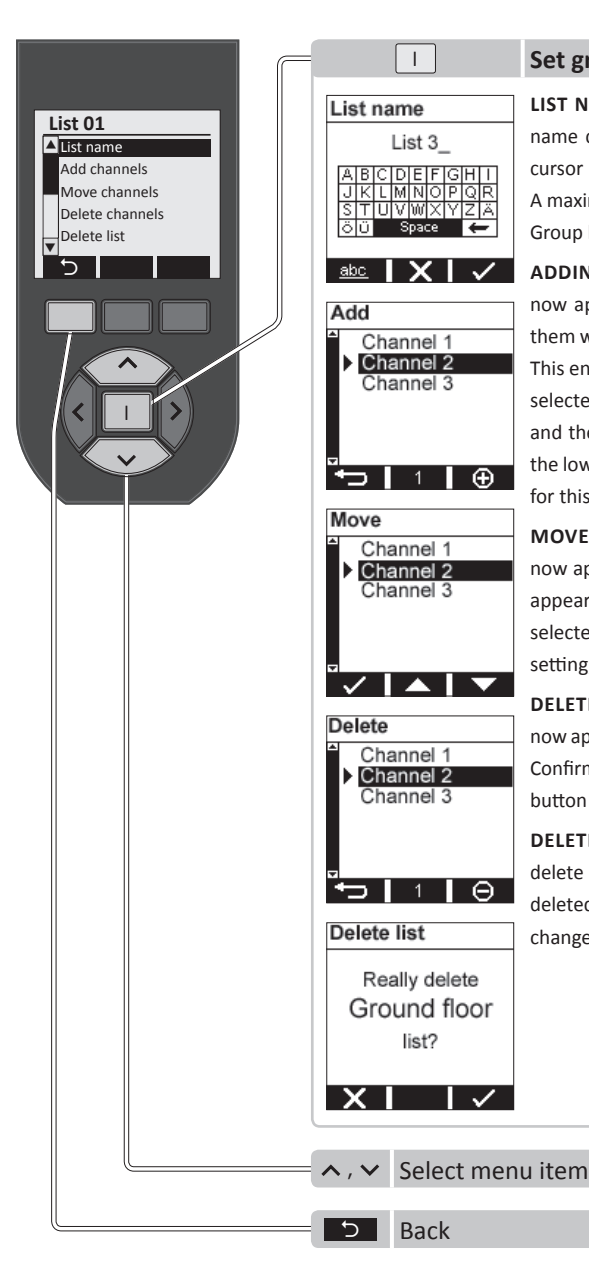

### l **Set group list**

**LIST NAME:** List names are automatically created (List 01, List 02, etc.). A personalised name can be assigned here. To do so, select the characters to enter a name using the cursor buttons. Then use the Enter **I** button to confirm the characters you have selected. A maximum of 17 characters is permitted. Use the  $\blacktriangleright$  button to save and return to the Group list. The name then appears on the top line.

**ADDING CHANNELS:** Confirm using the Enter **I** button. A list of all the existing channels now appears. Use the cursor buttons to select the channels to be added, and confirm them with the Enter **I** button. A triangle then appears to the left of the accepted channels. This enables users to quickly see which channels have been accepted. Select a previously selected channel and press the Enter **I** button to remove the channel from the list again, and the triangle disappears. The number of accepted channels appears in the centre of the lower part of the display. Use the Menu button  $\Box \oplus \Box$  to accept this list, and the menu for this list will be displayed again.

**MOVE CHANNELS:** Confirm with the Enter **I** button. A list of all the existing channels now appears. Use the cursor buttons to select the channel you wish to move. This then appears with a triangle to the left. Use the  $\blacktriangle$ ,  $\blacktriangledown$  Menu buttons to now move the selected channel to the required position. Use the left Menu button  $\mathbf{v}$  to accept this setting, and the menu for this list will be displayed again.

**DELETE CHANNELS:** Confirm with the Enter **I** button. A list of all the existing channels now appears. You can then use the cursor buttons to select the channel you wish to delete. Confirm using the Enter **I** button. A triangle will then appear to the left. Use the Menu button  $\Theta$  to delete the channel, and the menu for this list will be displayed again.

**DELETE LIST:** Use this order to delete a group list. Press the Enter **I** button and the "Really delete xx list?" prompt appears. If the Menu button  $\mathbf{I}$  is pressed, the list is then deleted. If the Menu button  $\mathbf{X}$  is pressed, the user will return to the menu with no changes applied.

## **SHORTCUT KEYS**

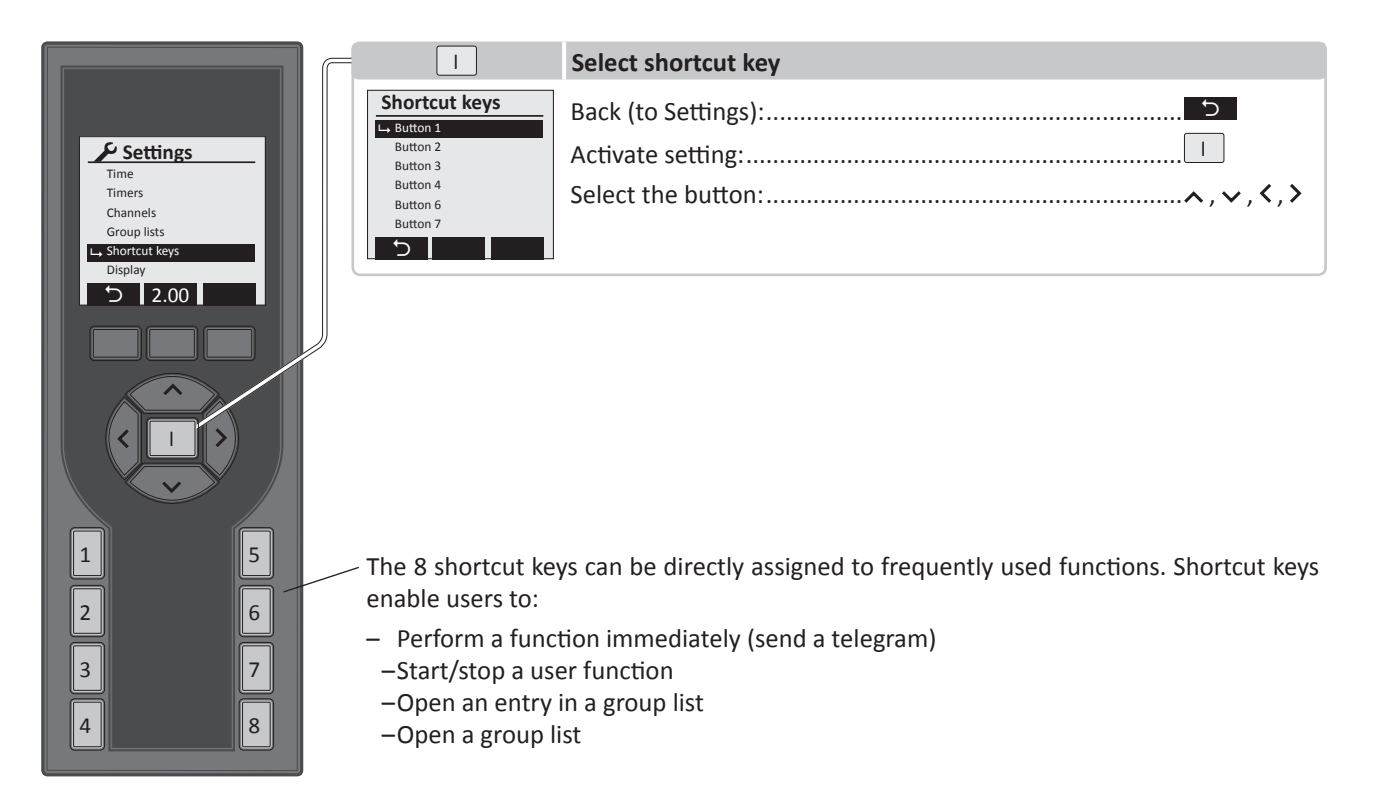

#### **Once you have selected the shortcut key and confirmed with the Enter I button, the display will show:**

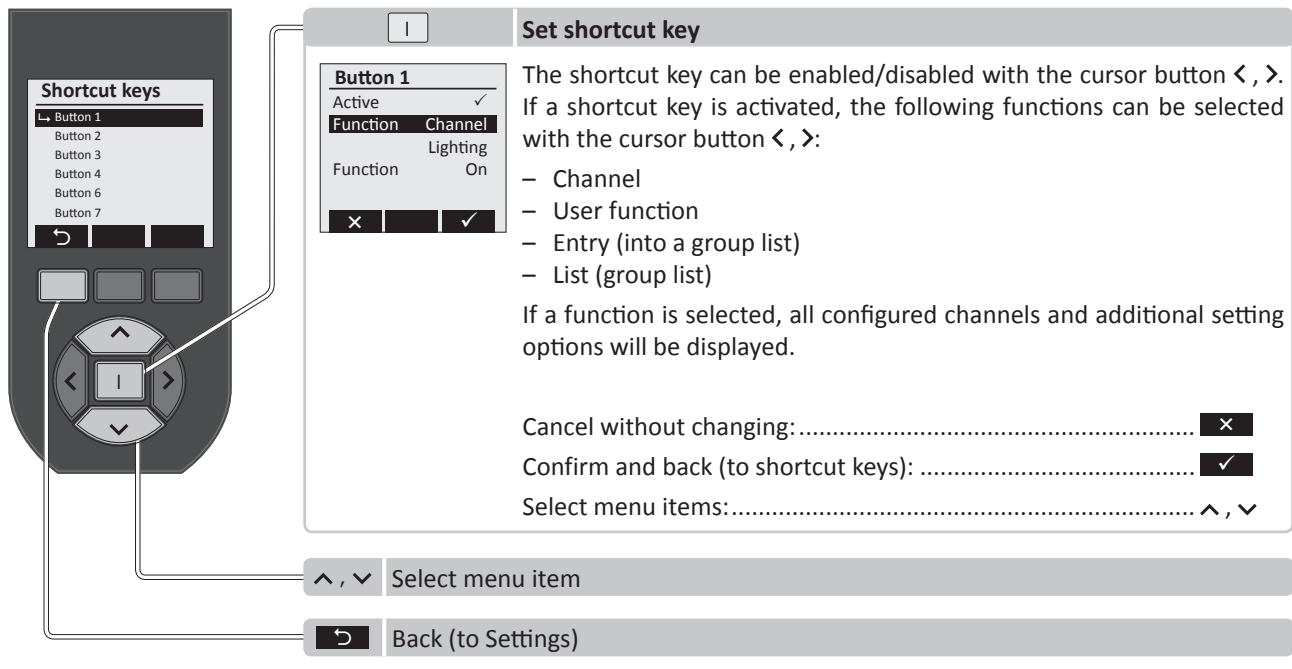

**NOTE:** If a channel is assigned to a shortcut key, the channel will be assigned to a receiver using a shortcut key.  $\boxed{\mathbf{1}}$ If this is not the case, no function will be listed! This is not required if the channel has already been assigned to the relevant receiver in the channel settings!

User functions on the handheld transmitter are programmed and applied using the "*Configuration tool*" PC software. If no user functions are available, the following appears in the display instead of the name: – – –

### **DISPLAY**

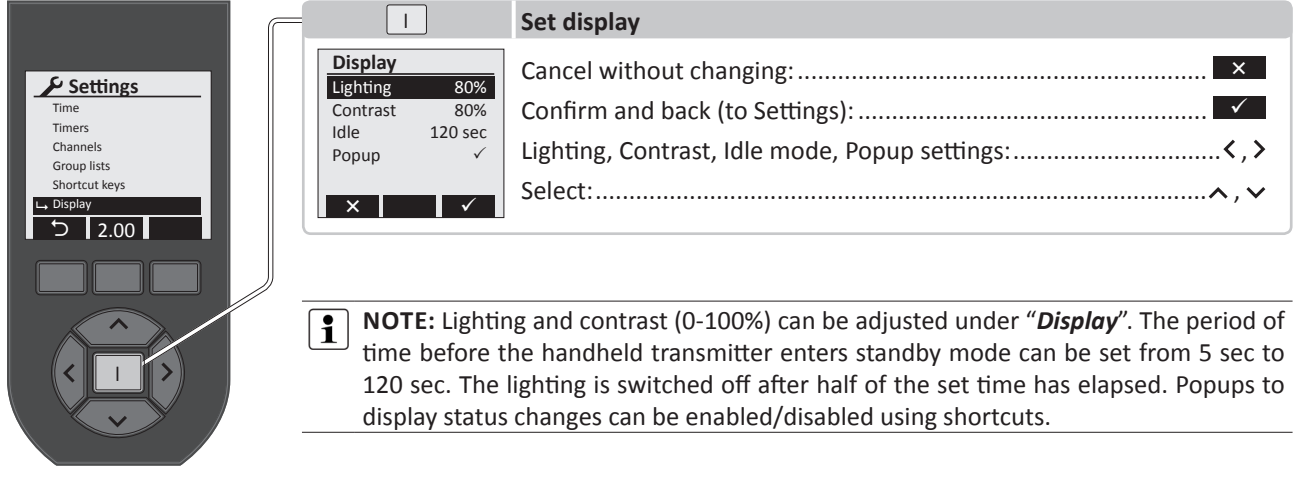

### **LOGIN**

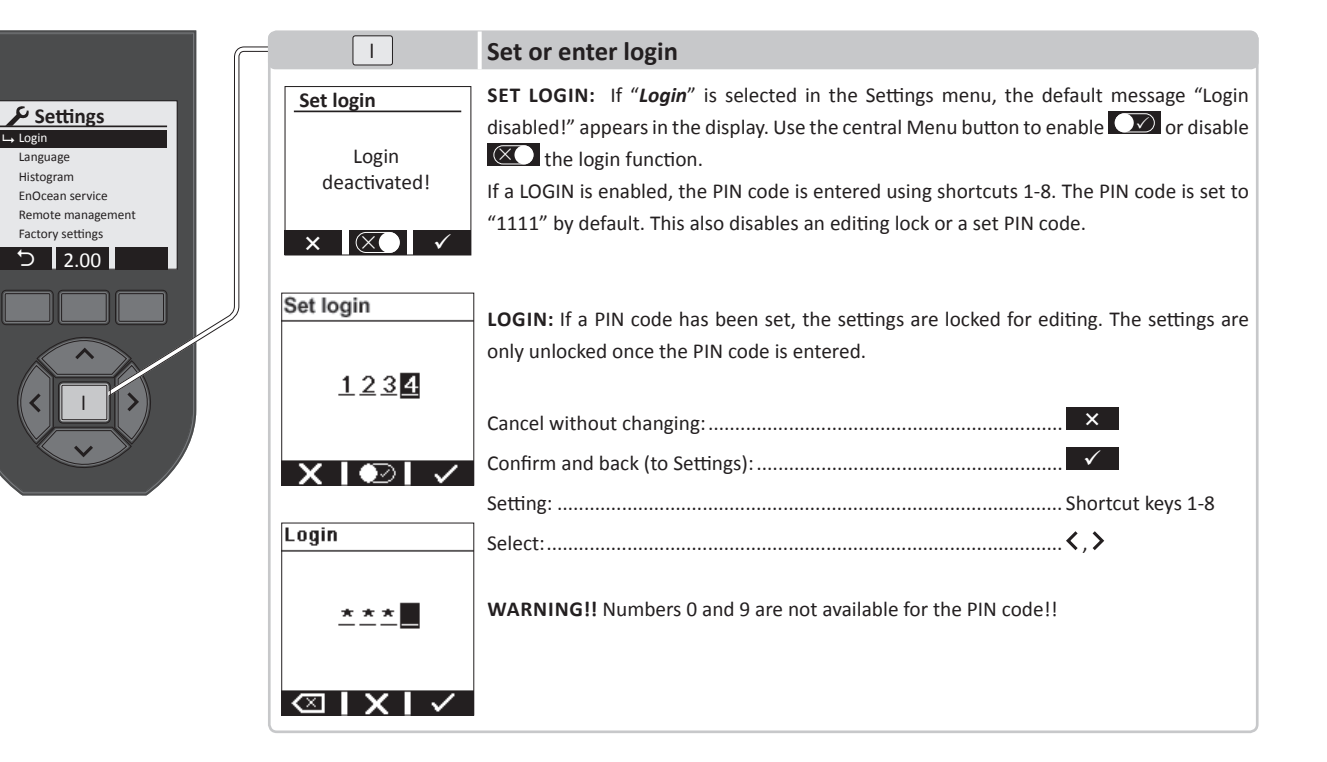

### **TEMPERATURE MEASUREMENT**

This function measures the ambient temperature at the lower part of the handheld transmitter which is then shown in the display. This depends on the location of the handheld transmitter and may therefore deviate from the actual room temperature. The deviation can be offset by setting the temperature offset function (-8 to +8°). The factory setting for the temperature display is °C.

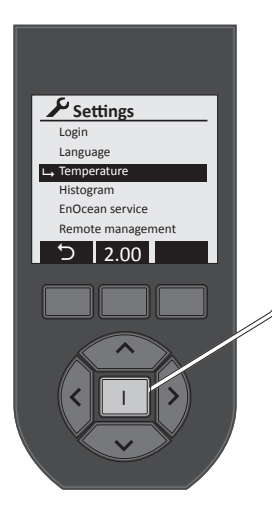

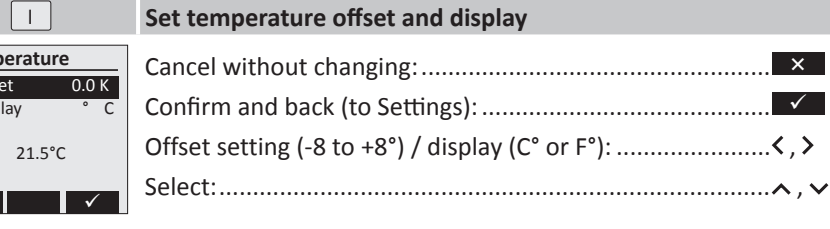

### **Temperature offset setting:**

**Temp** 

 $\overline{u}$ . Offs Disp<br>
<sub>Disp</sub>

 $\overline{\mathbf{x}}$ 

- Wait for the temperature display to stabilise (approx. 60 mins).
- Measure room temperature with an accurate thermometer.
- In the event of a deviation between the temperature display and room temperature, adjust the temperature offset to correct the deviation.

#### **Factory setting**: Offset = 0° , °C

**Important note!!** The accuracy of the temperature measurement is heavily dependent on the point of use! If the handheld transmitter is influenced by a heat source (e.g. heating, sun, etc.), this will affect the precise temperature measurement and heating regulation! Temperature measurement is also affected after charging the batteries!

### **REMOTE CONTROL FUNCTIONS**

### **CONSUMPTION DATA HISTOGRAM**

The "*histogram*" function provides a graphic display of the consumption data of a selected channel over the past 24 hours, the past week or in a group list. The total consumption of all the receivers in the list is displayed. The handheld transmitter retrieves the total of all the values of the receivers and displays the values graphically. The lower display area shows the total consumption of the past 24 hours or 7 days, and the corresponding consumption costs.

**NOTE:** The function can only be carried out using bidirectional Easyclick receivers with the energy measurement function. It is **not** possible to measure consumption with Easyclick blind and roller shutter receivers!

The following Easyclick receivers can be used:

**1) Switch receiver:** 451FU-EBIM o.T. , 451 FU-BEBIM , 451FU-EBIM UP o.A. , 452FU-EBIM o.T. , 454 FU-EBIM DE **2) Adapter:** 4511 FU-EBIM ST , 4571 FU-EBIM ST xx.

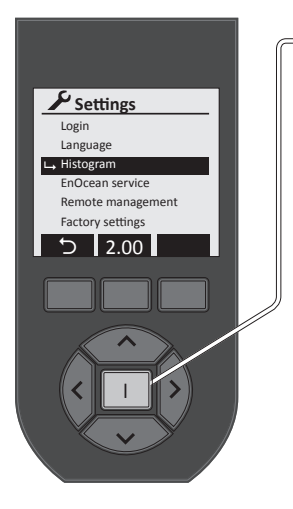

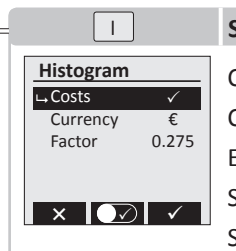

#### l **Set histogram**

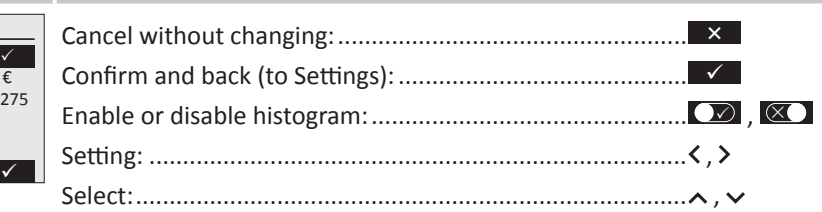

If the histogram is activated, a message appears asking if you wish to display the cost representation. Setting with the cursor buttons  $\langle$ ,  $\rangle$ . The currency symbol ( $\epsilon$ ,  $\zeta$ ,  $\epsilon$ ) can be set to display costs. This will include the factor (€/ KWh) which is used to convert consumption into electricity costs.

### **Example of cost representation:**

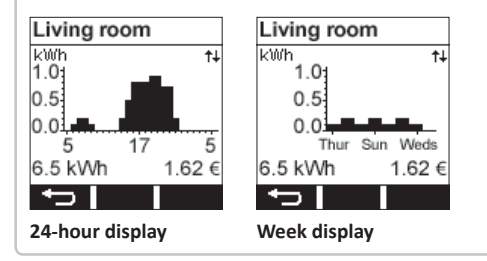

## **FACTORY SETTINGS**

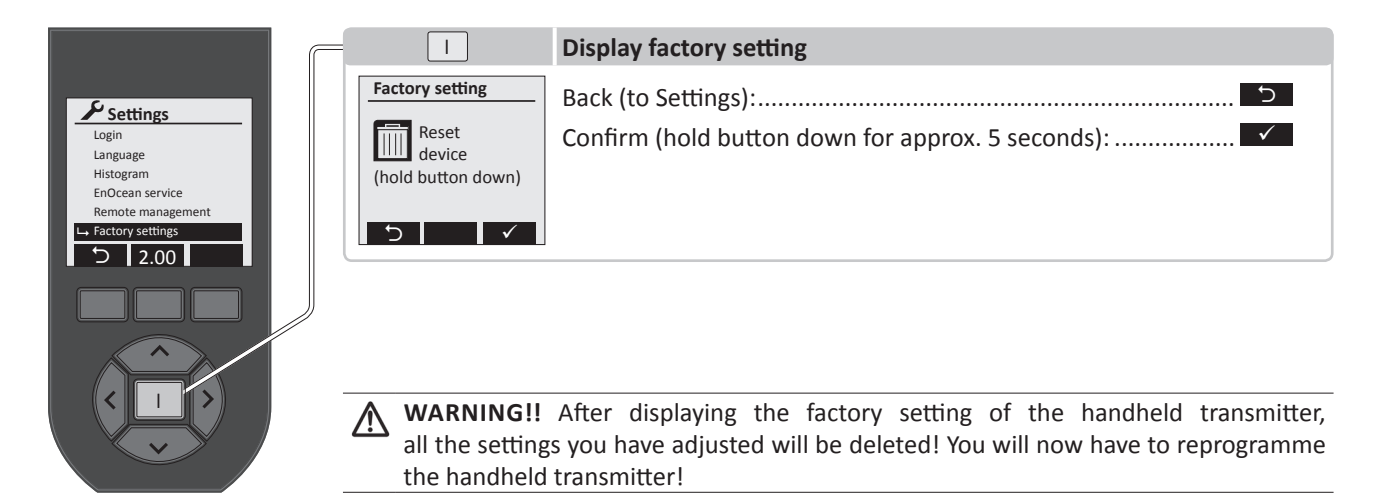

## **ENOCEAN SERVICE**

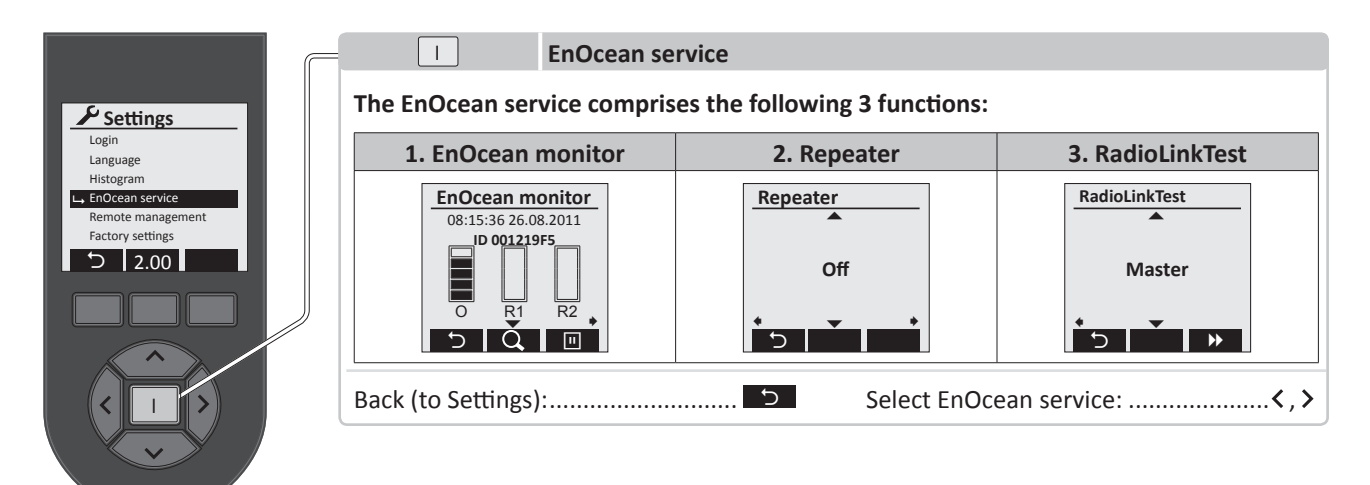

### **ENOCEAN MONITOR**

The EnOcean monitor can be used to analyse the transmitter radio signal. The field strength, quality and type of the radio signal are measured and displayed. Each transmitter has a fixed transmitter ID that can be used to clearly identify it! If repeaters (radio amplifiers) are used, the signal they emit is also displayed.

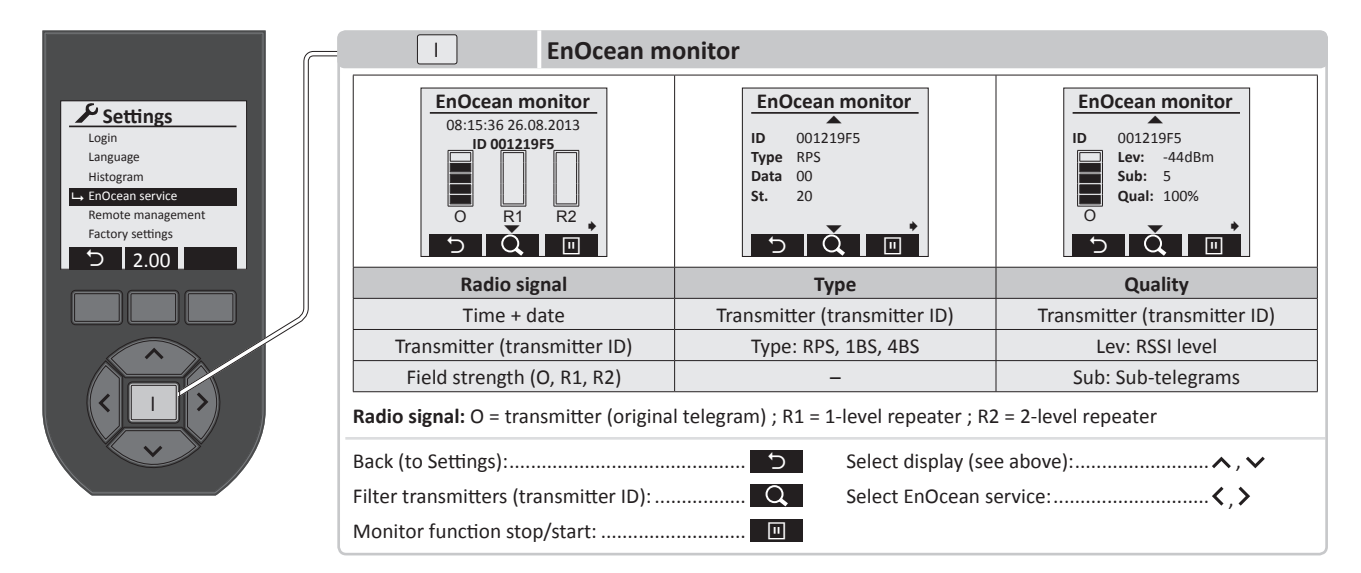

The time and date are shown in the top line, and also when the telegram was received. The transmitter ID address that sent the telegram is displayed below this. The signal strength is displayed in the first segment bar "**O**" (original telegram). The quality of the 1-level repeater is displayed in the second segment bar "**R1**". The quality of the 2-level repeater is displayed in the third segment bar "**R2**". Two bars are considered sufficient telegram strength. If no repeaters are available, the segment bars will be empty.

Several transmitters can be activated almost simultaneously in larger systems. This makes it difficult to analyse the radio signal of a single transmitter. You can therefore use the  $\overline{Q}$  button to filter out the relevant transmitter and transmitter ID and to analyse this specific transmitter at various distances.

## **SERVICE TOOL**

Use the cursor button  $\vee$  to display the following details on the telegram sent:

![](_page_47_Picture_215.jpeg)

Press the cursor button  $\sim$  again to display further details on the telegram sent:

![](_page_47_Picture_216.jpeg)

### **REPEATER**

The handheld transmitter can be used as a 1-level or 2-level repeater (radio amplifier) for test purposes. Use the cursor buttons  $\sim$  ,  $\sim$  to switch between 1-level, 2-level and OFF. The repeater function is switched off when the EnOcean Service is completed.

![](_page_47_Figure_7.jpeg)

### **RADIOLINKTEST**

The EnOcean RadioLinkTest is a range test of a radio signal between two handheld transmitters or between a bidirectional receiver and a handheld transmitter. The handheld transmitter analysing the signal must be configured as the master and the second device as a slave. Bidirectional receivers are always configured as slaves.

The start and connection setup of the range test between two handheld transmitters is initiated with the  $\rightarrow$  button on the master and slave. The master carries out the range test analysis.

![](_page_48_Picture_4.jpeg)

![](_page_48_Picture_247.jpeg)

![](_page_48_Picture_6.jpeg)

### **REMOTE MANAGEMENT**

Use the "*Remote Management*" function to carry out any programming, to set up the initial operation and set values locally. This means, for instance, that receivers in places that are difficult to access can be easily programmed. The following functions are available:

- Automatic search of addresses or receivers by inputting the security key (unlock code)
- Local switching action (enables the visual discovery of the selected device)
- Easy assignment of a new transmitter
- Download of all the data contained in a receiver
- Management of all transmitters and parameters
- Upload of modified values
- Direct radio link test
- Restore factory settings

**NOTE:** The last 5 functions are only possible with bidirectional Easyclick receivers!

### **The following options are available to ensure the security of a system:**

- Devices to be operated via remote management must first be unlocked with a security key (password).
- The device password consists of 8 characters/numbers (0 to 9, A to F).
- "00000000" is the factory setting of the password on delivery or when the device factory setting is restored (default code).
- "FFFFFFFF"  $\Rightarrow$  invalid code.
- If the device is accessed, a session is opened for 30 minutes. This is then automatically closed by the receiver.
- If a receiver receives an incorrect security key, it will block all access for 30 seconds, and the remote station (e.g. handheld transmitter) must wait during this time until a key can be sent again.
- If devices are in the factory state, they can only be accessed using the delivery status of the security key (default code) for the first 30 minutes following the voltage recovery.

**NOTE:** If the handheld transmitter Settings menu is closed, access to the receiver will be automatically terminated.

Once the "*Remote Management*" function has been activated with the Enter I button, users will be asked for the 8-digit password to access the system.

![](_page_49_Picture_21.jpeg)

### **REMOTE MANAGEMENT**

All the modules with this password will then be enabled and will register. The following display appears during the search:

![](_page_50_Picture_2.jpeg)

The devices found or their ID addresses are shown in the display:

![](_page_50_Picture_117.jpeg)

### **STANDARD COMMANDS**

In accordance with the EnOcean definition, there are corresponding standard commands that also work across the company. Below is a list and explanations of the commands:

![](_page_50_Picture_7.jpeg)

- **Action**: Carries out a visual action to identify the device, e.g. switching the channel On/Off. The following applies to PEHA switch and dimmer receivers: switched on for 5 seconds if previously off, or turned off if previously switched on. PEHA roller shutter receivers activate shutters up or down for 5 seconds.
- **Start learn:** Places the receiver in learning mode. Corresponds to pressing the "LRN" button on the receiver.
- **Next channel:** Changes the receiver channel (e.g. with a 2-channel receiver), if it is in learning mode.
- **Stop learn:** Ends learning mode.
- **Set code**: Enables users to set a new key word in the receiver. If the code is no longer set to "00000000", the device can be accessed at any time.

![](_page_50_Picture_13.jpeg)

## **REMOTE COMMISSIONING (DECENTRAL INITIAL OPERATION)**

This function is only possible if a bidirectional receiver is detected, otherwise this menu remains hidden. The percentage in the progress bar indicates the percentage that has been read by the receiver. Only when 100% has been read can the user access the menu item.

![](_page_51_Picture_2.jpeg)

The advanced commands are based on the standard commands, and enable full, company-specific access to the PEHA receiver.

Advanced initial operation enables users to access all the learned transmitter parameters, internal parameters and data from the receiver.

![](_page_51_Picture_5.jpeg)

### **DEVICE INFORMATION**

Contains information such as device name (**label**). Device type designation (**device**) for more effective identification device **ID** and firmware version (**version**)

![](_page_51_Figure_8.jpeg)

 $\Box$  = Back to the Selection menu.

Click the device name to change it. A keyboard then appears to enter the name:

![](_page_51_Figure_11.jpeg)

 $\mathbf{X}$  = Changes were not accepted, back to the Menu

 $\epsilon$  = Switch from upper/lower case and numbers/characters

 $\lceil \langle \bullet \rangle \rceil$  = OK and transfer changes to the receivers

### **TRANSMITTERS**

All the registered transmitters can be viewed here. Saved with the actual transmitter address (**address**) and the relevant **index** (e.g. rocker ID, (wall sensor rocker)) are also the **EEP** (EnOcean equipment profile), the output to be connected and the Easyclick Plus **function** and **mode**.

![](_page_52_Figure_3.jpeg)

If a modification is carried out, a security question will appear:

![](_page_52_Figure_6.jpeg)

Use the  $\bullet$  button to search a transmitter or add a new transmitter.

![](_page_52_Figure_8.jpeg)

If more than 32 transmitters are to be configured, the following error message is displayed:

![](_page_52_Picture_10.jpeg)

After a change, the information is transferred to the receiver using the  $\Box$  button.

Click to modify the transmitter address. The following is then displayed:

![](_page_52_Picture_13.jpeg)

## **ENERGY / HOUR**

This enables users to read the current values (**actual value**) for a specific output (**output**) for the on period and the total consumption in KWh. "**Last change**" shows when the values were last changed manually. If Yes is selected for "**Set energy**" and "**Set hours**", users can reset both the hours and the consumption, and set any value entered under **"Value"**.

![](_page_53_Picture_93.jpeg)

If there is no measurement chip (energy measurement) in the receiver, the following information appears on the display:

![](_page_53_Figure_5.jpeg)

### **INPUTS**

The submenu enables users to modify and view the Easyclick Plus function and mode of an external input, e.g. with the AST devices (type D 45x ….or similar, and adapter D 45x1 FU-EBIM, etc.)

![](_page_53_Figure_8.jpeg)

If no AST devices are available, the following display appears:

![](_page_53_Picture_10.jpeg)

## **OUTPUTS**

All the information on the **Output** selected is displayed here:

![](_page_54_Figure_3.jpeg)

**4BS address** (radio address for the "4BS" telegram with the associated **EEP**) **VLD address** (radio address for the "VLD" telegram with associated **EEP**) The "**Initial state**" (default of memory, pre-set status after voltage recovery) can also be modified, e.g. so that the output is always switched on following a power failure.

### **REPEATER**

The setting (level) of the internal repeater function may be viewed and modified here.

![](_page_54_Figure_7.jpeg)

### **PARAMETERS**

Each receiver may have a different number of internal parameters, which can be modified individually. For example, if the switch receiver is able to adjust the brightness values that are transmitted from a motion detector with a brightness sensor. With "LUX user enable", users can determine whether the brightness value should be adjusted (true) or not (false). With "LUX value", users can enter the new brightness value from which the system should be switched. By default, a value is specified by the function (e.g. semi or fully automatic with 125 lx).

![](_page_54_Figure_10.jpeg)

As a different example, all weather thresholds for the sensor system can be easily adapted to the roller shutter module. If there are no parameters in the relevant receiver, the following display appears:

![](_page_54_Picture_12.jpeg)

# **REMOTE COMMISSIONING (DECENTRAL INITIAL OPERATION)**

### **RADIOLINKTEST**

This radio range test is carried out in exactly the same way as in the EnOcean Service menu (see Section 3), except that this test is carried out automatically, with no master-slave configuration required. Display during the test:

![](_page_55_Picture_3.jpeg)

The result is displayed once the test has been completed (RLT result):

![](_page_55_Picture_5.jpeg)

### **FACTORY SETTINGS**

Here, operators can use the Remote Management of the receiver to reset to "*Factory settings*". All the modified parameters and transmitter data are deleted accordingly.

![](_page_55_Picture_8.jpeg)

- $\equiv$  = Back to the Selection menu
- $\left(\begin{matrix} 0 \\ 0 \end{matrix}\right)$  = OK and transfer changes to the receivers

### **NEW OR EXISTING SYSTEMS**

- Check the environment around the system for changes that may cause disturbances (e.g. metal cupboards, furniture or walls that have been moved).
- If transmitters/receivers are operating at a reduced distance, they are subject to disturbance or used outside the transmission range.
- Replace the battery of the handheld transmitter.

## **AUTO-SWITCHING OF THE RECEIVER**

- The cause may be the actuation of a transmitter, which has been configured to the receiver at random.
- Deletion of all transmitters and reprogramming.

### **RANGE RESTRICTION**

- The handheld transmitter is being used near to metal objects or materials containing metal parts.  **NOTE:** Maintain a minimum distance of 10 cm.
- Moisture in materials.
- Devices that emit high-frequency signals, e.g. audio and video systems, computers, EBs (electronic ballast) for lamps. **NOTE:** Maintain a minimum distance of 0.5 m.

## **CONTACT**

Telephone:............ +49 (0) 2353 9118-001 Fax: ....................... +49 (0) 2353 9118-311 Website: ...............www.peha.de Email:.................... peha@peha.de

## **GENERAL INFORMATION**

### **DISPOSAL OF THE DEVICE**

![](_page_57_Picture_2.jpeg)

Do not dispose of used devices with the normal household waste! The legislation and standards for the disposal of the device in the relevant country where the device is operated must be observed! The device contains electrical components that must be disposed of as electronic waste. The device housing is made of recyclable plastic.

### **CORRECT DISPOSAL OF THE BATTERY**

**The labelling on the batteries and the documentation indicates that the batteries must not be disposed of with normal household waste!**

Batteries that are not disposed of in the correct way may damage human health and cause pollution. After use, batteries must be separated from other waste and disposed of, e.g. free of charge via the retailer or municipal collection points.

### **COMPATIBILITY**

The handheld transmitter is delivered with the new firmware version V2.x. This is not compatible with handheld transmitters programmed with the old firmware version V1.x. Older projects created with the firmware V1.x can therefore not be edited with this handheld transmitter. Likewise, an old system programmed with firmware version V1.x cannot be programmed with this handheld transmitter. This system may have to be reprogrammed.

### **WARRANTY CONDITIONS**

These operating instructions form part of the device and the warranty. They must be supplied to the user. The technical design of the device is subject to change without prior notice. PEHA products are manufactured with state-of-the-art technologies according to applicable national and international regulations and are tested for quality. Should a fault nevertheless arise, PEHA shall assume responsibility for rectifying the fault without prejudice to the claims of the end consumer under the purchase agreement with his/her retailer, as follows:

In the event of a justified and duly asserted claim, PEHA will, at its discretion, rectify the fault on the device or supply a device that is free of faults. Any additional claims and compensation for consequential damages are excluded. A legitimate fault exists if the device is unusable or its usability is considerably impaired owing to a design, production or material fault when it is delivered to the end user. The warranty does not apply in cases of natural wear and tear, improper use, incorrect connection, tampering with the device or external influence. The claims period is 24 months from the purchase of the device by the end user from a retailer, and shall end no later than 36 months after the manufacture date of the device. The processing of warranty claims shall be governed by German law.

### **DECLARATION OF CONFORMITY**

PEHA products may be sold and marketed in EU countries, CH, IS and N. PEHA hereby declares that the handheld transmitter (450 FU-HS128) complies with the essential requirements and relevant provisions of R&TTE Directive 1999/5/EC. The declaration of conformity is available online at: www.peha.de

![](_page_57_Picture_15.jpeg)